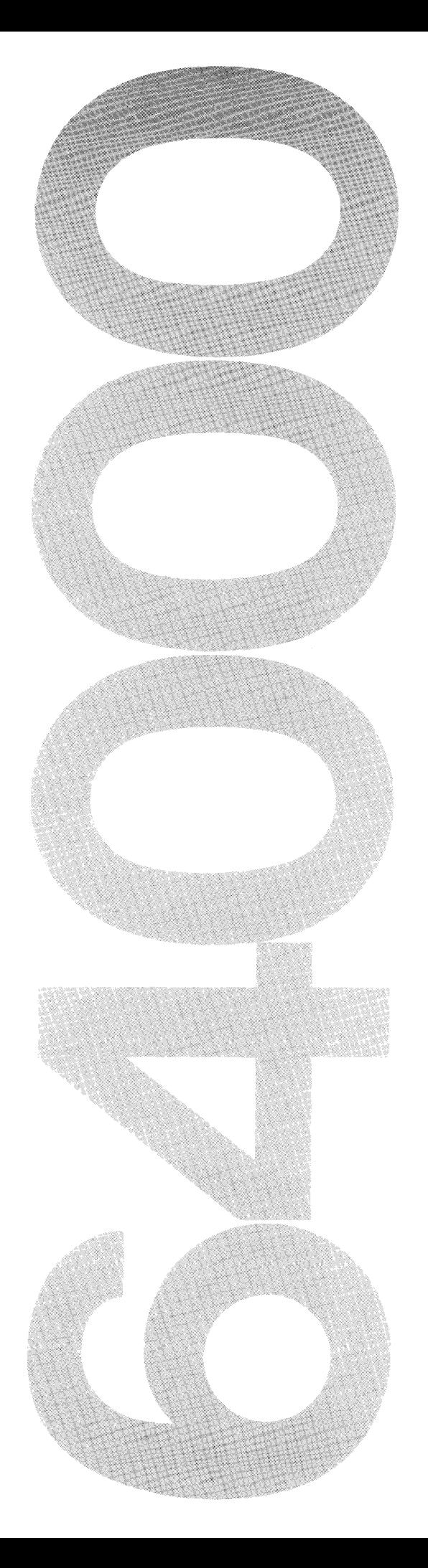

# HP64000 Logic Development System

# Assembler/Linker Reference Manual

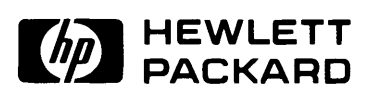

### **CERTIFICATION**

.<br>Howielt Packard Company certifies that this product met its published spét

πιθαδαισπιστιο αισ ιταυθαρίο το της οπικοί στατου ίναιτοπαι ματοάα σί διαπααίου, το την ολίσπί *allowed by the buileau's calibration racility, and to the calibration racilities of other* 

#### **WE ARREST ARRIVED**

This Hewlett-Packard system product is warranted against defects in materials and workmanship for a period of 90 days from date of installation. During the warranty period, HP will, at its option, either repair or replace products which prove to be defective.

warranty service of this product will be performed at Buyer's facility at no charge within HP service travel areas. Outside HP service travel areas, warranty service will be performed at Buyer's facility only upon HP's prior agreement and Buyer shall pay HP's round trip travel expenses. In all other cases, products must be returned to a service facility designated by HP.

For products returned to HP for warranty service. Buyer shall prepay shipping charges to HP and HP shall pay shipping charges to return the product to Buyer. However, Buyer shall pay all shipping charges, duties, and taxes for products returned to HP from another country.

HP warrants that its software and firmware designated by HP for use with an instrument will execute its programming instructions when properly installed on that instrument. HP does not warrant that the operation of the instrument, or software, or firmware will be uninterrupted or error free.

#### **LIMITATION OF WARRANTY**

I .

!

The foregoing warranty shall not apply to defects resulting from improper or inadequate maintenance by Buyer, Buyer-supplied software or interfacing, unauthorized modification or misuse, operation outside of the environmental specifications for the product, or improper site preparation or maintenance.

NO OTHER WARRANTY IS EXPRESSED OR IMPLIED. HP SPECIFICALLY DISCLAIMS THE IMPLIED WARRANTIES OF MERCHANTABILITY AND FITNESS FOR A PARTICULAR PURPOSE.

#### **EXCLUSIVE REMEDIES**

THE REMEDIES PROVIDED HEREIN ARE BUYER'S SOLE AND EXCLUSIVE REMEDIES. HP SHALL NOT BE LIABLE FOR ANY DIRECT, INDIRECT, SPECIAL, INCIDENTAL, OR CONSEQUENTIAL DAMAGES, WHETHER BASED ON CONTRACT, TORT, OR ANY OTHER LEGAL THEORY.

### **ASSISTANCE**

Product maintenance agreements and other customer assistance agreements are available for Hewlett-Packard products.

For any assistance, contact your nearest Hewlett-Packard Sales and Service Office.

**CW&A** 9/79

# Tab Index

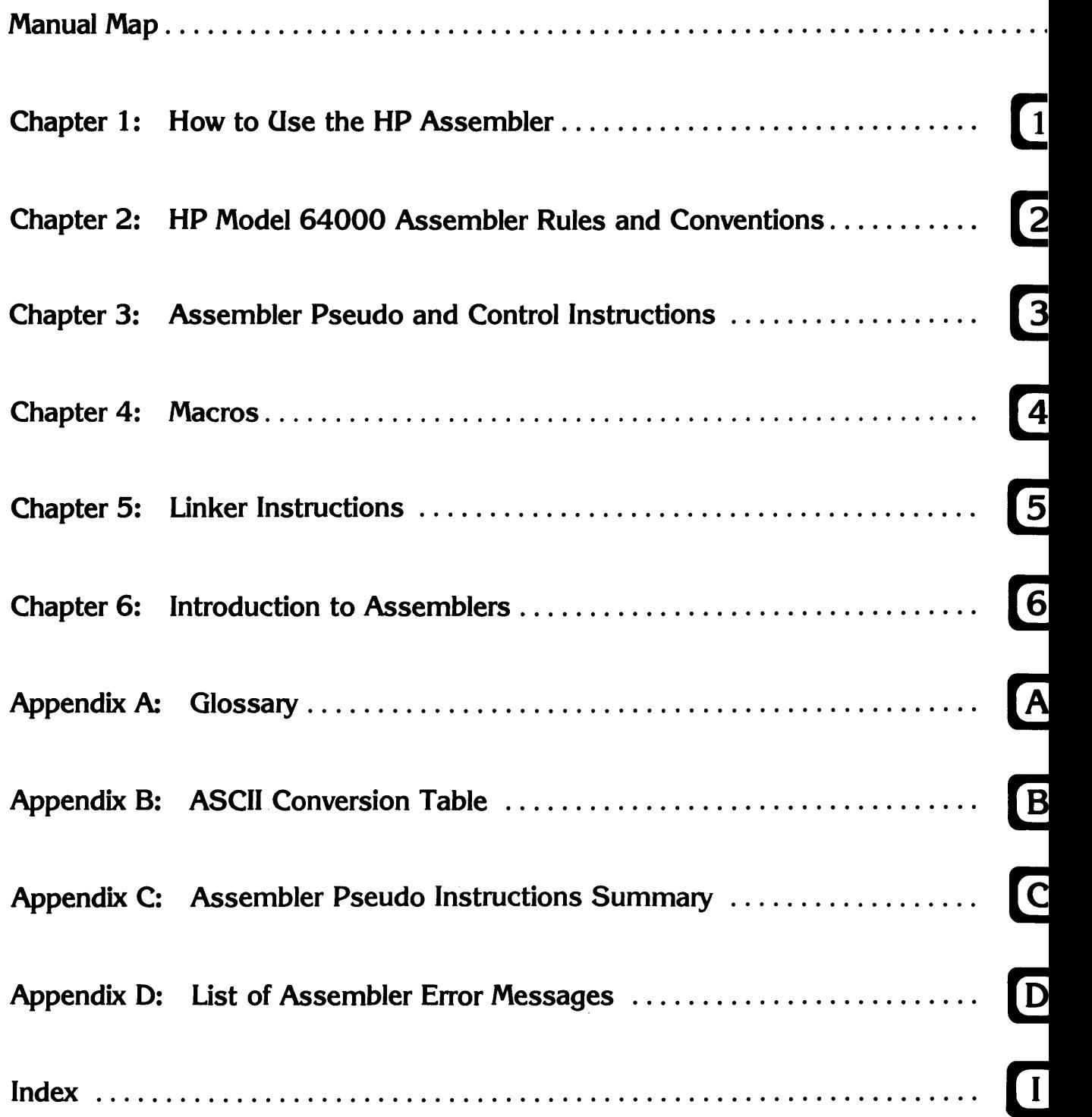

# **Printing History**

Each new edition of this manual incorporates all material updated since the previous edition. Manual change sheets are issued between editions, allowing you to correct or insert information in the current edition.

The part number on the back cover changes only when each new edition is published. Minor corrections or additions may be made as the manual is reprinted between editions.

> First Printing ........ January 1980 (Part Number 64980-90990) Second Edition ........ June 1980 (Part Number 64980-90992) Third Edition ..... November 1980 (Part Number 64980-90994) Reprinted .............. July 1981 Fourth Edition ... December 1981 (Part Number 64980-90997) Reprinted ............ March 1982 Reprinted .............. July 1982 Reprinted .............. July 1983

# **Assembler/Linker Reference Manual**

© COPYRIGHT HEWLETT-PACKARD COMPANY 1980,1981,1982,1983 LOGIC SYSTEMS DIVISION COLORADO SPRINGS, COLORADO, U.S.A.

ALL RIGHTS RESERVED

# **Table of Contents**

## Chapter 1: How to Use the HP Assembler

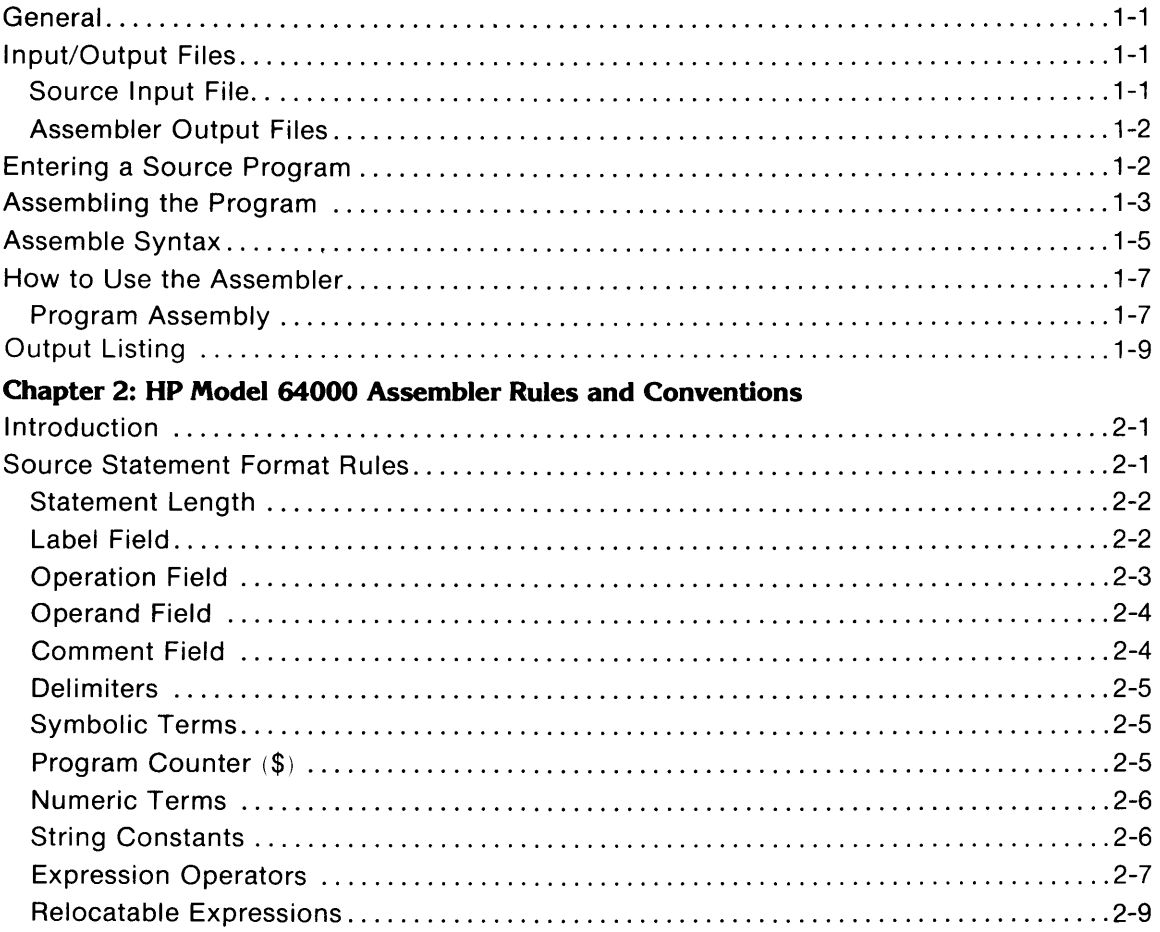

### **Chapter 3: Assembler Psuedo and Control Instructions**

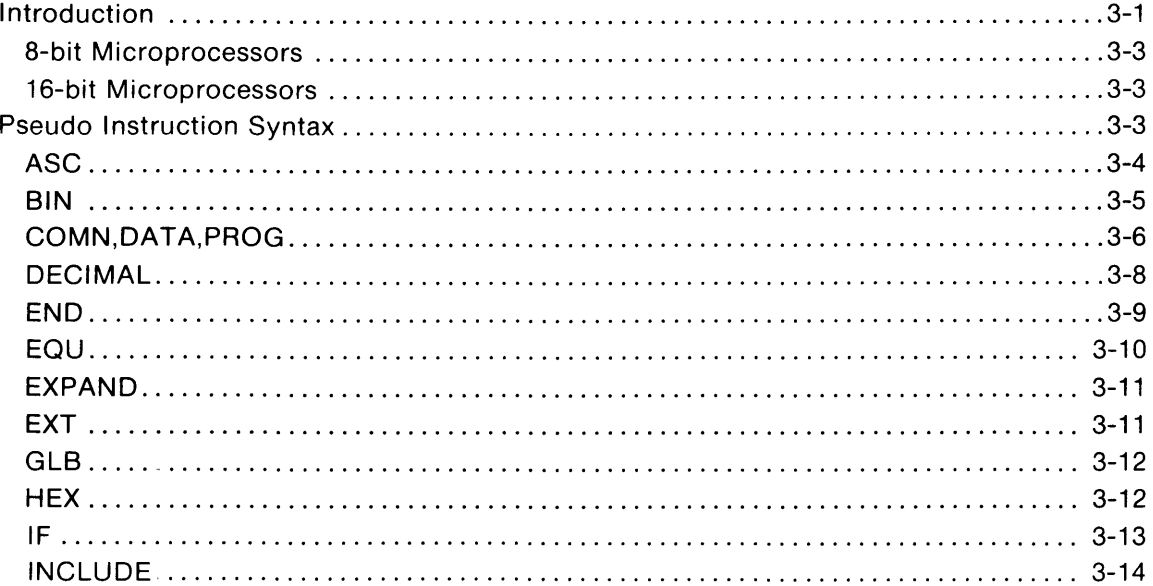

# Table of Contents (Cont'd)

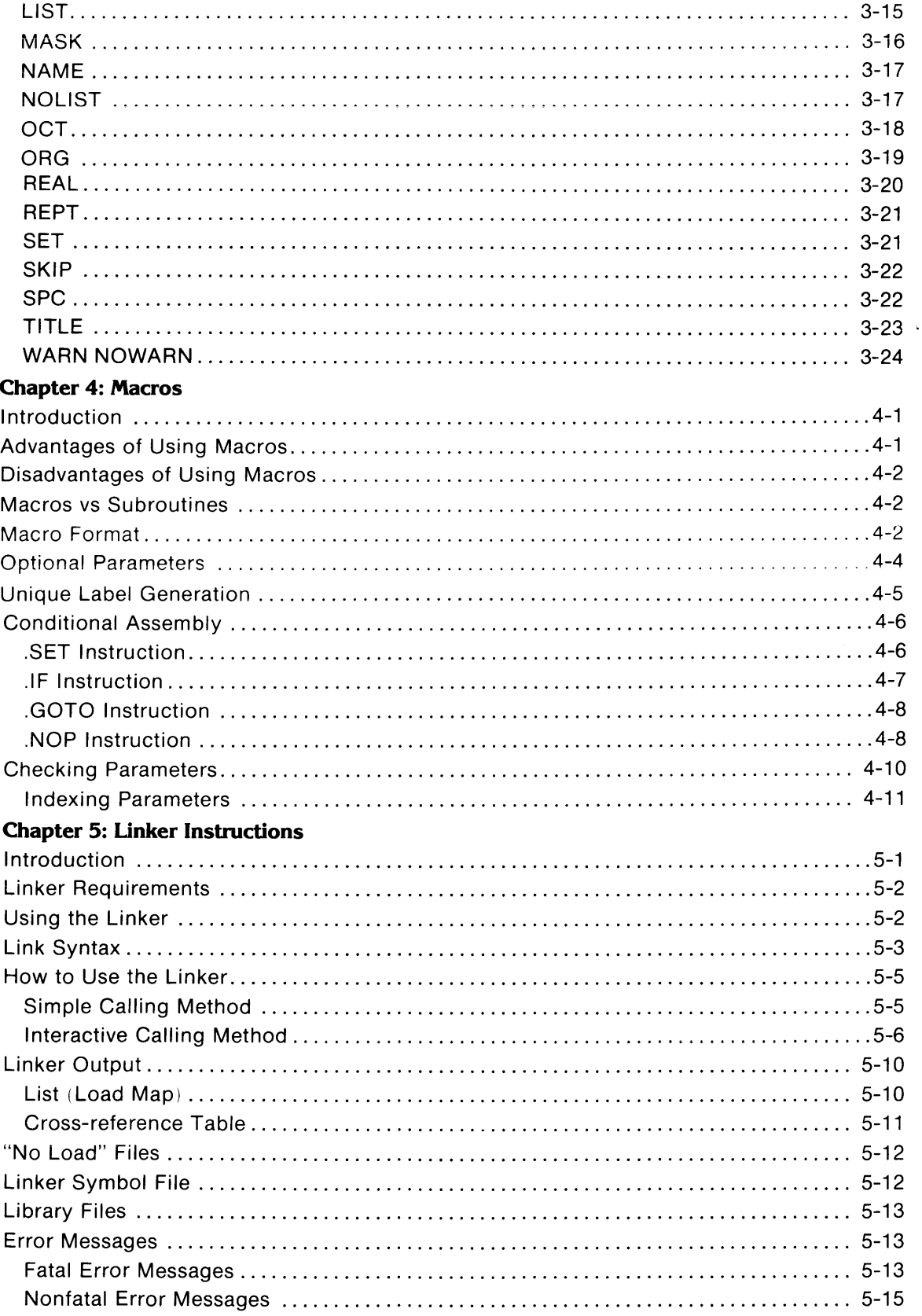

# **Table of Contents (Cont'd)**

### Chapter 6: Introduction to Assemblers

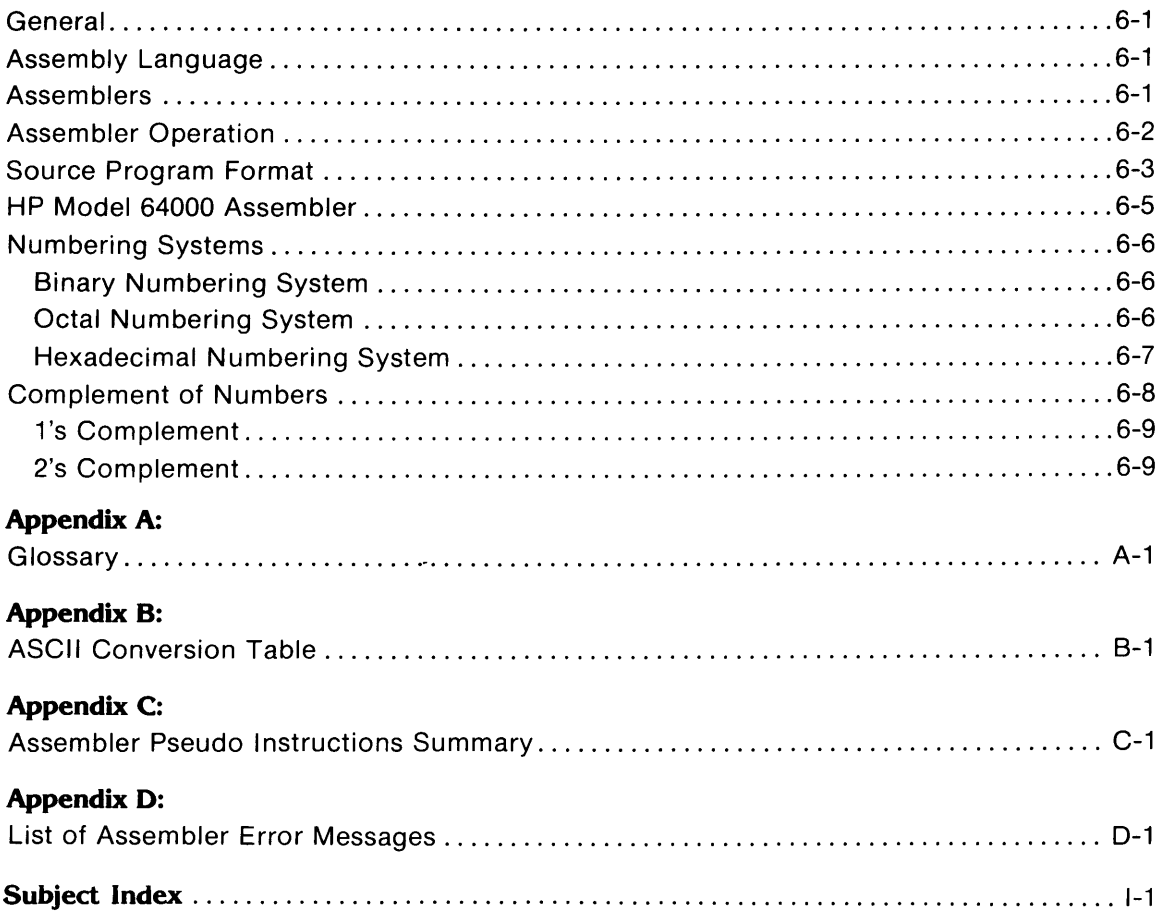

# **List of Tables**

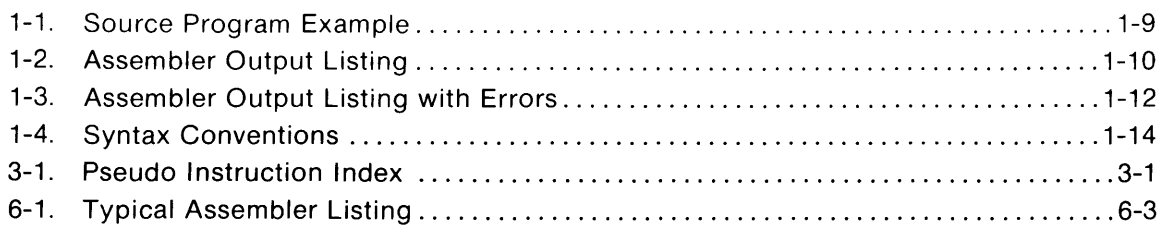

# **List of Illustrations**

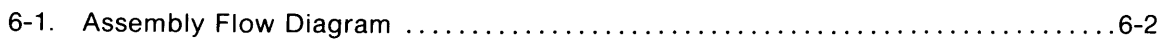

# Chapter 1

# **How to Use the HP Assembler**

# **General**

The assembler processes the source program modules and produces an output that consists of a source program listing, a relocatable object file, and a symbol cross-reference list. Errors detected by the assembler will be noted in the output listing as error messages. Refer to Appendix D for a listing of all error codes and their definitions.

### **NOTE**

Refer to Chapter 2 in the Overview Manual for BOOT-UP operations and SOFTWARE UPDATING PROCEDURE from a tape cartridge.

# **Input/Output Files**

# **Source Input File**

Input to the assembler is a source file that is created through the editor. It consists of the following:

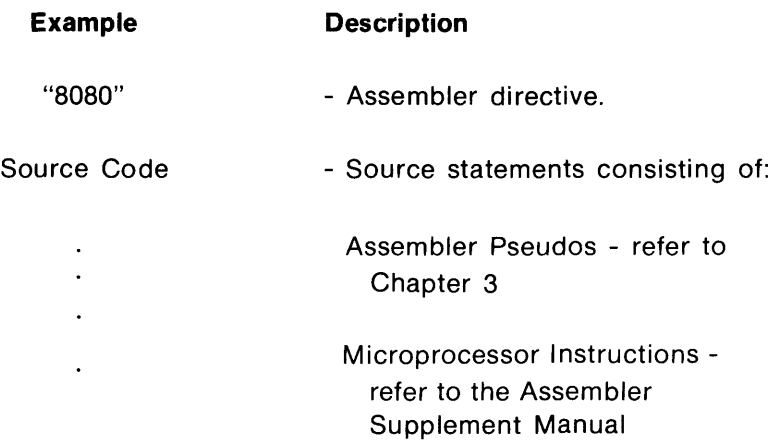

### **Assembler Output Files**

The assembler produces relocatable object modules that are stored under the same name as the source file but in a format that can be processed by the linker. If an object file does not exist at assembly time, the assembler will create one. If an object file does exist, the assembler will replace it.

**List File.** The list file is a formatted file that is output to a line printer. It can also be stored in another file or applied to the system CRT display. The list can include:

- a. Source statements with object code.
- b. Error messages.
- c. Summary of errors with a description list.
- d. Symbol cross-reference list.

**Symbol Cross-reference List.** All symbols are cross-referenced except local macro labels and parameters. A cross-reference listing contains:

- a. Alphabetical list of program symbols.
- b. Line numbers where symbols are defined.
- c. All references (by line numbers) to symbols in the program.

# **Entering a Source Program**

Once a source program has been developed, it can be entered into the HP Model 64000 by way of the system editor. The first line of the source program must be the assembler directive statement since it tells the assembler what type of assembly source follows in the file. This first line of the source program is also used to set options that control the assembler output listing. The assembler directive format is:

"processor" options

#### **Example:**

"8080" XREF EXPAND

**NOTE** 

Options may be listed in either upper or lower case characters.

The list options that may be selected in the assembler directive statement are list/nolist, expand, nocode, and xref. A brief description of each option follows:

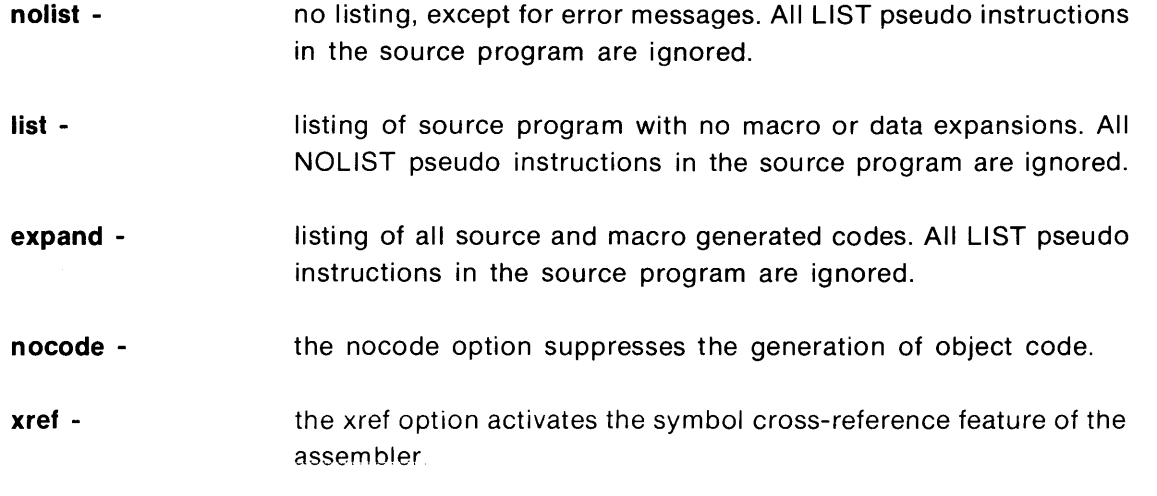

#### **NOTE**

If an invalid option is assigned, the assembler will indicate the error within the directive statement as follows:

"8080" REFX<-invalid EXPAND

This type of directive error is not counted with the source program errors detected by the assembler.

The output listing can be controlled to limit the number of lines appearing on each page of the output. The following rules apply.

- 1. The format is: LIST <decimal number>.
- 2. The instruction must be embedded in the program; but cannot be included on the directive line. The instruction will not be accepted by the assembler if it is entered from the keyboard.
- 3. The effective limits for <decimal number> are 5 thru 127. If a number less than five is used, the first page of output will have six lines, and succeeding pages will have five lines.

 $\mathbf{1}$ 

Pseudo instructions LIST, NOLlST, and EXPAND may be assigned in the body of the source program (refer to Chapter 3). However, if the assembler directive statement specifies any list option, that option will override all embedded list instructions.

# **Assembling the Program**

Once a source program module has been entered into the system by way of the editor, it can be assembled using the assemble function of the system. A syntax description follows for assembler activation.

**NOTE** 

Refer to table 1-4 for syntax conventions.

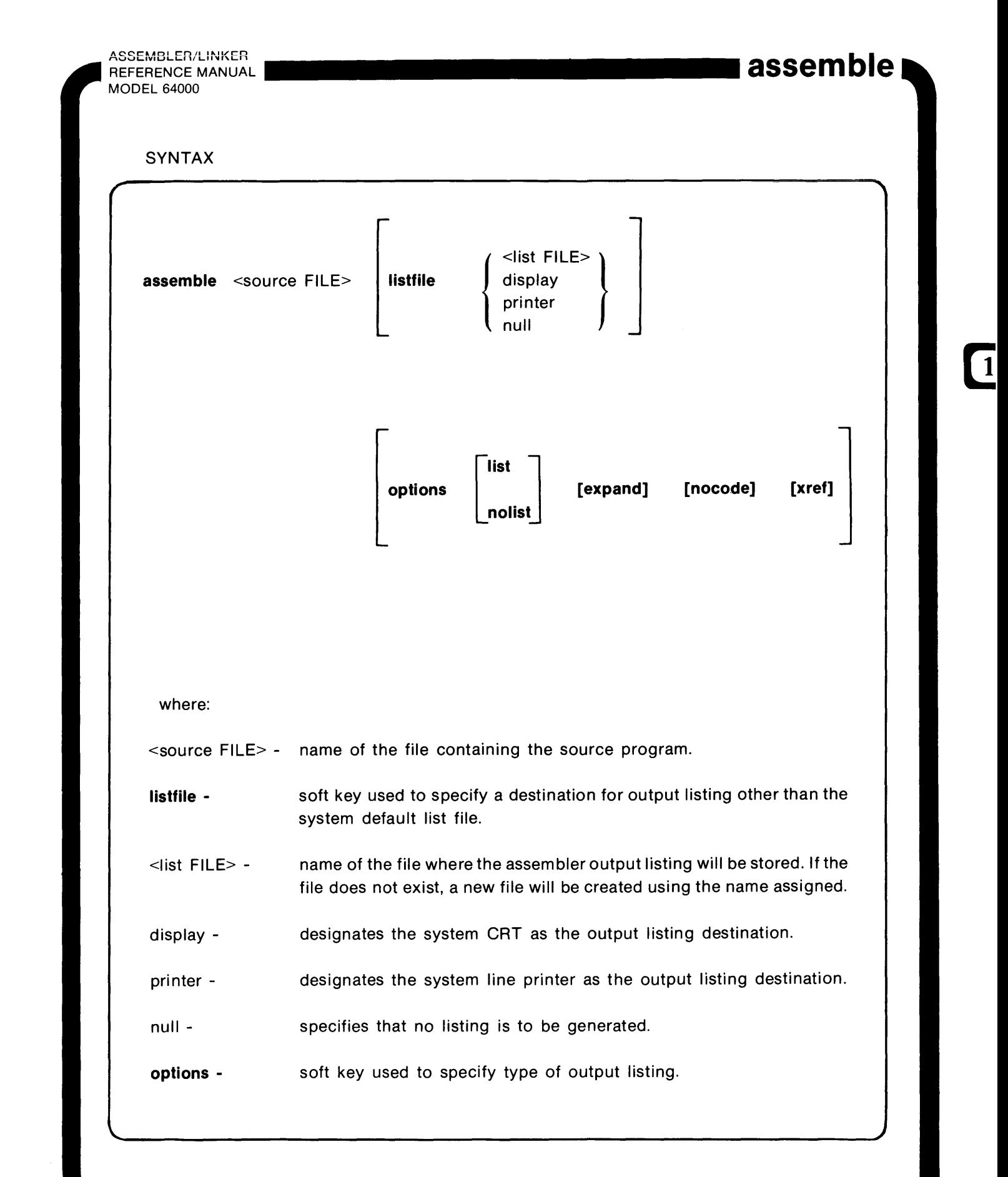

1-5

**DEFAULT VALUES** 

listfile: Assembler output listing defaults to the device specified by the userid statement. If the userid statement does not specify an output location, the assembler defaults to the null listing function.

r----------------------------~

**options:**  If no entry is made following the options soft key prompt, the output listing default will be as follows:

- a. Output listing of source program with object codes and error messages.
- b. There will be no expansion of macros and multiple-byte pseudo instructions.
- c. There will be no listing of the symbol cross-reference list.

#### **EXAMPLES:**

 $\mathbf{\mathcal{L}}$ 

#### a. **assem ble** SAM

Assembles source file SAM; output listing to listfile default.

### b. **assemble** SAM **listfile** CHARLEY

Assembles source file SAM; output listing to file name CHARLEY.

c. **assemble** SAM **listfile** display options nolist nocode

Assembles source file SAM; only error codes will be listed on the CRT display; no object code will be generated.

### **FUNCTION**

The assembler translates source program inputs into relocatable object modules that may be linked and loaded into the system. Absolute addresses are assigned by the linker.

# **How to Use the Assembler**

**NOTE** 

In the following paragraphs, the soft key prompts are indicated as follows:

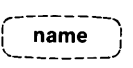

The name listed in the soft key symbol indicates the soft key prompt or the soft key that is to be pressed.

# **Program Assembly**

To assemble a source program and list the assembler output to a disc file or some other device, proceed as follows:

a. Ensure that the following soft key prompts are displayed on the system CRT:

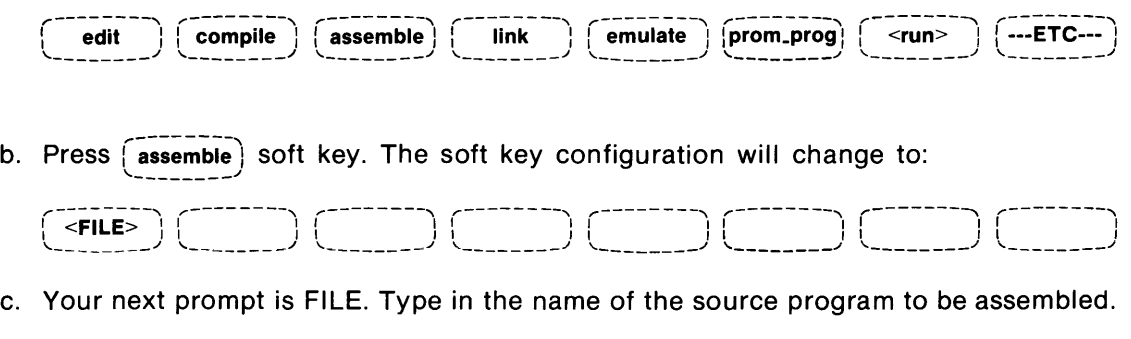

d. The soft key configuration will change to:

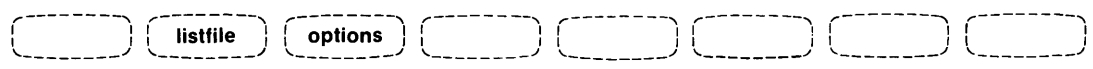

e. The user now has the opportunity to select an output listing device or the listfile default device (see SYNTAX description block). If the listfile default device is se-

lected, press the  $\begin{pmatrix} \frac{a}{k} \\ \frac{b}{k} \end{pmatrix}$  key and proceed to step k.

#### **NOTE**

If the required output listing device is the device specified by the listfile default but the output listing options need revised, press the  $\frac{1}{2}$  options  $\frac{1}{2}$  soft key and preceed to step i. '--------\_./

If another output listing device is desired, press the  $\int$ -listfile  $\int$  soft key. The soft key configuration will change to:

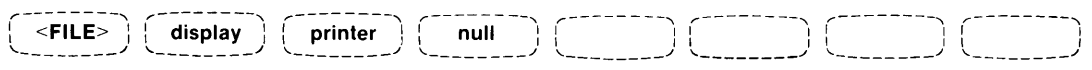

f. Route the assembler output listing to the desired location by pressing the  $\int$  display soft key, or the  $\begin{pmatrix} - \text{orienter} \\ - \text{orienter} \end{pmatrix}$  soft key.

**NOTE** 

Pressing the  $\left\{\text{-null}\right\}$  soft key results in no output listing. Error messages will be displayed on the system CRT.

- g. If the output listing is to be stored in another file, type in the name of the file to accomplish step f.
- h. The soft key configuration will change to:

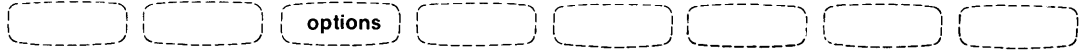

i. The user now has the opportunity to select new list options or the option default condition (see SYNTAX description block). If the option default condition is selected,

press the  $\begin{bmatrix} \frac{e}{v} \\ 0 \end{bmatrix}$  key and proceed to step k. If the output listing options are to be changed, press the  $\left( \text{ options} \right)$  soft key. The soft key configuration will change to:

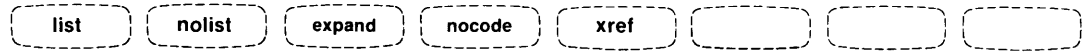

- j. Press any of the soft keys to change the output listing for this assembly run (more than one soft key may be pressed starting with the left-most key).
- k. After accomplishing step j, press the  $\begin{pmatrix} \frac{p}{k} \\ \frac{p}{k} \end{pmatrix}$  key to assemble and list the source program.

# **Output Listing**

An example of an assembler output listing is given in table 1-2, using the source program example listed in table 1-1. To illustrate an assembler output listing that contains error messages refer to table 1-3.

#### **NOTE**

Tables 1-1, 1-2, and 1-3 use the target system program for their examples. The file names have been changed slightly to prevent program duplication.

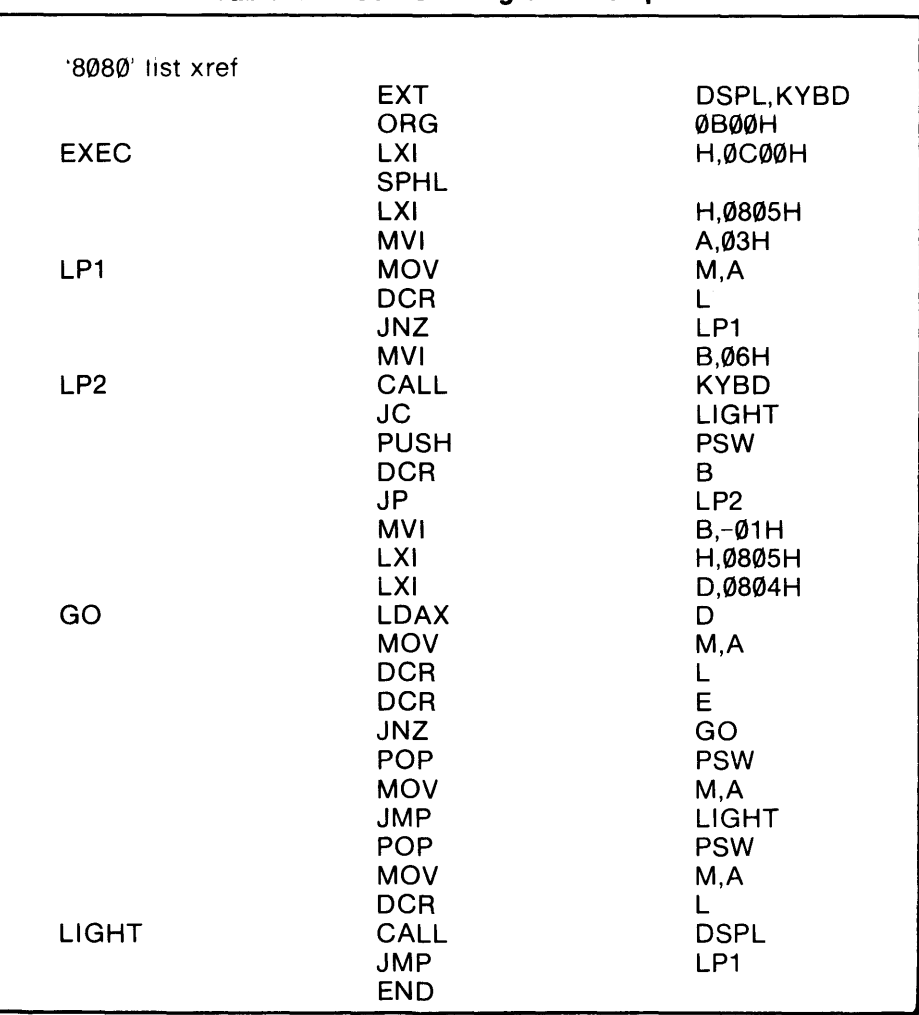

### **Table 1-1. Source Program Example**

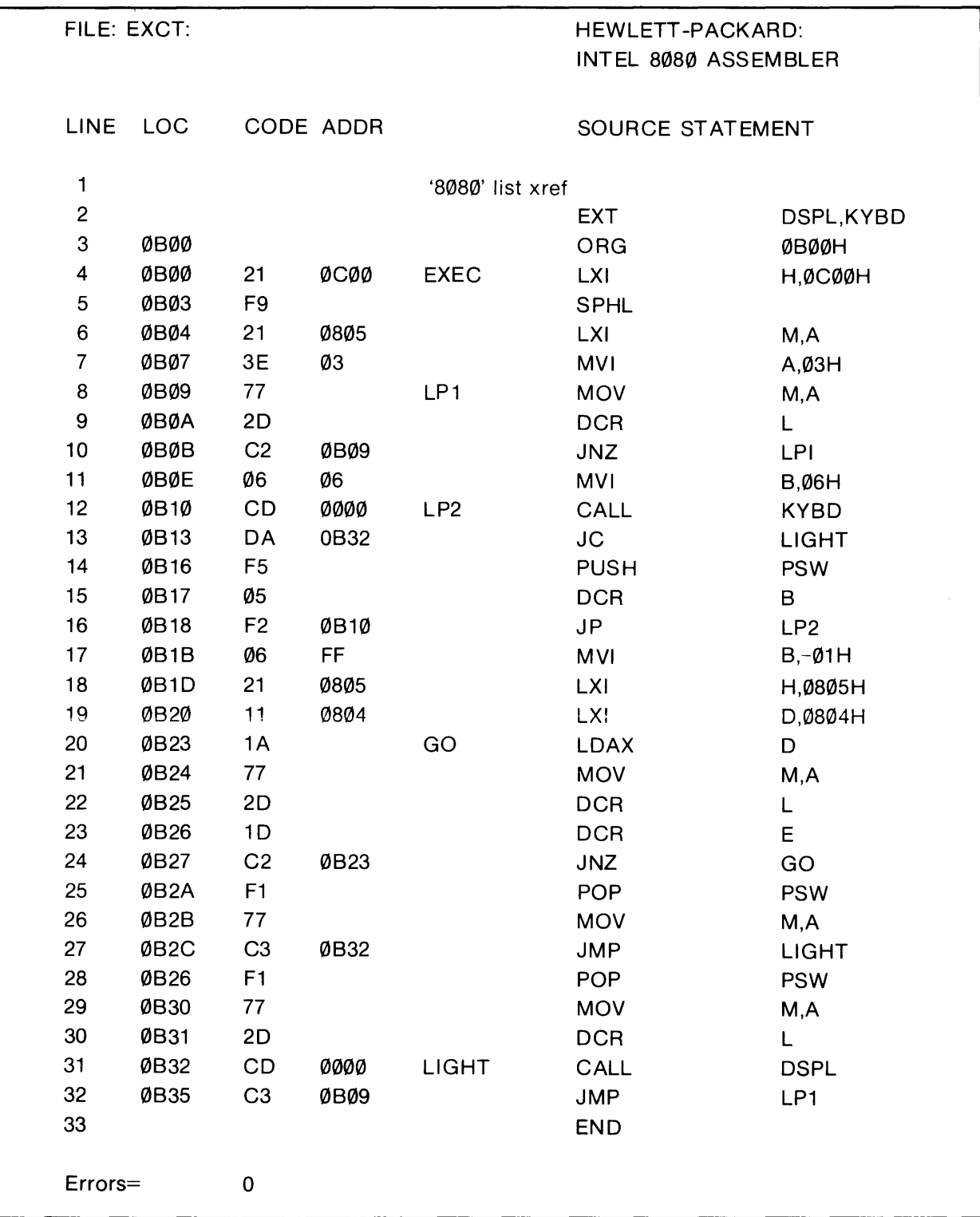

# **Table** 1-2. **Assembler Output Listing**

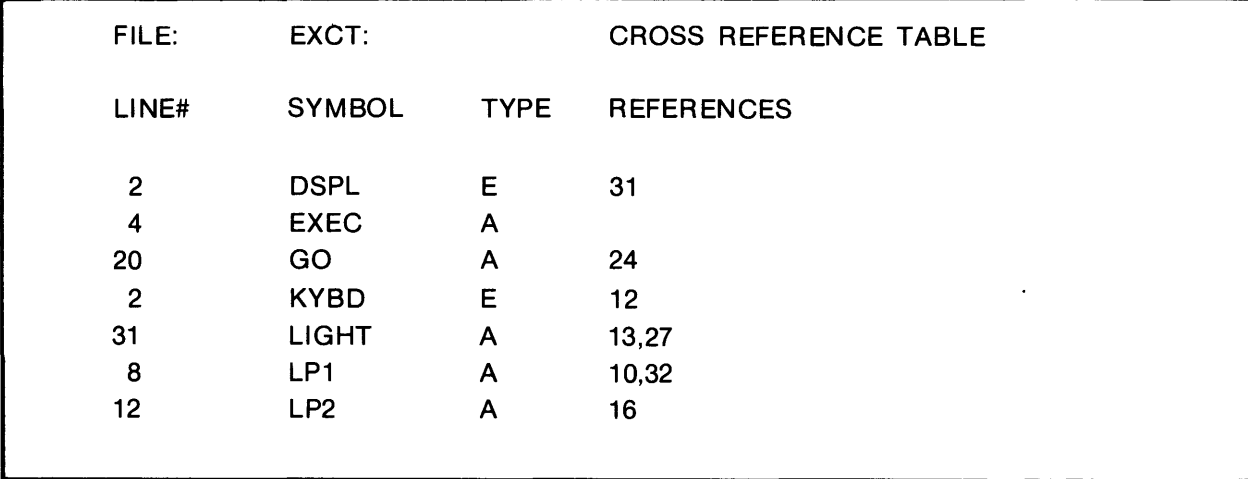

### **Table 1-2. Assembler Output Listing (Cont'd)**

**NOTE:**  In the cross-reference table, the letter listed under the TYPE column has the following definition:

- $A = Absolute$
- $C =$  Common (COMN)
- $D = Data (DATA)$
- $E =$  External
- $M =$  Multiple Defined
- P = Program (PROG)
- $R$  = Predefined Register
- $S = Special$
- $U =$  Undefined

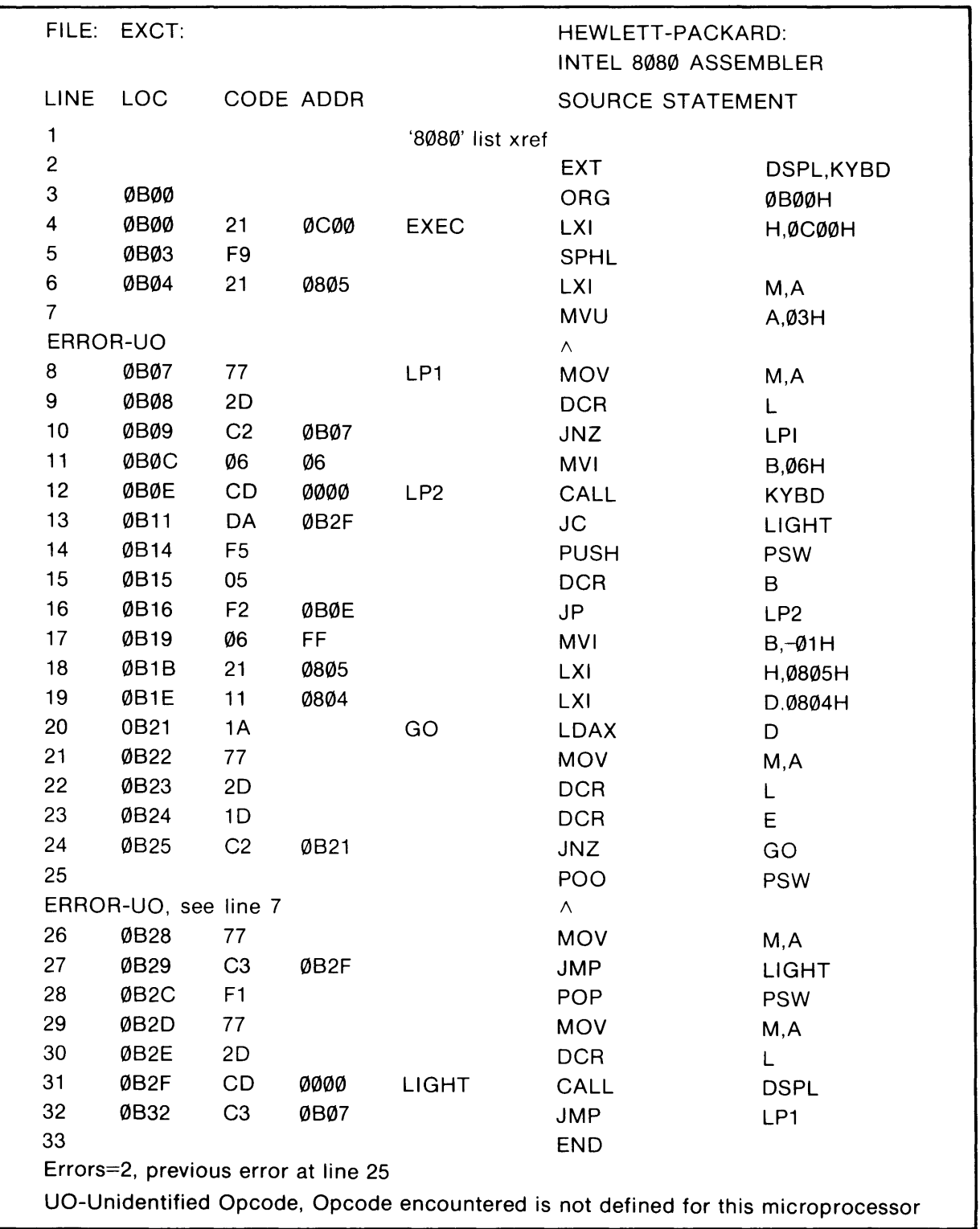

# **Table 1-3. Assembler Output Listing with Errors**

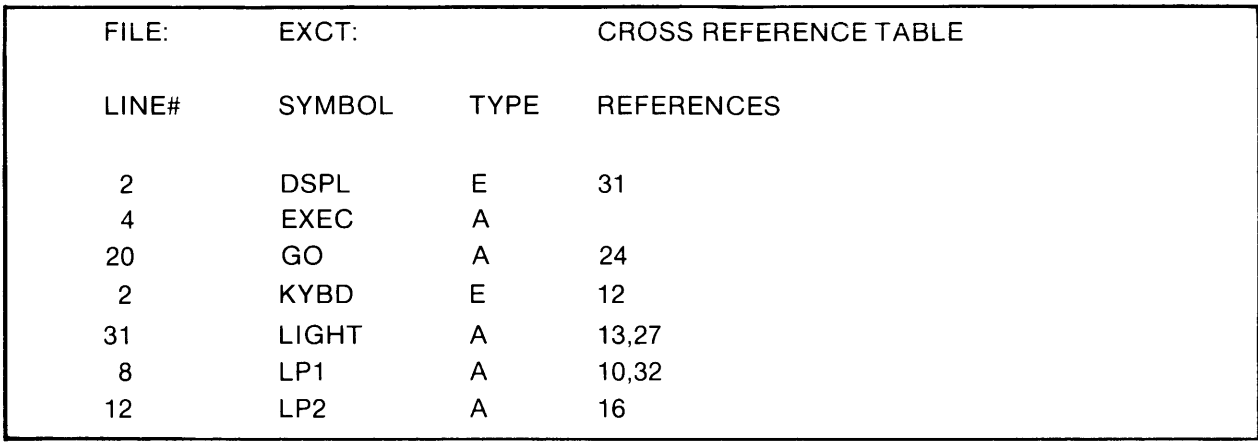

#### Table 1-3. Assembler Output Listing with Errors (Cont'd)

NOTE: Error messages are inserted immediately following the statement where the error occurs. All error messages (after the first error message) will contain a pointer to the statement where the last error occurred. At the end of the source program listing, an error summary statement will be printed. The summary will contain a statement as to the total number of errors noted, along with a line reference to the previous error. It will also define all error codes listed in the source program listing.

Refer to Appendix D for a listing of all error codes.

#### **Table 1-4. Syntax Conventions**

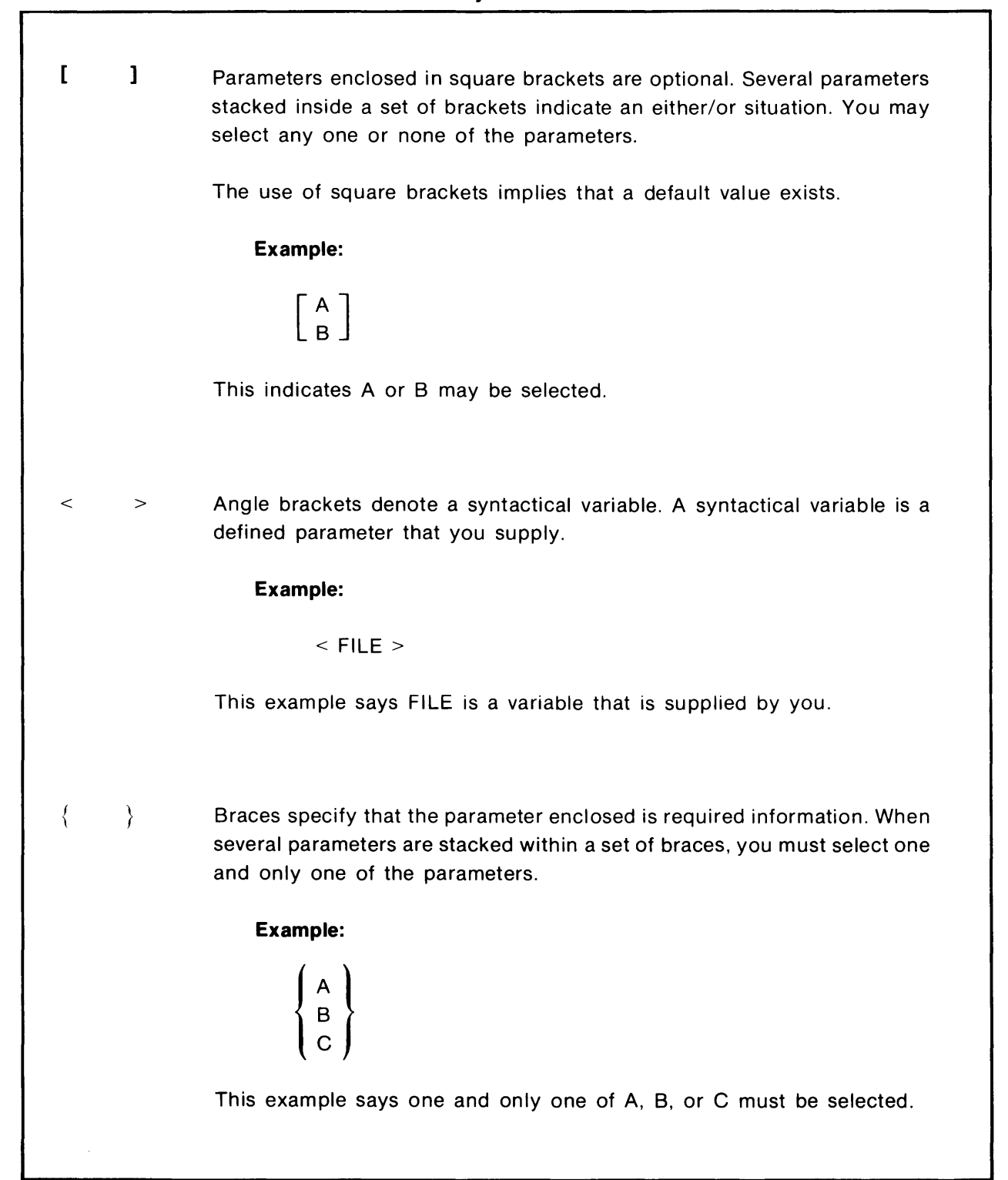

r

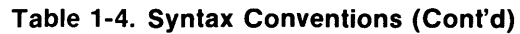

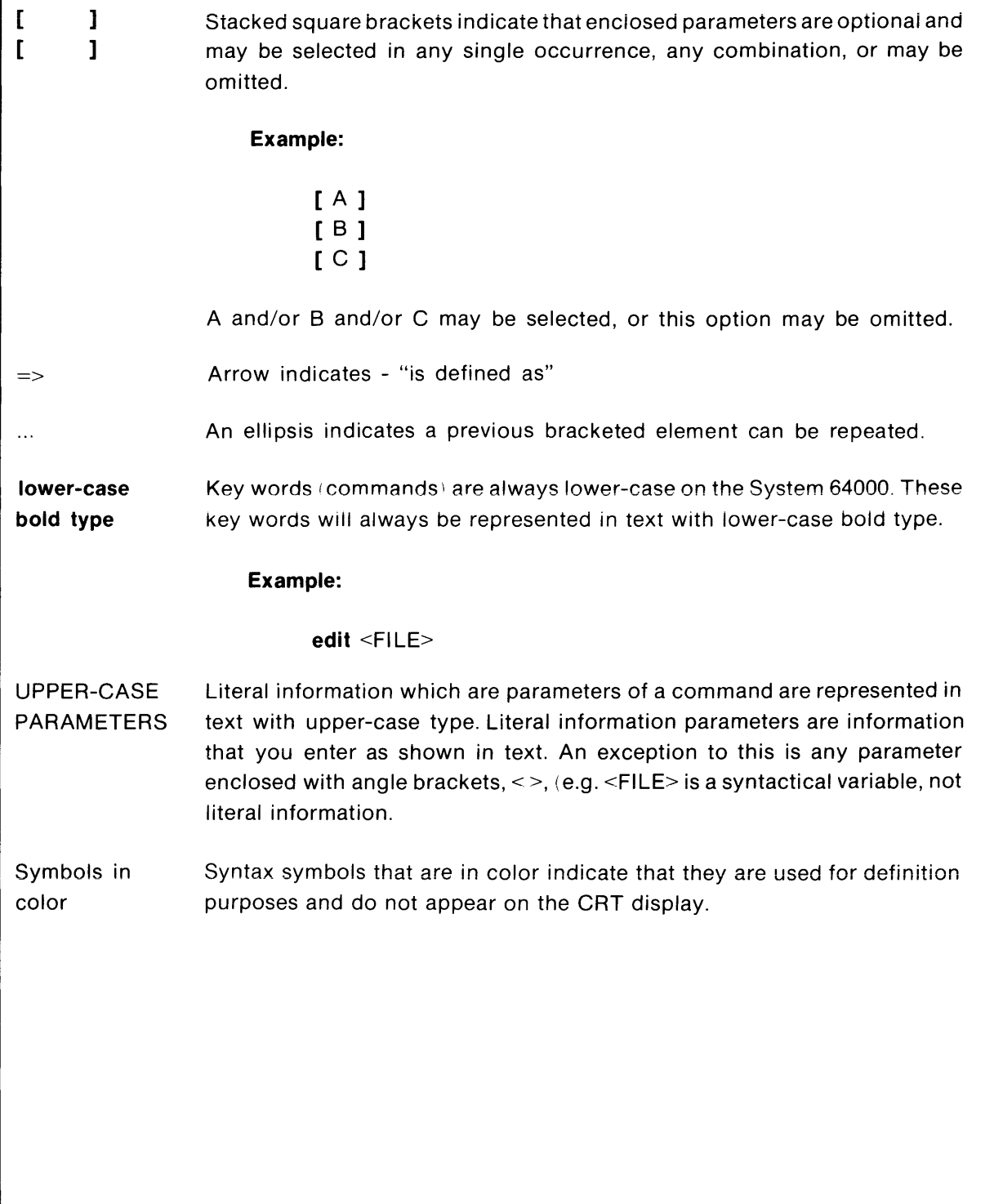

ASSEMBLER/LINKER REFERENCE MANUAL MODEL 64000

# Chapter 2

# **HP Model 64000 Assembler Rules and Conventions**

# **Introduction**

The HP Model 64000 Assembler recognizes three types of source statements: microprocessor instructions, assembler pseudo opcodes, and macro definitions and calls. This chapter describes the coding rules and conventions that must be followed when using the assembler.

# **Source Statement Format Rules**

Each microprocessor instruction, assembler pseudo opcode, or macro call is divided into four fields: the label field, the operation field, the operand field, and the comment field. The format rules to be followed when constructing a line of source program are:

a. Field sequence cannot be changed. The correct order of field sequence is:

### **Example:**

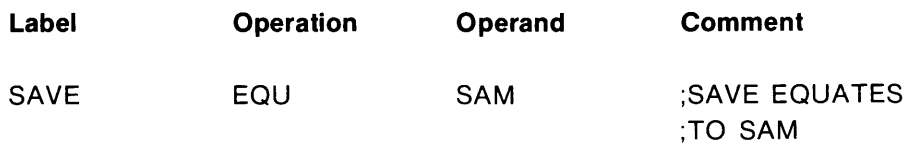

### **NOTE**

It is recommended that each field in the source statement start at a fixed position (column) in the source line. This type of format may be constructed using the tab setting capabilities of the system editor to define each field's starting position. The presentation of the program listing in a fixed format improves readability.

- b. One or more spaces (blanks) must separate the fields in a source statement.
- c. A label field, if used, must begin in column 1 of the source statement. If column 1 is blank, the assembler assumes that the label field is omitted.

Additional rules and conventions governing the source statement fields are given in the following paragraphs.

### **Statement Length**

A source statement may contain up to 110 characters (including spaces), and is terminated

by a  $\lceil \frac{t}{u} \rceil$ . A statement containing more than 110 characters will be truncated to 110 characters.

Blank lines will not affect the object modules and may be used to improve readability of the source program listing.

### **Label Field**

Labels may be used in all microprocessor instructions, some assembler pseudo opcodes, and macro calls. Since the label assigned identifies that particular statement, and since this label may be used as a reference point by other statements in the program, every label must be unique within each source program.

#### **NOTE**

Specific symbols are predefined and cannot be used as labels. The symbols that are predefined will depend upon the microprocessor being supported. Refer to the Assembler Supplement Manual for a list of predefined symbols.

The label field starts in column 1 of the source statement and must be terminated by a space or a colon (:).

#### **NOTE**

A colon  $\cdots$  cannot be used to terminate a macro label. Refer to Chapter 4 for construction of Macros.

A label may contain any number of characters. The first character must be an upper case alphabetic character. The remaining characters may be either alphabetic or numeric. The alphanumeric character set includes the letters of the alphabet (upper and lower case), underline symbol  $($ ), and the numeric digits  $\emptyset$  through 9.

#### **Valid Symbols:**

Ab\_cd AB\_CD A5rHi

#### **Invalid Symbols:**

ab.cd? \$BCDEF 4UVWXY

If more than fifteen characters are entered in the label field, the assembler will print all characters in the output listing; however, it will use the first 15 characters only for label identification. Therefore, the assembler will recognize:

#### STATEMENTI AREL A1

and

#### STATEMENTLABELA2

as being identical and will issue a duplicate-symbol error message.

The only statements requiring labels are macro definitions and EQU pseudo instructions. For all other statements, assignment of a label is optional.

### **Operation Field**

The operation field contains a mnemonic code for a microprocessor instruction, an assembler pseudo opcode (see Chapter 3), or a macro call (see Chapter 4). The opcode specifies the operation or function to be performed. The operation field follows the label field and is separated from it by at least one space, a tab, or colon (:). If there is no label, the opcode may begin in any column position after column 1.

The operation field is terminated by one or more spaces, by a tab, by a carriage return, or by a semicolon (;) indicating the start of the comment field.

Assembler pseudo and control statements provide the following capabilities:

- a. Assembler control
- b. Object program linkage
- c. Address and Symbol definitions
- d. Constant definition
- e. Assembly listing control
- f. Storage allocation

If a label is specified and the operation field does not contain a microprocessor instruction, an assembler pseudo opcode, or a macro call, the label will be assigned to the current program counter location.

### **Operand Field**

The operand field specifies values or locations required by the microprocessor instruction, assembler pseudo opcode, or macro call. The microprocessor uses various modes of addressing for obtaining the operands and saving the results of the execution.

The addressing mode will be determined by the mnemonic instruction and the information in the operand field. The operand field, if present, follows the operation field and must be separated from it by at least one space.

An operand may contain an expression consisting of a single symbolic term, a single numeric term, or a combination of symbolic terms and numeric terms, enclosed in parentheses, and joined by the expression operators  $+$ ,  $-$ ,  $\star$ , and  $\prime$ .

The types of information that are permitted in the operand field are summarized in Assembler Supplement Manual. Each instruction determines the operand type and their proper sequence.

### **Comment Field**

The optional comment field may contain any information that the user deems necessary to identify portions of the program. The delimiter for the comment field is the semicolon (;), a tab, or a space following the operand field. A semicolon in any column of the source statement will starts the comment field (except when used in an ASCII string). In situations where more than one line of programming is needed for the comment field, an asterisk (\*) in column 1 of a source statement indicates that the information following is part of a comment field and should not be acted on as if it were part of the program.

## **Delimiters**

Certain characters are used to indicate the end of fields or labels, and the beginning of others. These characters, referred to as delimiters, should not be used as ordinary characters. For example, a space cannot be used as part of a label name. A list of delimiters follows:

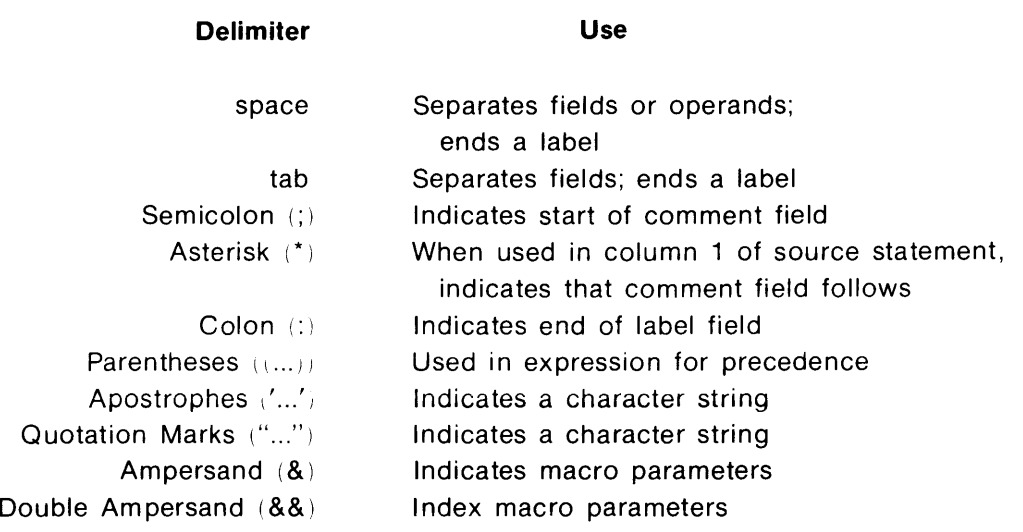

# **Symbolic Terms**

A symbol used in the operand field must be a symbol that has been defined in the program, such as a symbol in the label field, a machine instruction, or a symbol in the label field of an EQU pseudo instruction (must be defined prior to referencing).

A symbol may be either absolute or relocatable and depends on the type of assembly selected. The assembler will assign a value to a symbol when it is encountered in a label field of a source statement. If the program is to be loaded in absolute form, the values assigned by the assembler remain fixed. If the program is to be relocated, the actual value of a symbol will be established by the linker (refer to Chapter 5).

A symbolic term may be preceded by a plus  $(+)$  or minus  $(-)$  sign. If preceded by a plus  $(+)$ sign or no sign, the symbol refers to its associated value. If preceded by a minus  $(-)$  sign, the symbol refers to the 2's complement of its associated binary value.

# **Program Counter (\$)**

The program counter symbol (\$) is a symbolic term used to indicate the current value of the program counter.

### **Numeric Terms**

A numeric term may be binary, octal, decimal, or hexadecimal. A binary term must have the suffix "B" (for example: 101101B). Octal values must have either an "O" or a "Q" suffix (for example:  $26O$ ,  $26Q$ ). A hexadecimal term must have the suffix "H" (for example:  $\emptyset$ BBH, 2CDH,  $36H$ ). When no suffix is assigned, the decimal value is assumed.

### **NOTE**

It is necessary to start a hexadecimal term with a decimal digit since the assembler will identify a term that starts with an alphabetic character as a label or an expression.

# **String Constants**

Besides numeric and symbolic constants, an operation may contain string constants. String constants are produced by using ASCII (American Standard Code for Information Interchange) characters. String constants, combined with other symbols and constants, are written by enclosing ASCII characters within quotation marks ("....."), apostrophe marks (' ..... '), or carets (1\ .... /').

The numeric value of a string is defined as follows:

- a. A null string  $($ " " $)$   $('')$  or  $( \wedge \wedge )$  has a numerical value of zero.
- b. A 16-bit value of a one-character string is one whose high-order nine bits are zeros and whose low-order seven bits contain the ASCII code for the character (refer to Appendix B for ASCII character conversion table).

#### **Example:**

 $00000000B = 00H = High order byte$  $'C' = "C" =$  $01000011B = 43H =$  Low order byte

c. A 16-bit value of a two-character string is the 16-bit value where the ASCII code for the first character is the high-order byte and the ASCII code for the second character is the low-order byte.

**Example:** 

$$
A = \emptyset 1 \emptyset \emptyset \emptyset \emptyset 1 B = 41H = High order byte
$$
  
\n
$$
B = \emptyset 1 \emptyset \emptyset \emptyset 1 \emptyset B = 42H = Low order byte
$$

### **NOTE**

The MASK pseudo instruction allows the user to alter ASCII strings. Refer to the MASK pseudo description given in Chapter 3.

d. For a string longer than two characters, the value of the string will be the last two characters.

#### **Example:**

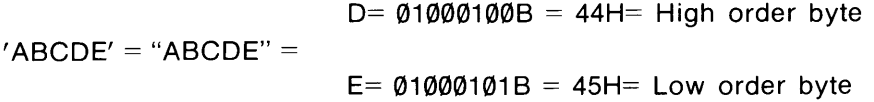

## **Expression Operators**

The assembler contains two groups of operators that permit the following operations: arithmetic and relational comparison.

**Arithmetic Operators.** The arithmetic operators are:

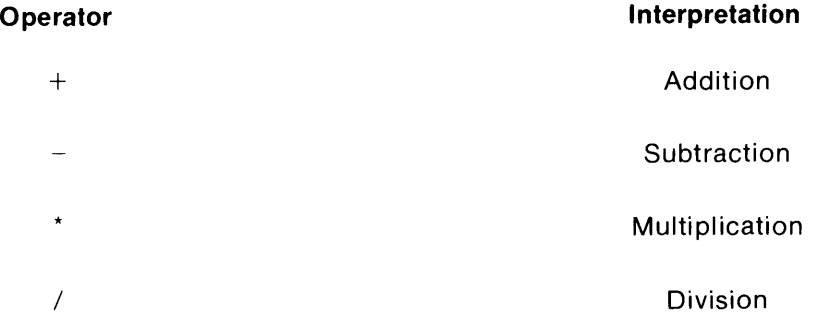

#### **Examples:**

The following expressions generate the bit pattern for ASCII character W  $(01010111B)$ :

> $1 + 28*2$  $1+(-28*-2)$  $1+(84/3)^*2$

**Logical Operators.** Logical operators are used to form logical expressions and a logical expression may be used any place that an expression can legally be used. The logical operators are as follows:

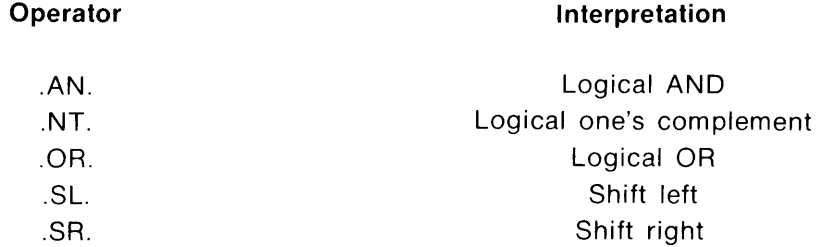

Examples:

### SAM.SL.1 .NT.CHAR SAM.OR.CHARLIE

**Operator Precedence.** The operators have a precedence to define which operator is evaluated first in an expression. The operators are listed below in a descending order of precedence.

Parenthesis  $( )$  override all precedence.

. NT. .SL.,.SR. .OR.,.AN. \*,/  $+,-$ 

**Relational Comparison (Macros Only).** When the assembler processes an ".IF" instruction, the logical expression in the operand field is evaluated. The relational operators are:

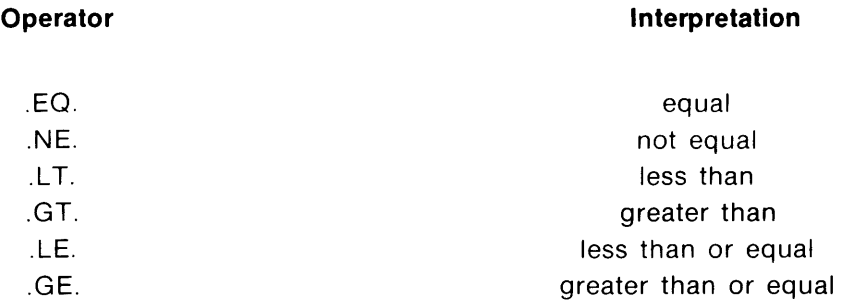

### **Relocatable Expressions**

Three program counters are provided for identifying areas of relocatable code. The three areas are identified as data (DATA), program (PROG), and common (COMN) and can be changed from one relocatable,area to another by using these assembler pseudo codes (refer to Chapter 3 for more detail). Some rules governing relocatable expressions are given in the following paragraphs.

The value of a relocatable term will be assigned during the linking process. The assigned value will depend upon:

a. The relocatable areas (PROG, DATA, or COMN) to which it is assigned,

and

b. Where the area is located in memory during the link operation.

It should be remembered that expressions may be formed from absolute and relocatable terms using arithmetic operators and parentheses. The expression resulting from this type of operation must be either absolute or one of the three relocatable types.

An absolute term is an expression whose value is not dependent upon the location of the program module in memory. The following rules apply to the formation of absolute expressions:

- a. Each absolute term or constant is an absolute expression.
- b. If AD and BD are relocatable symbols in the same relocatable area, then (AD-BD) is an absolute expression. This is so because the difference between AD and BD remains constant regardless of the relocation factor of the program. That is, if the program is relocated, the values of AD and BD are offset by the same amount.
- c. If A2 and B2 are absolute symbols, then:

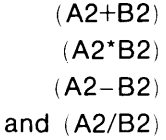

are absolute expressions.

A relocatable term is an expression whose value is undefined at link time. The following rules apply to the formation of relocatable expressions:

 $\bar{z}$ 

- a. Any relocatable term is a relocatable expression.
- b. If DA is an absolute expression and DR is a relocatable expression, then:

$$
\begin{array}{c} (DA+DR) \\ (DR+DA) \\ \text{and } (DR-DA) \end{array}
$$

are relocatable expressions and are the only relationship permitted. That is, an absolute expression may be subtracted from a relocatable expression but not vice versa.

Certain relocatable terms are invalid and will generate error messages. A few examples of invalid relocatable terms are as follows:

- a. Two relocatable symbols same area (PROG, DATA, or COMN). If DA and DB are two relocatable symbols, then:
	- (DA+DB) (DA\*DB) and (DA/DB)

are invalid expressions because the assembler does not know where these symbols are stored in memory.

b. Two relocatable symbols - different areas (PROG, DATA, or COMN). If DA and DB are two relocatable symbols, then:

$$
\begin{array}{c}(\mathsf{DA+DB})\\(\mathsf{DA-DB})\\ \mathsf{and}\ (\mathsf{DA^*DB})\end{array}
$$

are invalid expressions because, again, the assembler does not know where these symbols are stored in memory.

c. Relocatable symbols in different areas ( PROG, DATA, or COMN) can be combined if the expression results in one relocatable type. For example, if relocatable symbols DA and DB are PROG type and relocatable symbol DC is DATA type, the expression:

(DA+DC-DB)

is valid since (DA-DB) is an absolute offset to DC.

# Chapter 3

# **Assembler Pseudo and Control Instructions**

# **Introduction**

This chapter describes the HP Model 64000 assembler pseudo instructions. The pseudo instructions are used for listing control, program counter, linkage control, and constant definitions.

An assembler pseudo may be either an instruction to the assembler or a request for some special service. Most pseudos require no memory space because, unlike microprocessor instructions, they produce no object code.

Table 3-1 is supplied to help you quickly locate the description of a specific pseudo instruction.

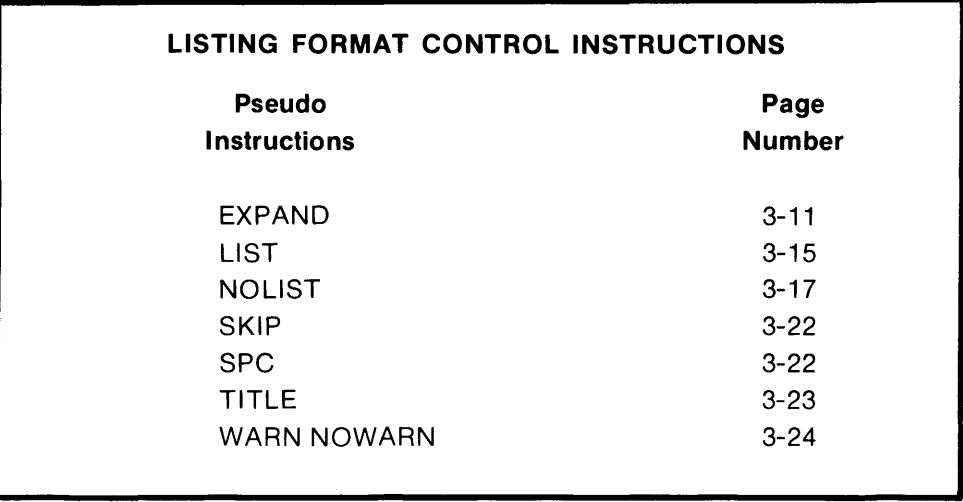

### **Table 3-1. Pseudo Instruction Index**

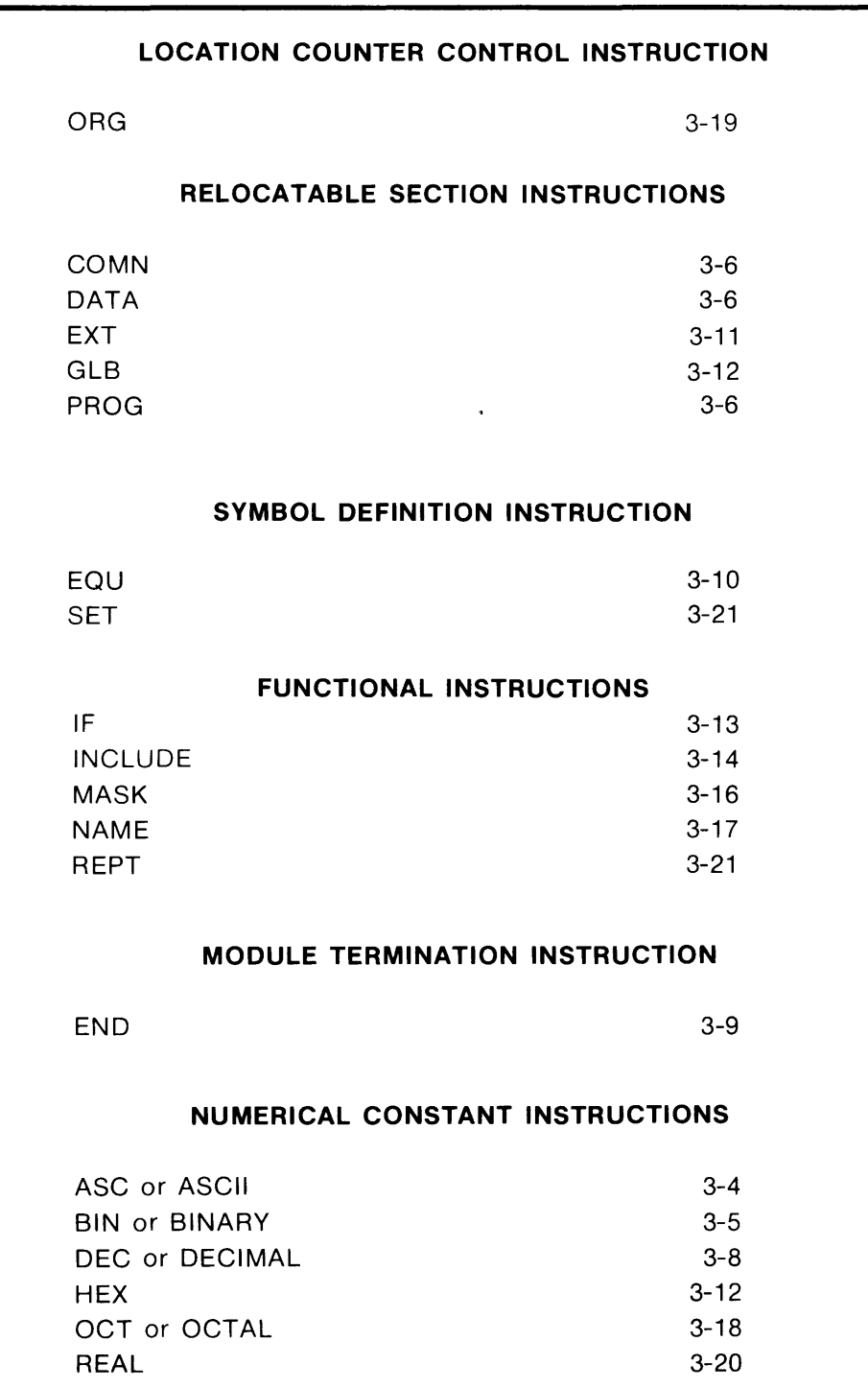

**Table** 3-1. **Pseudo Instruction Index (Cont'd)** 

 $\sim$   $\sim$
### **8-Bit Microprocessors**

The label field of each numerical constant instruction listed above is the address of the first byte of data. The value of the constant is an 8-bit number for the binary, decimal, hexadecimal, and octal instructions. For the ASCII instruction, each character in the string expression represents one byte of data.

### **16-Bit Microprocessors**

The label field of each numerical constant instruction listed above is the address of the first word (two bytes) of data. The value of the constant is a 16-bit number for binary, decimal, hexadecimal, and octal instructions. For the ASCII instruction, two characters will be put into each 16-bit word (high and low bytes). If an odd number of characters exist in the string then the assembler will pad the last word with ASCII spaces.

### **Pseudo Instruction Syntax**

The following paragraphs list and define each assembler and control instruction in detail. They are listed alphabetically. Once familiar with the instructions, use Appendix C, 'Assembler Pseudo Instructions Summary', as a quick-reference guide when constructing program modules.

#### **ASCII Constant**

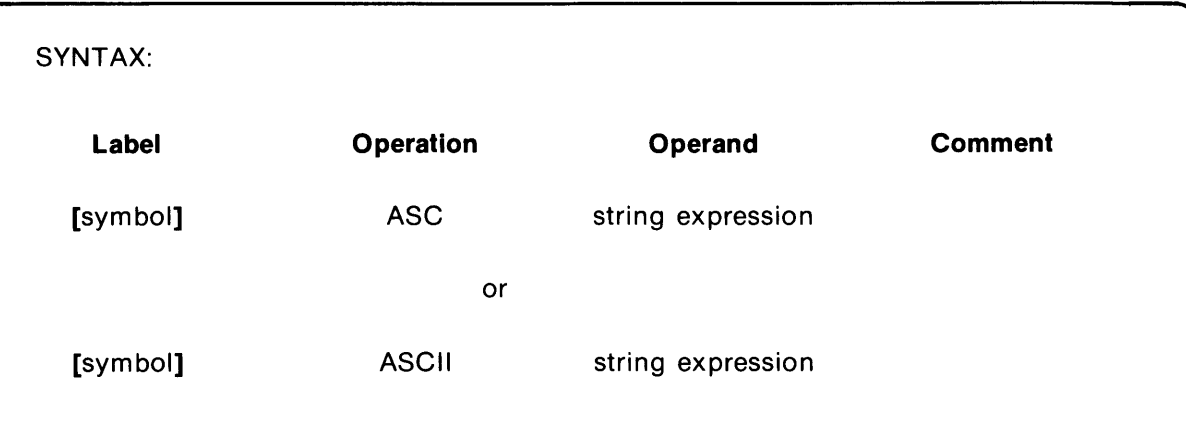

The ASC pseudo instruction allows the user to store ASCII text in memory using quotation marks or apostrophes as delimiters. The first delimiter must be used as the terminating delimiter.

The ASCII character(s) specified in the operand field may be in the form of a string expression.

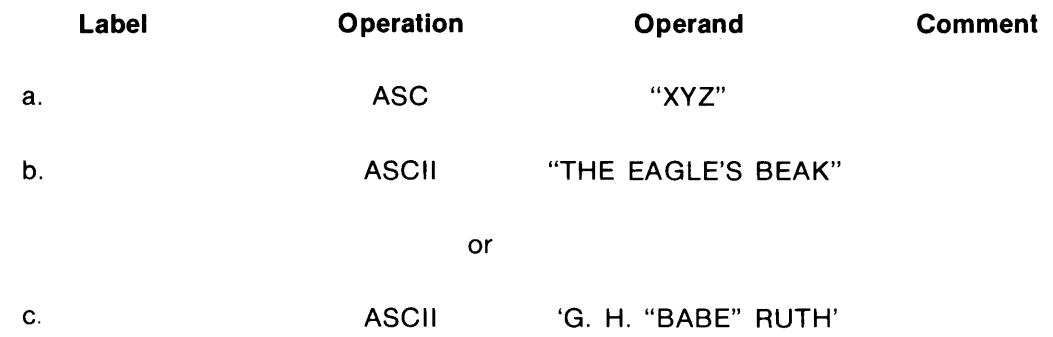

ASSEMBLER/LINKER<br>REFERENCE MANUAL REFERENCEMANUAL~~~~~~~~~~~~~~~~~~~~~~~I~ MODEL 64000

 $\overline{3}$ 

**Binary Constant** 

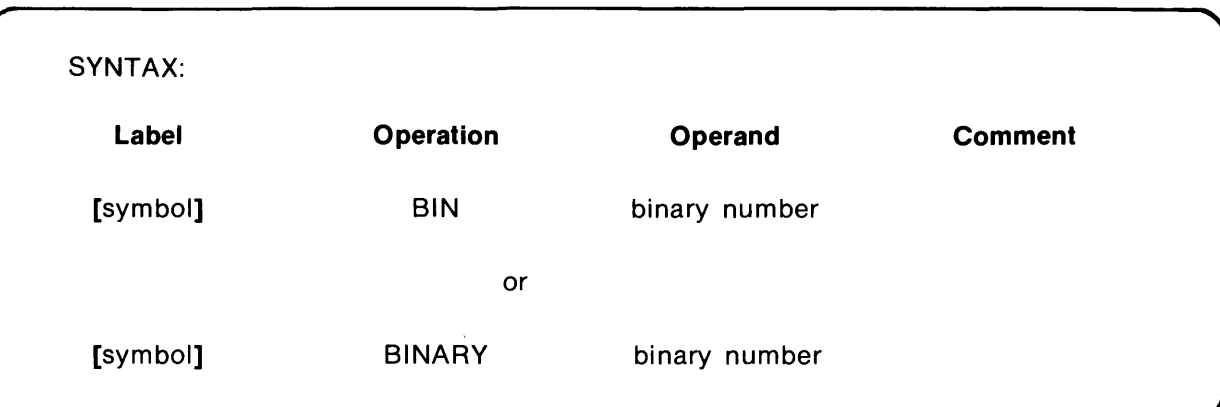

The BIN pseudo instruction allows the user to store data in binary format in memory.

The number(s) specified in the operand field is (are) written in binary format. If more than one operand is specified, each one must be separated from the other by a comma.

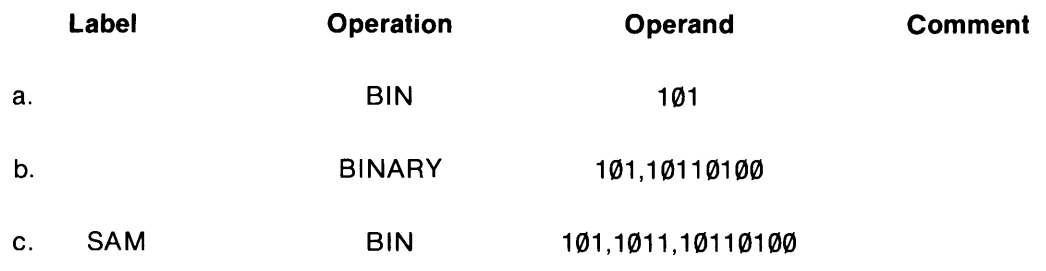

## **COMN DATA PROG**  ASSEMBLER/LINKER REFERENCE MANUAL MODEL 64000 **Designated Memory Storage Area**  r SYNTAX: **Label Operation Operand Comment**  COMN or DATA or PROG

Three program counters are used to identify areas of relocatable code. The areas are designated as data (DATA), program (PROG), and common (COMN). You can change from one relocatable area to another by the use of these pseudo instructions.

The PROG and DATA instructions function identically and are merely two names that identify two separate, relocatable memory areas. Common (COMN) allows construction of a common block of data that is used by different program modules. The default area is PROG.

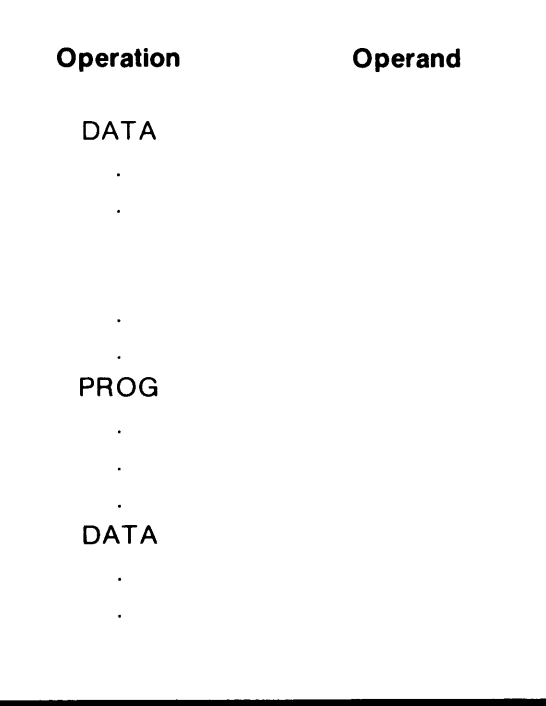

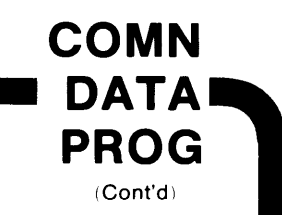

Normally, the default memory area (PROG) will be used when constructing a source program. The DATA memory area might occupy another part of memory and can be used for storing data, tables, instructions, etc.

The COMN pseudo can be used to group information that is common to a number of program modules. Assigning these type of items to a specific area in memory facilitates modification and referencing.

**NOTE** 

All information assigned to the COMN area in memory must be grouped in one program file. If two or more files assign information to the COMN area, the linker will overlay the first data stored with the second block of data assigned, thereby erasing the first block of data.

Refer to Chapter 2 for rules and conventions covering construction of relocatable expressions. Refer to Chapter 5 for more details concerning relocatable areas in memory.

ASSEMBLER/LINKER<br>REFERENCE MANUAL DECIMAL **DECIMAL REFERENCE MANUAL** 

#### **Decimal Constant**

*r* 

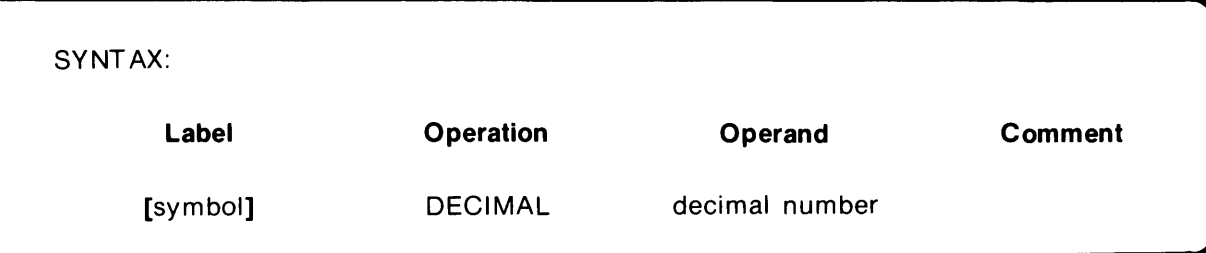

The DECIMAL pseudo instruction allows the user to store data in decimal format in memory.

The number(s) specified in the operand field is (are) written in decimal format. If more than one operand is specified, each one must be separated from the other by a comma.

#### **Example:**

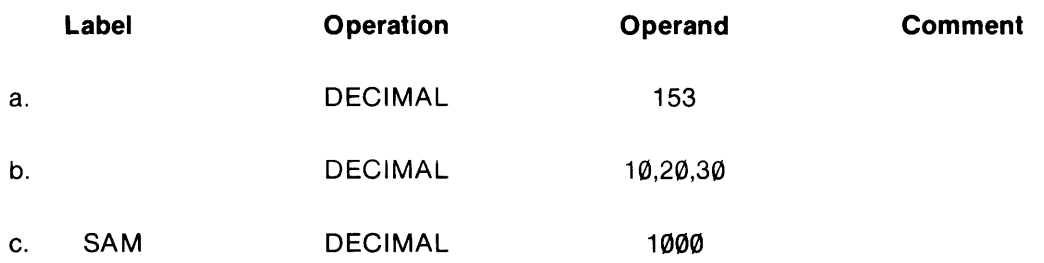

#### **NOTE**

The DECIMAL pseudo instruction may be replaced with the DEC pseudo if it does not conflict with the microprocessor's mnemonic instruction set.

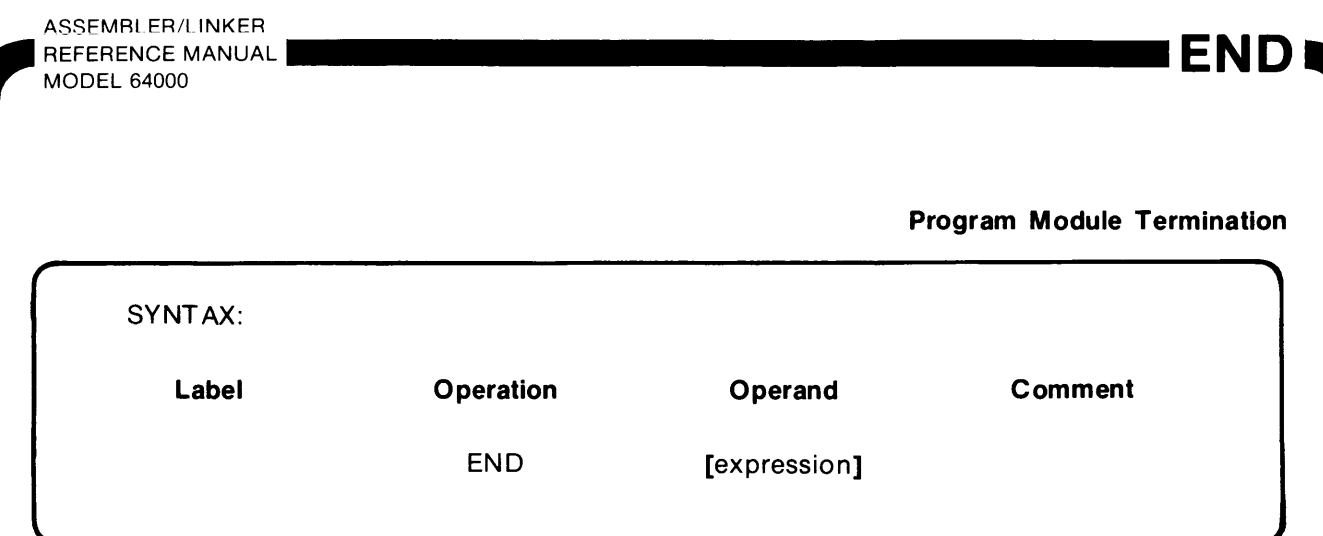

The END instruction terminates the logical end of a program module. It is optional. If it is omitted, the program will be automatically terminated after the last statement in the program module being edited.

The optional expression in the operand field represents the starting address in memory for program execution. This address initializes the program counter when the file is loaded during emulation.

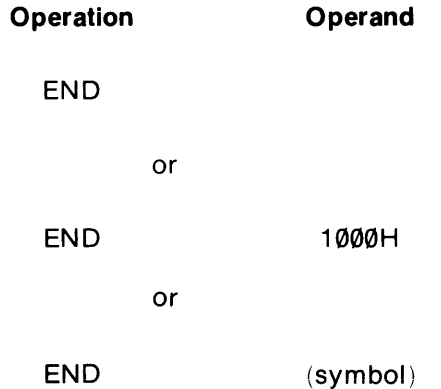

ASSEMBLER/LINKER<br>REFERENCE MANUAL ~~~~~~~~~~~~~~~~~~~~~~~~~~.REFERENCEMANUAL MODEL 64000

#### **Equate**

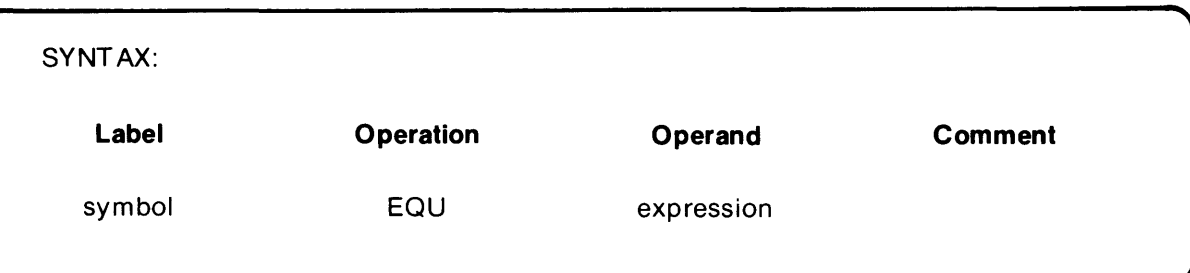

The EQU instruction is used to establish a relationship between a sym bol and an expression. The symbol in the label field acquires the same value as the expression in the operand field. Redefinition of the symbol is not permitted.

If the operand field of an EQU instruction contains another symbol, it must be defined previously in the source program.

#### **Example:**

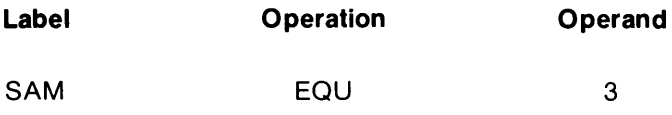

This statement assigns an absolute decimal value of 3 to symbol SAM.

The EQU instruction may also be used to equate symbols of certain relocatable types and add an offset to an external.

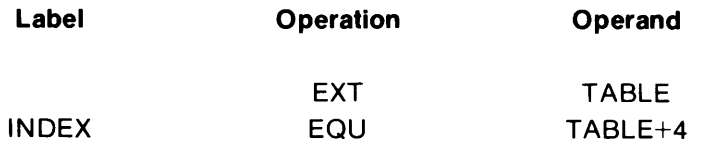

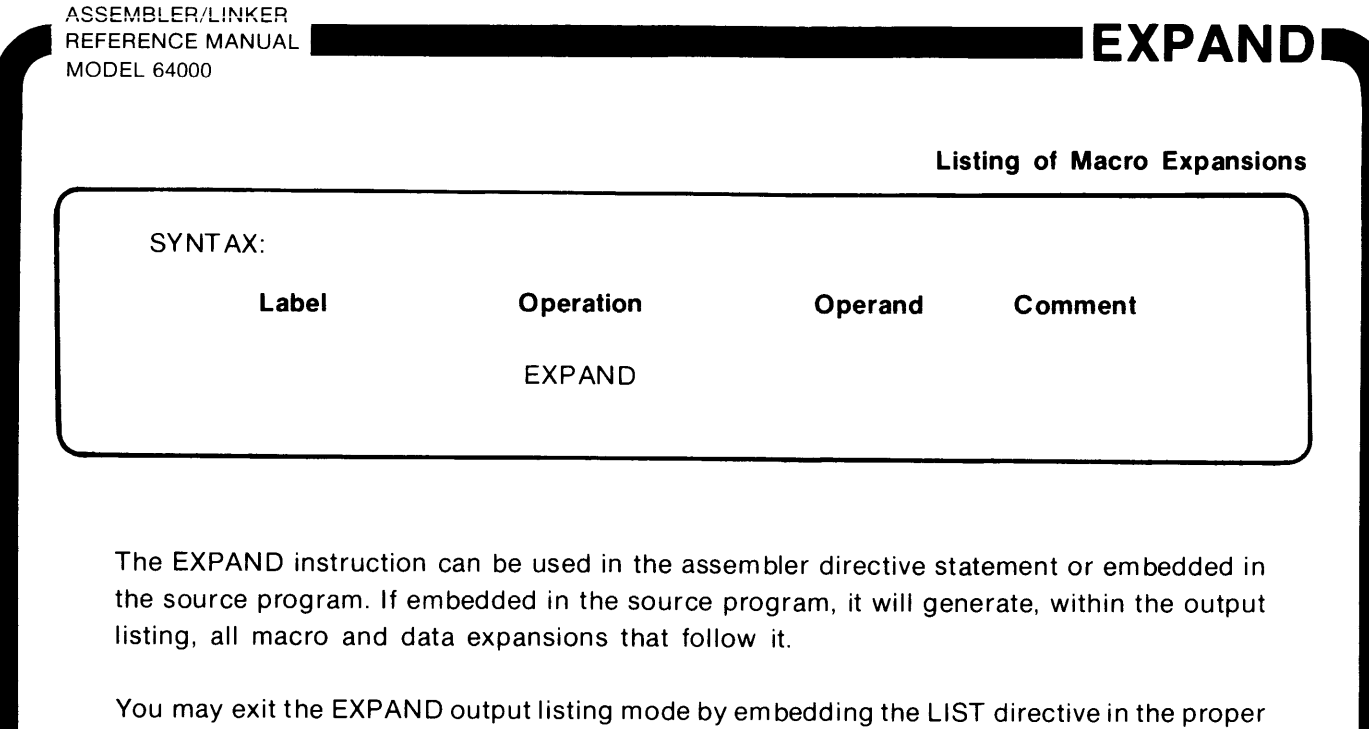

location within the source program.

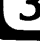

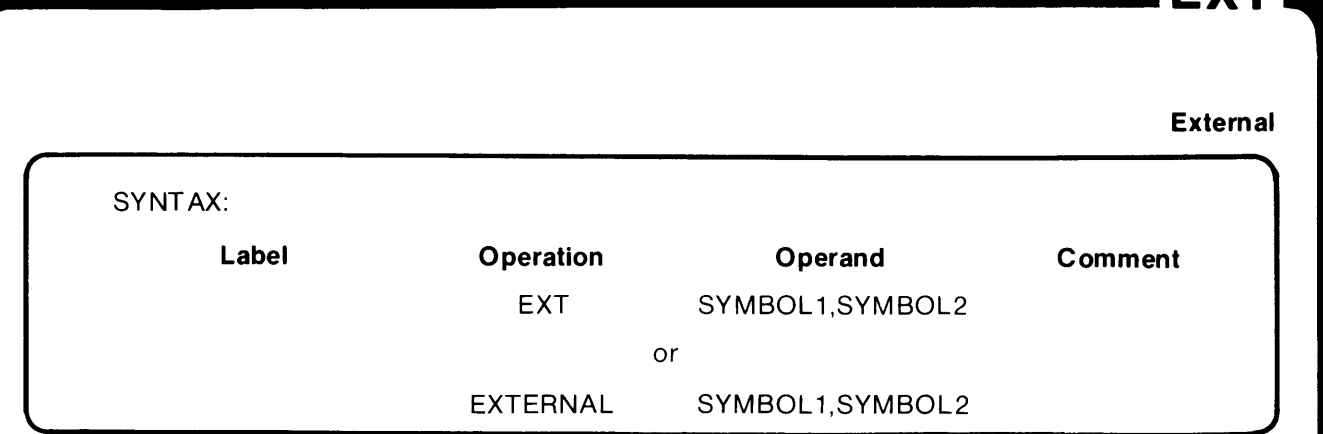

Symbols used in one program module, but defined in another program module, must be declared external with an EXT or EXTERNAL statement. After assembling the source program, the linker will connect identical symbols.

**EXT** 

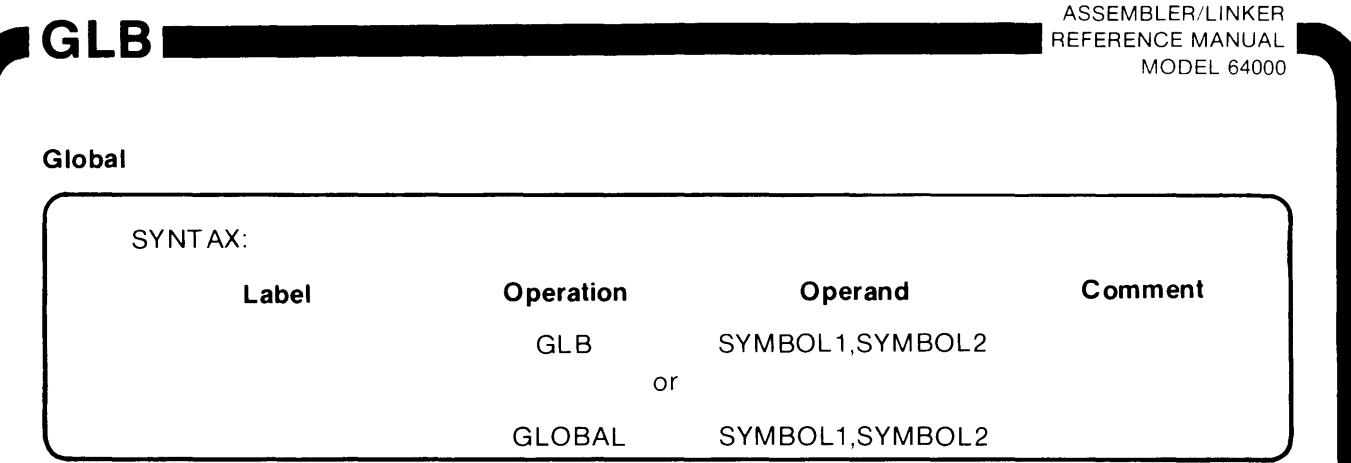

Symbols that are defined in one program module and referenced by other program modules must be declared global in the program module where they are defined.

#### **Hexadecimal Constant**

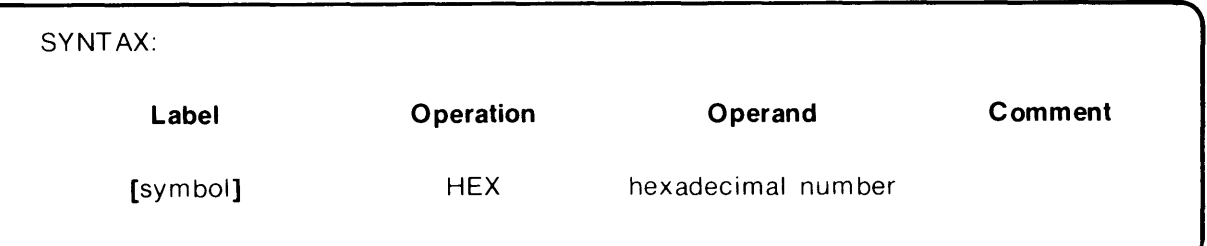

The HEX pseudo instruction allows the user to store data in hexadecimal format in memory.

The number(s) specified in the operand field is  $(are)$  written in hexadecimal format. If more than one operand is specified, each one must be separated from the other by a comma.

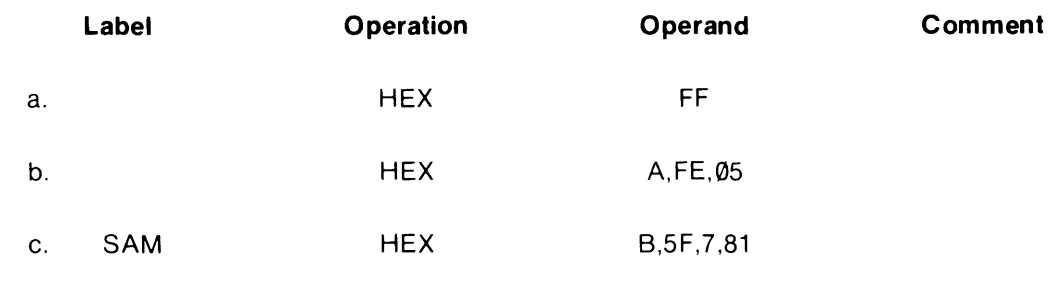

#### **Conditional Assembly**

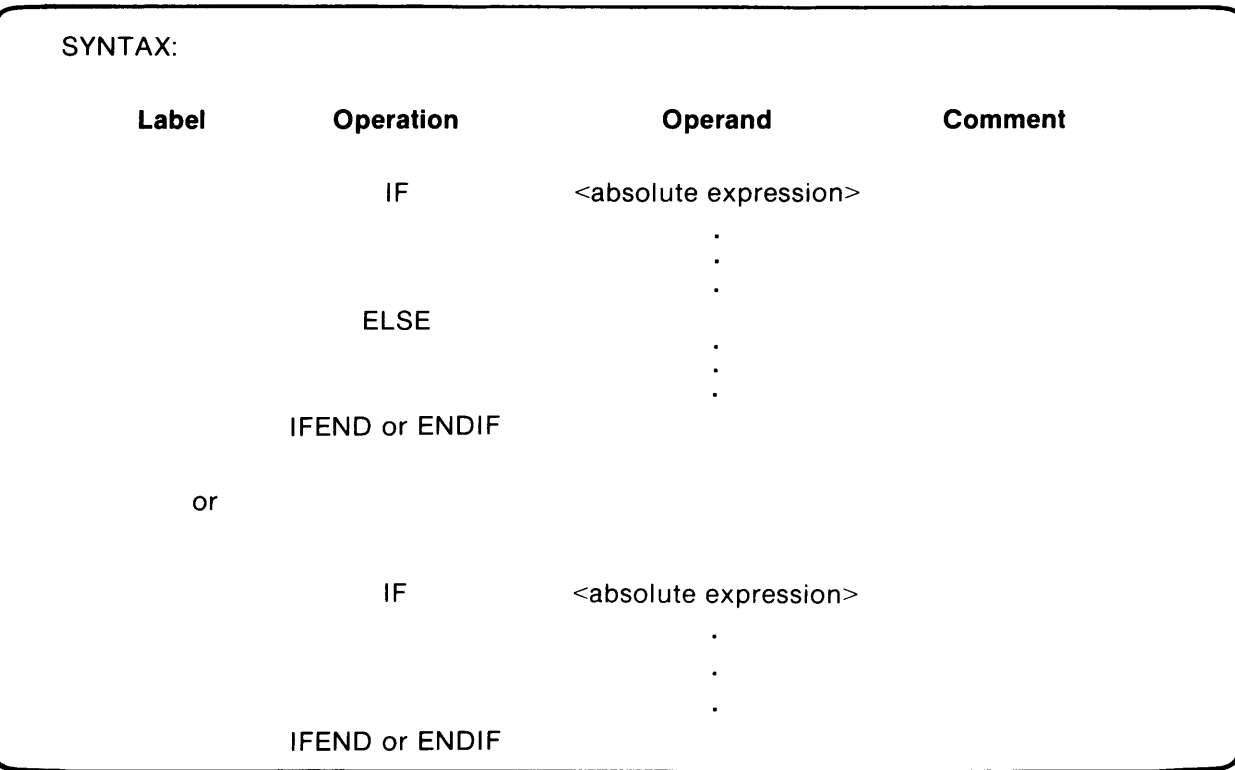

The IF pseudo instruction allows sections of code to be conditionally assembled. Sections of code are assembled or skipped based on an absolute expression. This expression is treated as a Boolean function with either a true or false value.

The IF instruction evaluates an absolute expression as a logical function with the value zero false and a nonzero value true. When the expression evaluates to a nonzero (true) condition, the code following the IF instruction is assembled until an ELSE or IFEND or ENDIF instruction is encountered. If the expression evaluates to zero (false), then the ELSE part of the IF instruction is assembled until an IFEND or ENDIF is found. The expression type must be absolute (type  $= 0$ ) and all symbolic references must be defined before being used with an IF instruction. Only the lower 16 bits of the expression value are used to determine the true or false condition. The IFEND or ENDIF-instructions are used to terminate the IF instruction. They must either follow the ELSE instruction orthe IF instruction if no ELSE portion is desired.

Conditional IF instructions can be nested up to 20 levels deep. If the nesting levels exceed 20, then an 10 (invalid operand) error will be flagged on the IF instruction. If an error is flagged on an ELSE or IFEND or ENDIF instruction, then a nesting level error has occurred. One of these three instructions was encountered before an IF instruction or more IFEND or ENDIF instructions were found than IF instructions. The end of the assembly source is treated as an IFEND or ENDIF instruction and no error is flagged if the assembler is currently in an IF instruction.

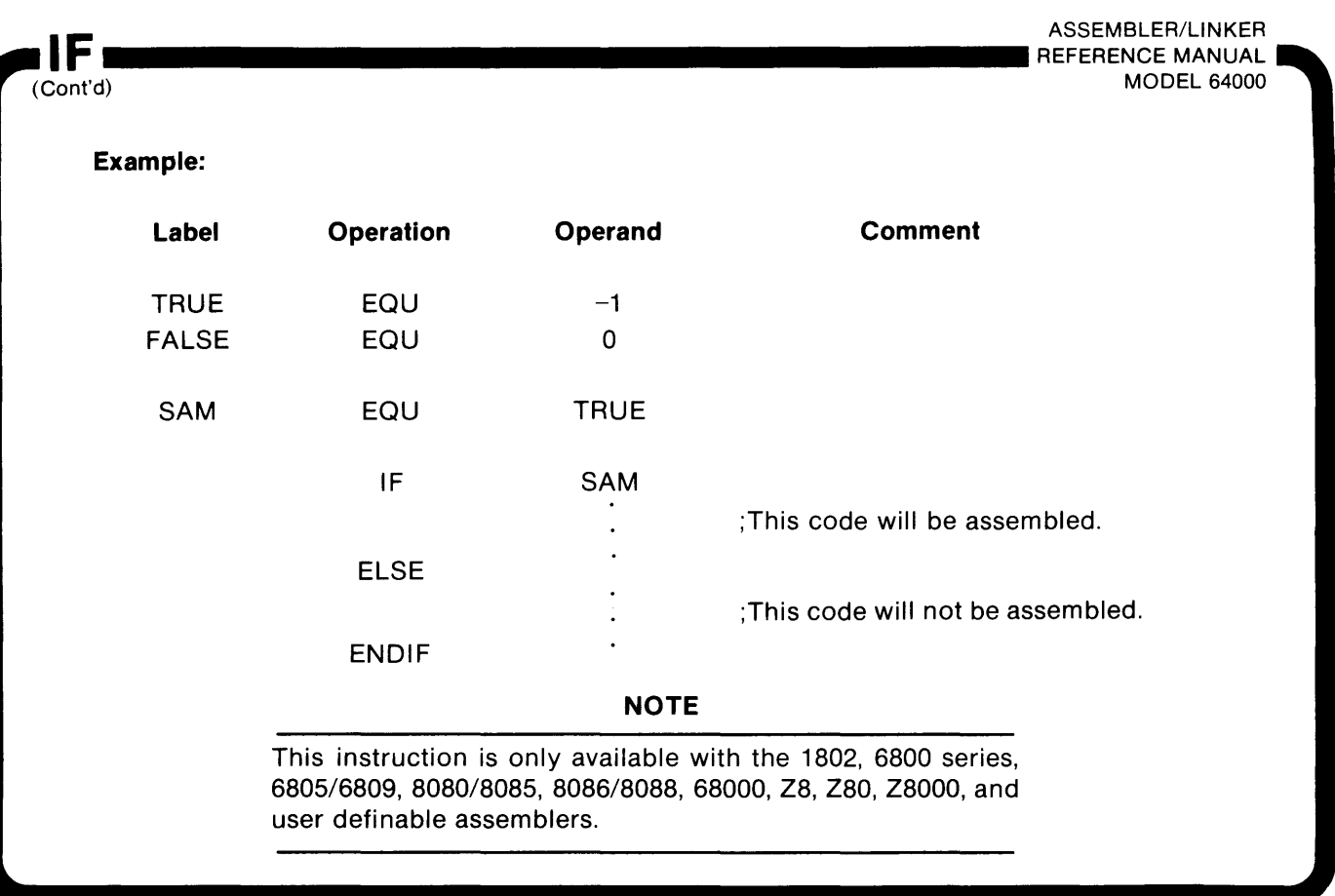

## **INCLUDE ...**

**Include Secondary File in Source Input** 

SYNTAX:

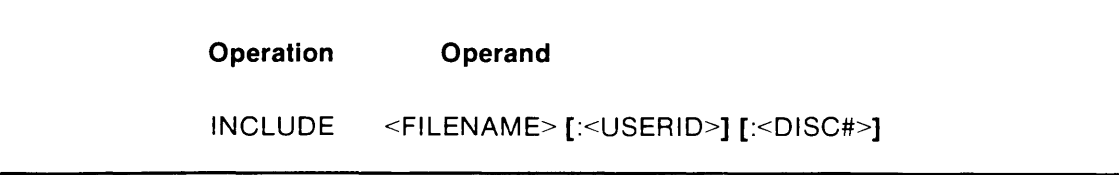

The INCLUDE pseudo instruction allows a secondary file to be included in the source input stream. Only one level of inclusion is allowed. Nested INCLUDE files will result in an error message.

#### **Example:**

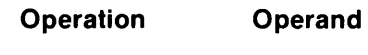

INCLUDE SAM:ID:O

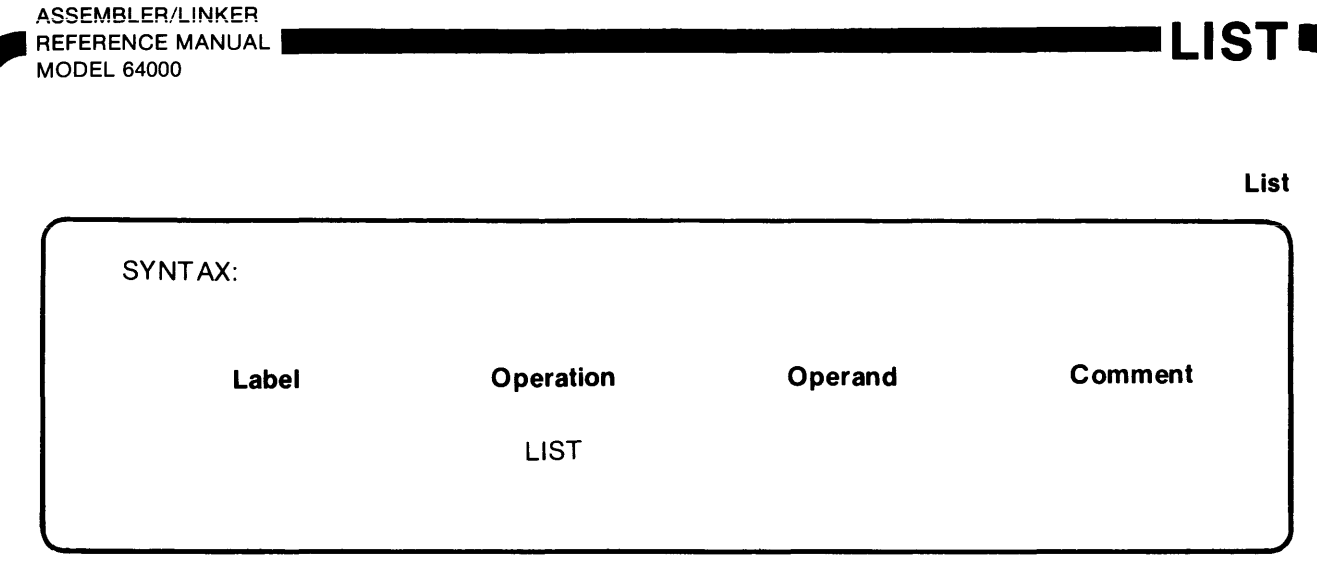

The LIST instruction can be used in the assembler directive statement or embedded in the source program. If embedded in the source program, it will generate one line of output for each line of source code that follows it.

The output listing can be controlled so that a desired number of lines per output page can be achieved. Refer to the section in chapter 1 dealing with list options for details.

#### **NOTE**

All LIST instructions embedded in the source program will be overridden if any list option is specified in the assembler directive statement (refer to Chapter 1 for assembler directive statement definition).

#### **Set Mask**

,.

 $\mathcal{L}$ 

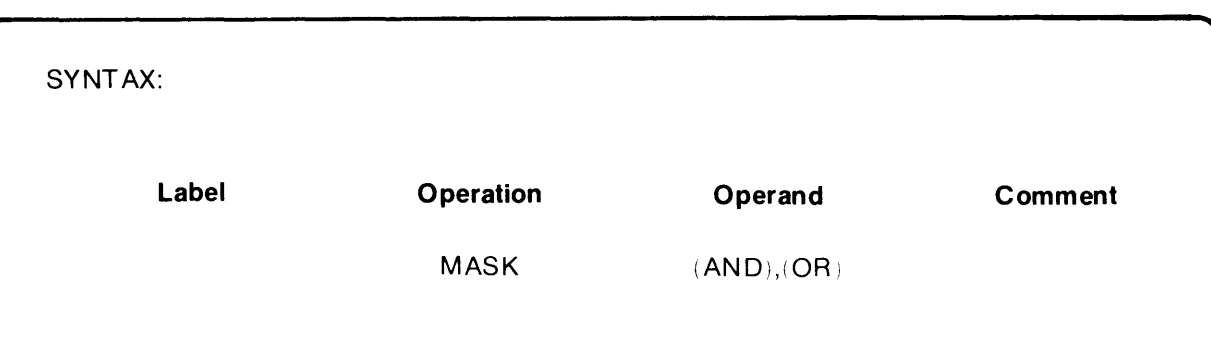

The MASK instruction permits masking of ASCII strings. The instruction affects ASCII strings only and will produce a logical 'AND' operation with each ASCII character followed by a logical 'OR' operation. (The OR operand is optionaL)

**Example:** 

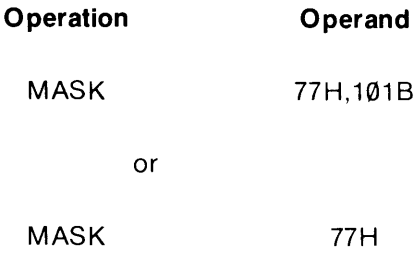

The default condition of a MASK directive is:

 $AND = FFH$ 

 $OR = 0$ 

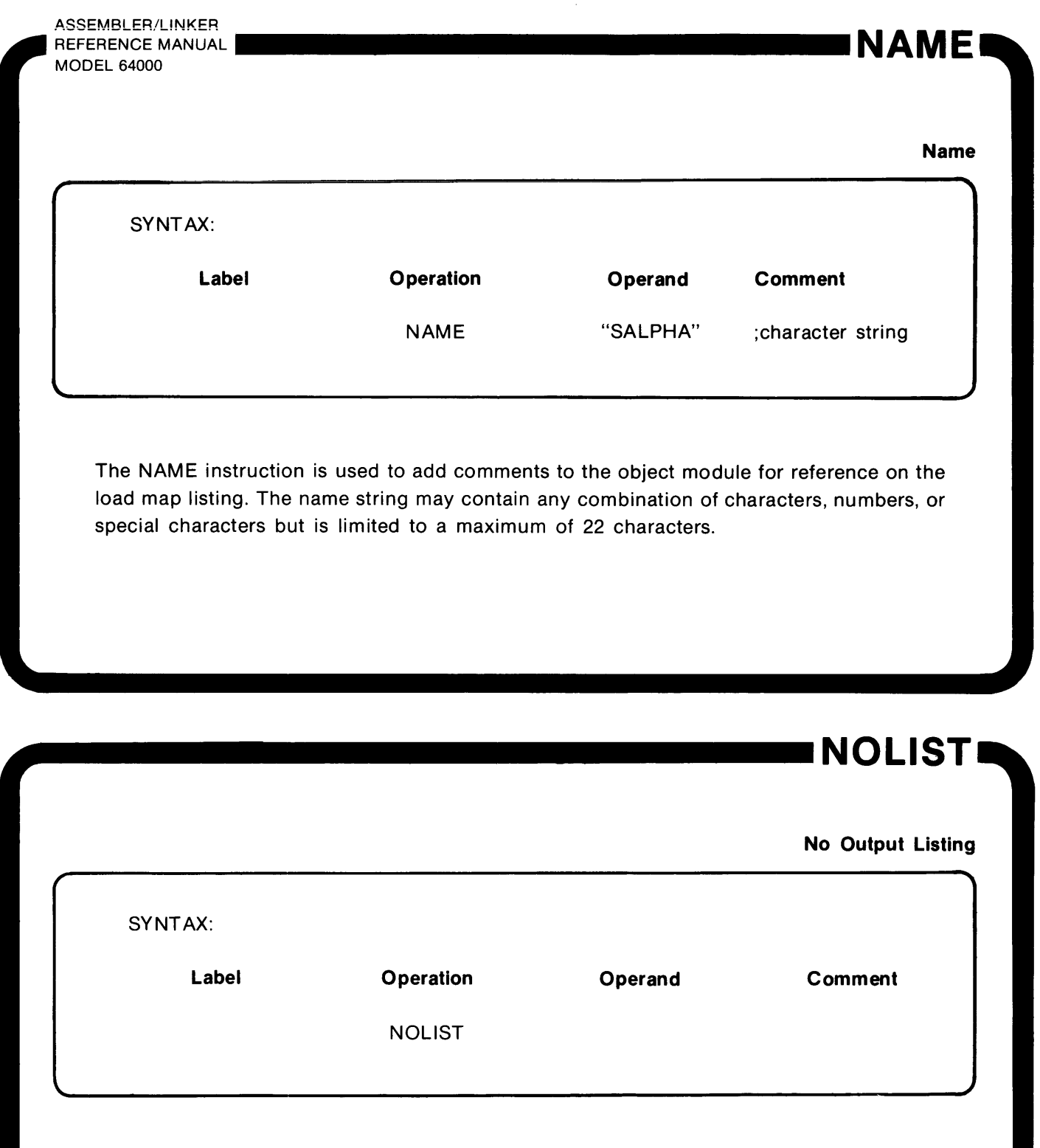

The NOLIST instruction can be used in the assem bier directive statement or em bedded in the source program. If embedded in the source program, it will suppress the output listing of all source statements following it. If used in the assembler directive statement, it will suppress all output listings except error messages.

 $\overline{3}$ 

**OCT** ~~~~~~~~~~~~~~~~~~~~~~ REFERENCE ASSEMBLER/LINKER MANUAL MODEL 64000

### **Octal Constant**

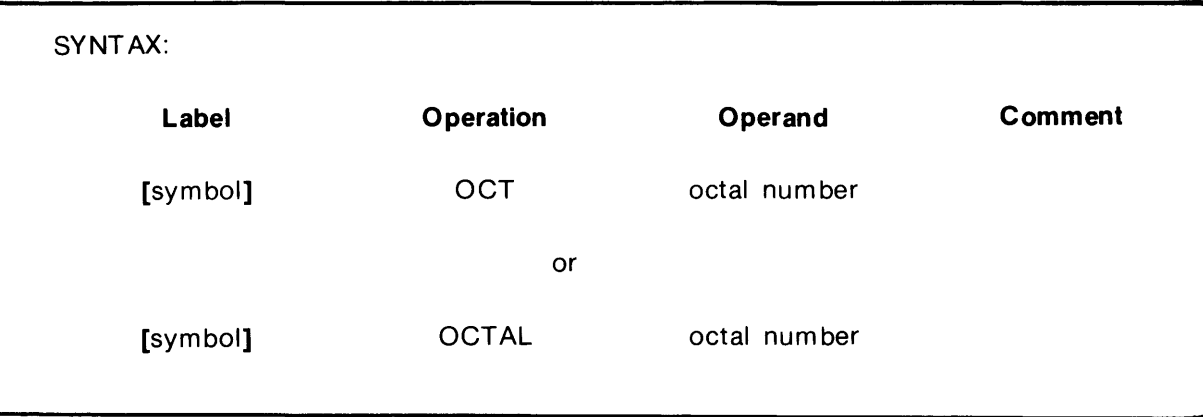

The OCT pseudo instruction allows the user to store data in octal format in memory.

The number(s) specified in the operand field is (are) written in octal format. If more than one operand is specified, each one must be separated from the other by a comma.

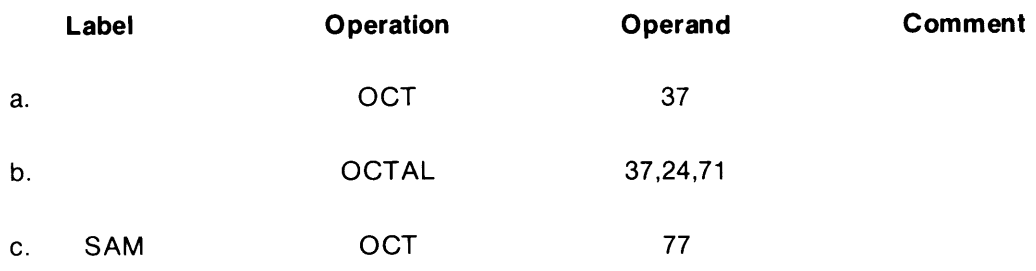

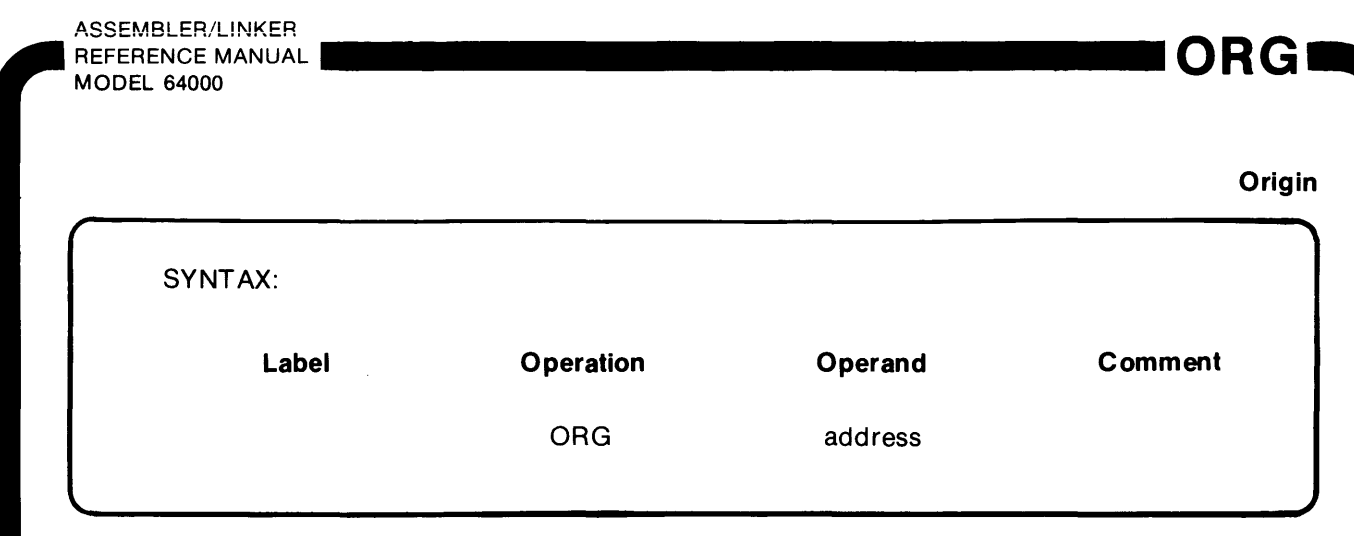

The ORG instruction is used for absolute programming. It sets the contents of the location counter to the address entered in the operand field. The next statement, following the ORG instruction, will be located at the address specified.

#### **NOTE**

The ORG instruction cannot be used to alter the relocatable area counters associated with the DATA, PROG, and COMN instructions. The relocatable area instructions do not contain operands and their associated counters start at zero and are initialized at linking time.

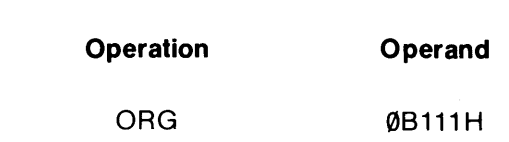

**Example:** 

The object code of the source statement following the ORG instruction will begin at location B111H. When using the ORG directive care should be taken to ensure that the assigned memory location will not result in memory overlap during the link operation.

A label symbol is generally not used in the operand field of this instruction; however, if a symbol is entered it must be defined in a label field of a prior statement in the source program and must be an absolute expression.

#### **Real**

Convert real decimal to binary floating point

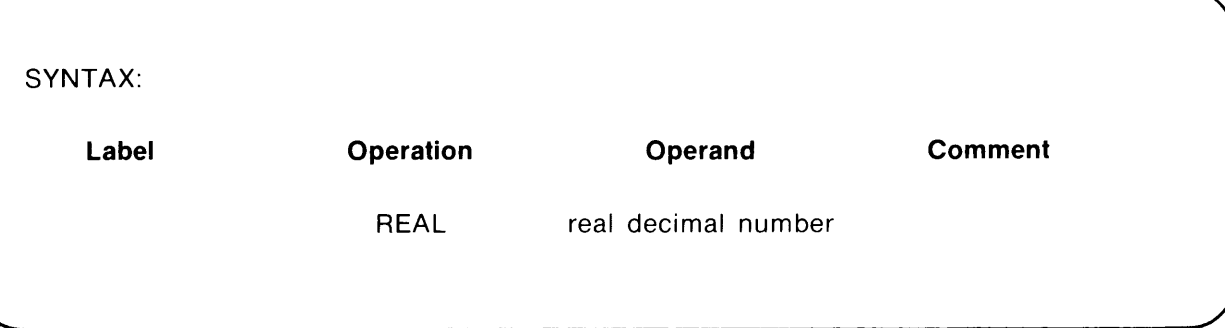

The REAL instruction converts real decimal numbers to IEEE binary floating point constants. Short (32 bit) or long (64 bit) IEEE binary floating point values can be generated by the REAL instruction.

A real decimal number must start with a decimal digit(s), followed by a decimal point, and end with a decimal digit(s). Powers of 10 are added after the last decimal digit with an "E" or "L" qualifier. Real decimal numbers specified with an E qualifier or with no qualifier are converted to short real binary floating point (32 bits). The L qualifier indicates a long real number.

Numbers are converted to the IEEE standard for real numbers and stored high to low; where, the highest byte (containing the sign bit) is stored at the lowest address value and the lowest byte is stored at the highest address.

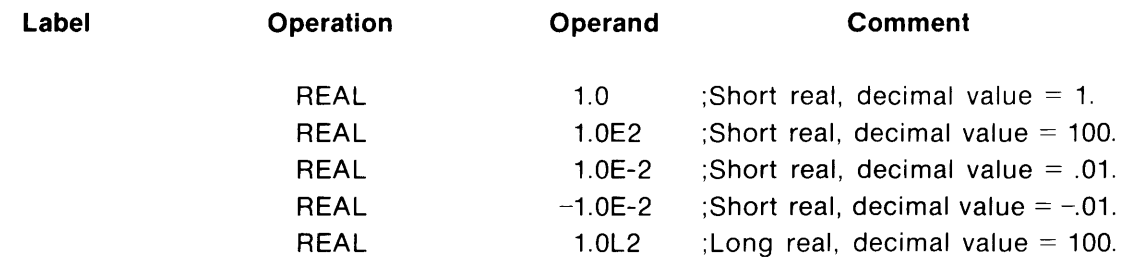

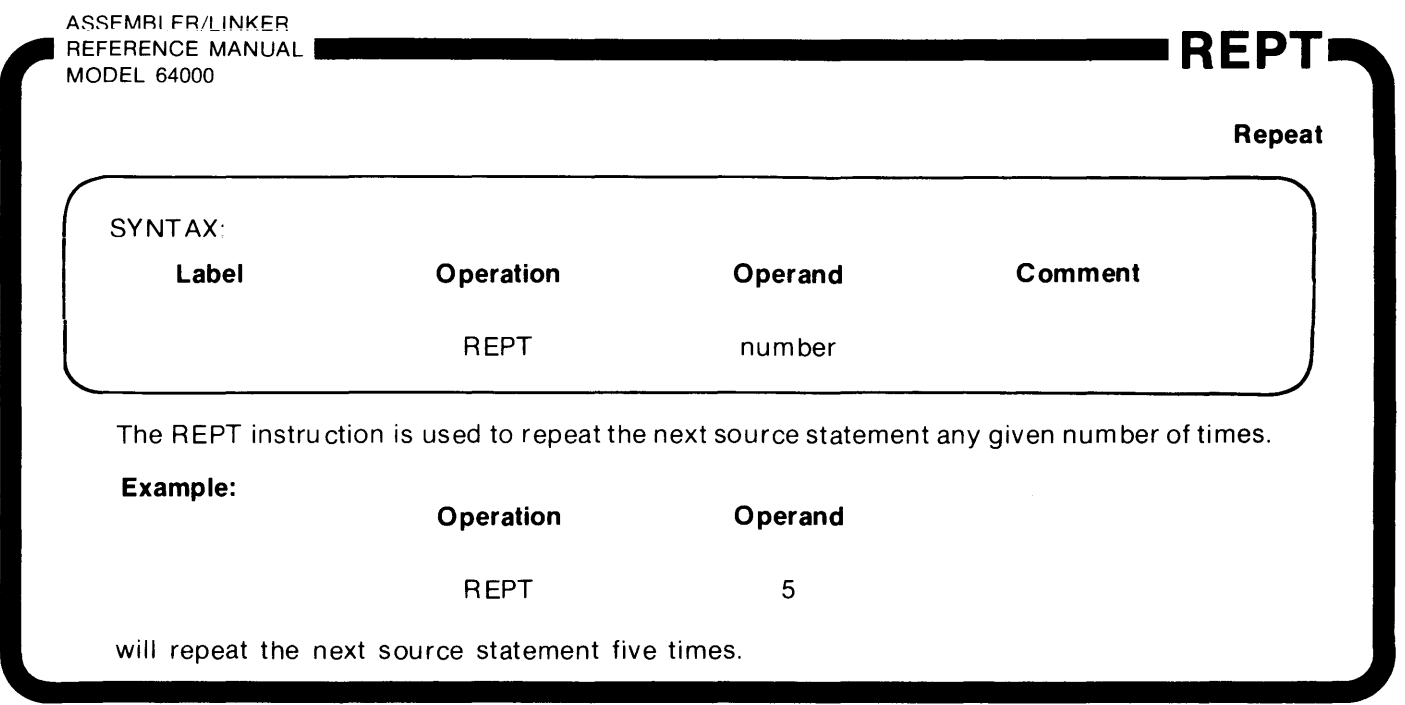

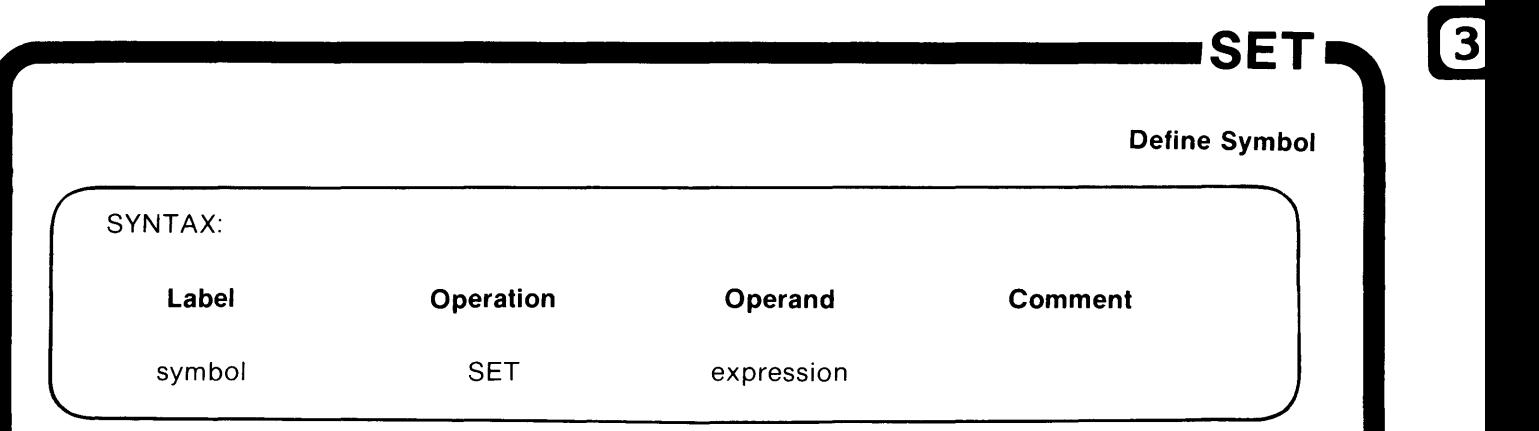

The SET pseudo instruction allows a symbol to be defined and assigned a value. It is similarto the EQU pseudo, except with SET the value can be changed during the assembly process. The expression used must be absolute (type  $= 0$ ) and all symbolic references must be defined before they are used.

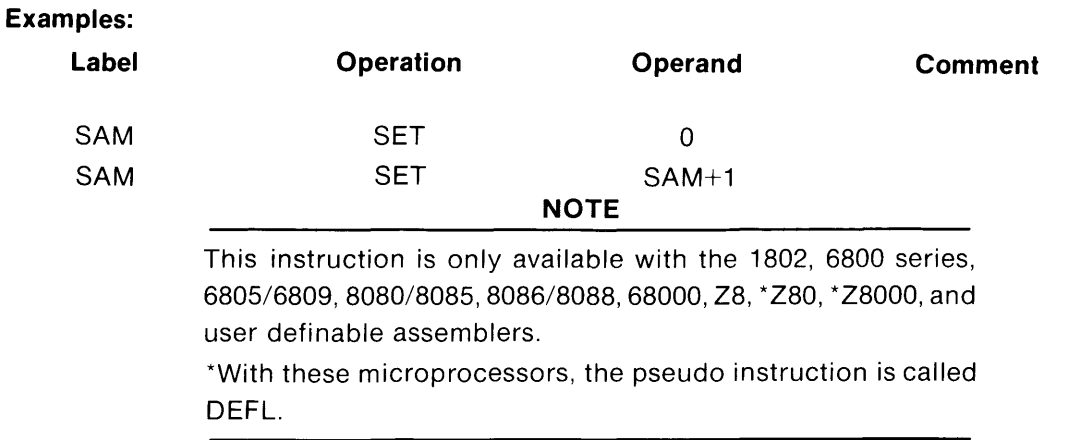

3-21

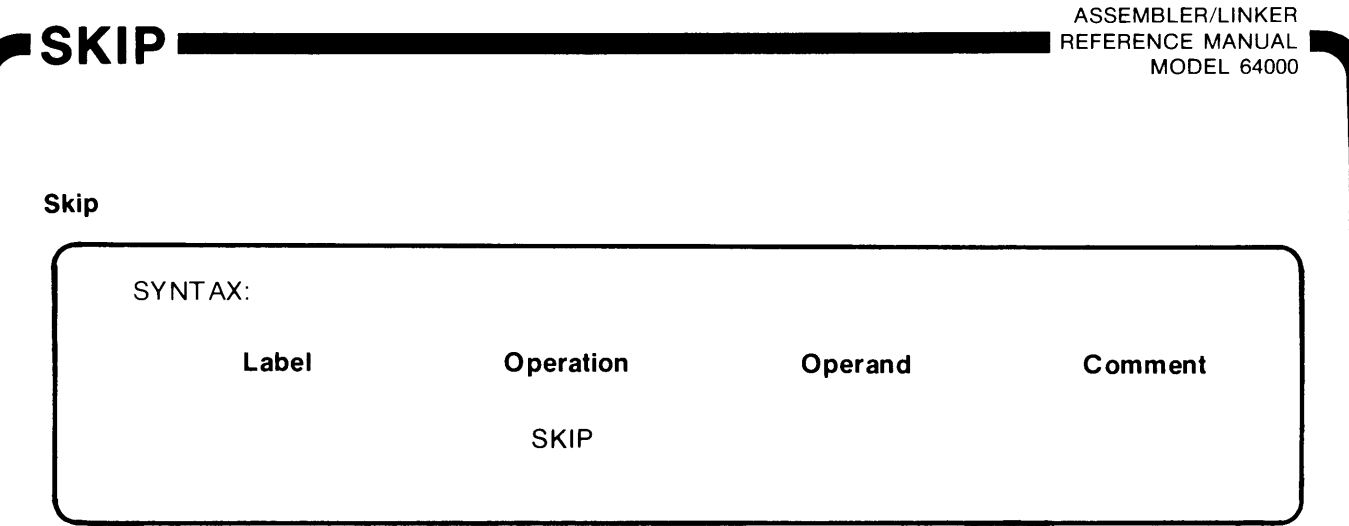

The line of output listing that follows a SKIP instruction will be placed at the top of the next page, following the page heading.

The SKIP instruction is not printed in the program listing.

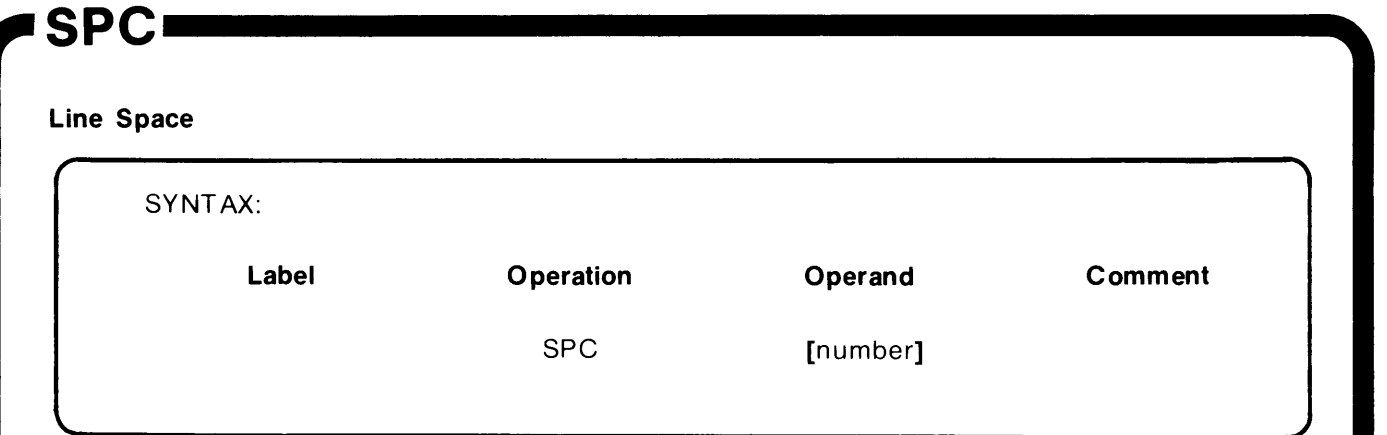

Whenever a SPC instruction is encountered in the source program, the assembler will space downward (line feed) a specified number of lines.

The number of line feeds required is indicated in the operand field. If the operand field is left blank, the assembler will generate one blank line.

The SPC instruction is printed in the output listing only if an error exists in the operand field.

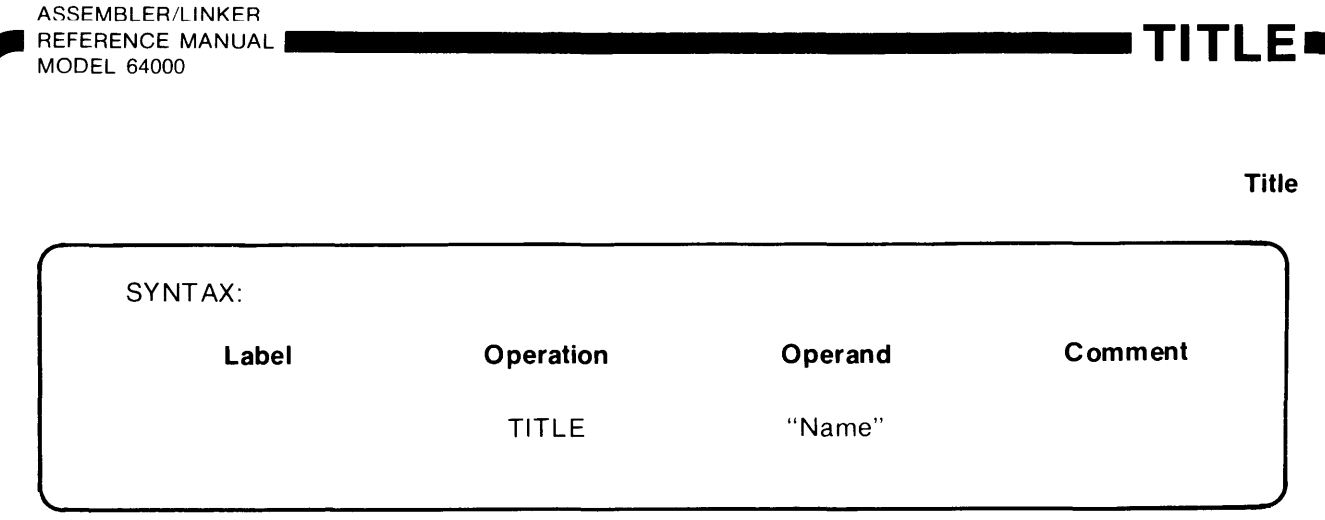

The TITLE instruction will initiate a page eject and create a "Name" line at the top of each page listing for the source program that follows. The title may be 70 characters in length and may be changed any number of times during the program.

#### **Example:**

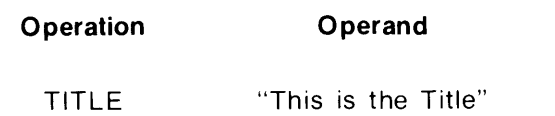

This statement, if inserted as the second statement in the source program (directly after the assembler directive), will cause the title to be printed on the first page listing of the source program and on the top of each page thereafter. Alternatively, if the TITLE instruction is inserted in the program at some place other than the second statement of the source program, the instruction will initiate a page eject and the new title will be printed at the top of the new page and each page thereafter.

## WARN NOWARN

ASSEMBLER/LINKER<br>| REFERENCE MANUAL **•••••••••••••••••** REFERENCE MANUAL MODEL 64000

#### **Warning No Warning**

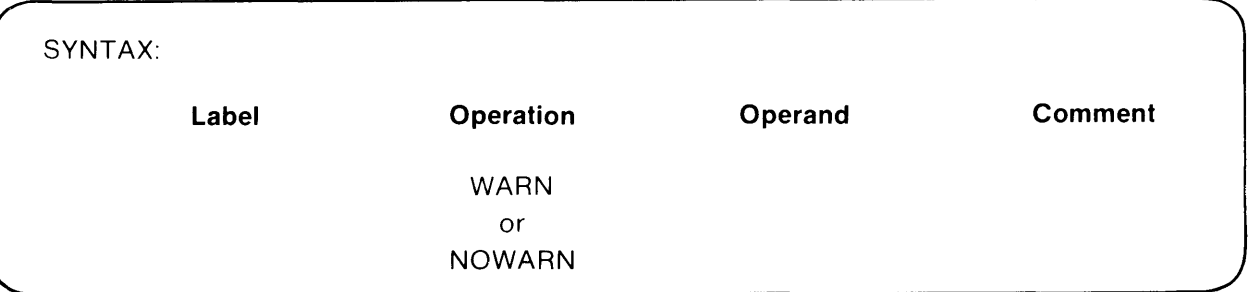

The NOWARN instruction turns off the warning message in the source listing. The WARN instruction restores it.

#### **Example:**

**Operation**  NOWARN EXT SAM WARN **NOP** EXT SAM  $\Lambda$ 

WARN\_DS

# Chapter  $4$ **Macros**

## **Introduction**

This chapter discusses the use of macro directives and their construction. Using macro definitions eliminates the repetitious writing of the same sequence of instruction during source program construction.

Any legitimate sequence of instructions may be incorporated into a macro. This process is called "macro definition." Once defined, a single macro call may be used at any point in the source program to insert the sequence of instructions that was defined by the macro definition. The insertion of the sequence of instruction is referred to as "macro expansion."

## **Advantages of Using Macros**

A macro definition provides a means of producing, at program assembly time, a commonly used sequence of assembler statements as many times as needed. The sequence of statements is specified just once; then, at any point in the program where these statements are to be produced, a single macro call will cause the sequence to be generated. Using macros wisely will serve to:

- a. Simplify the coding of programs.
- b. Significantly reduce the number of programming errors caused by rewriting similar instructions throughout the program.
- c. Ensure that common functions are performed by standard routines.
- d. Improve program readability.
- e. Reduce duplication of effort among the several programmers assigned to the project.

### **Disadvantages of Using Macros**

One problem with macros is that variables used in a macro are only known within it - they are local rather than global. This can create confusion without any benefits in return. Other disadvantages of macros are:

- a. Repetition of the same macro may create many instructions.
- b. Possible effects on registers and flags that may not be clearly stated.

### **Macros vs Subroutines**

In some situations, a subroutine, rather than multiple in-line macro statements, can reduce overall program size. However, subroutines require branching, then returning, from another part of the program. This usually increases the program execution time. In addition, the variables in a subroutine are evaluated only during program execution while macro parameters are evaluated at assembly time.

### **Macro Format**

A macro definition consists of three parts that must appear in the order given below:

- a. Header statement
- b. Source statement body
- c. Trailer statement

The header statement specifies both the name of the new macro instruction and the formal arguments (parameters) that will be used in the macro instruction. The general macro header syntax is as follows:

**Name MACRO [optional parameters]** 

The name of the macro definition is written in the label field of the source statement and must not be terminated by a colon (:). To avoid multiple-label conflicts, the assembler treats labels within macros as local labels, applying only to that particular macro. MACRO is written in the operation field of the source statement. The optional parameters follow in the operand field of the source statement.

The body of a macro definition defines the action of the macro instruction. There is no limit to the number of instructions that may appear. The fields within the macro body are the same as those of an assembler instruction, and the rules for forming a macro statement are about the same as the rules for forming an assembler instruction.

The trailer statement consists of a single line. The operation field of the line contains the word MEND (macro end).

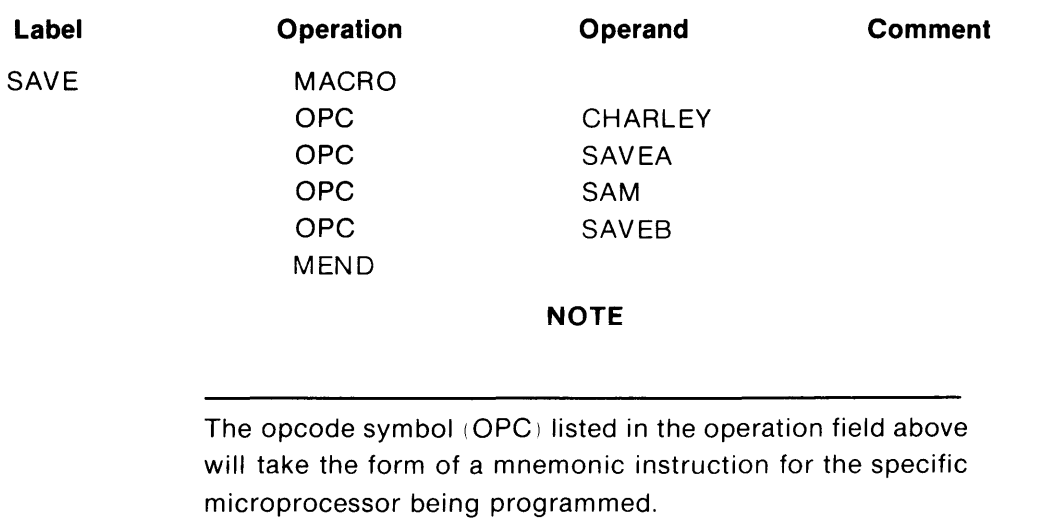

An example of a macro instruction is as follows:

To call the SAVE macro, insert the macro name in the operation field of the source statement and the code in the body of the macro will be generated in the program as if it had been typed there. The generated instructions will be printed in the listing of the program (only if the **expand** list option is specified).

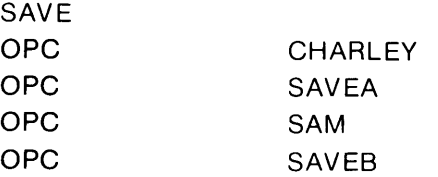

## **Optional Parameters**

The formal parameters of a macro definition are often referred to as symbolic variables. Macro symbolic parameters (as distinguished from ordinary labels or symbols) are those symbols that may be assigned different values by the programmer. When assembler instructions are generated according to the macro definition, the dummy parameters are replaced by the values that have been assigned to them. The three simple rules that must be followed when forming dummy parameters are:

- a. The first character of the parameter must be an ampersand  $(8)$ .
- b. The second character of the parameter must be an alphabetic letter. All remaining characters, if any, can be either letters of the alphabet or num bers.
- c. Any number or length of parameter may be entered in the operand field of a macro definition as long as the entire line does not exceed 110 characters (not including a carriage return). In addition, after arguments are su bstituted for parameters in a macro call, the lines resulting from the macro expansion must not exceed 110 characters. Otherwise, an error message is issued.

Symbolic parameters are used in the macro definition and are assigned values by the programmer in each macro call which references that particular macro. An example of the general syntax for optional parameters is as follows:

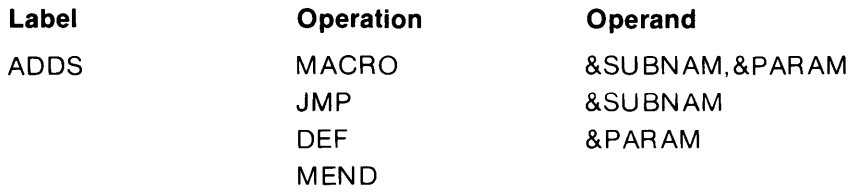

The programmer assigns parameters to his ADDS macro to develop:

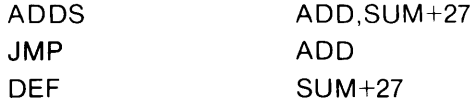

A macro instruction may also be used for text replacement and concatenation of a parameter to generate a new word. For example consider the following macro instruction:

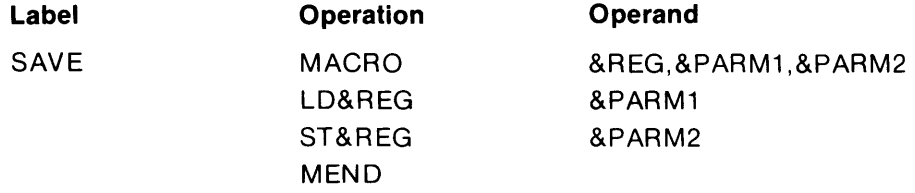

You may now call this simple macro instruction, assign your own parameters, and produce the following insert into your program:

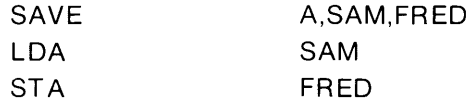

Note the substitution of the actual parameters of the call A, SAM, FRED - for the dummy parameters in the macro heading (&REG, &PARM1, and &PARM2). Note further that the sequence of the call parameters interchange directly with the sequence of the dummy parameters.

It is important to remember that a macro does not necessarily produce the same source code each time it is called. Changing the parameters in a macro call will change the source code that the macro generates.

### **Unique Label Generation**

The macro assembler generates unique local labels each time a macro is called by using four ampersand characters in a label (&&&&). When a macro is called, &&&& is replaced by four decimal digits. Note, this four-digit constant is incremented every time a macro is called, even if the ampersand characters are not in the macro label. With this labeling, a macro can be called more than once in a program (no duplication of label).

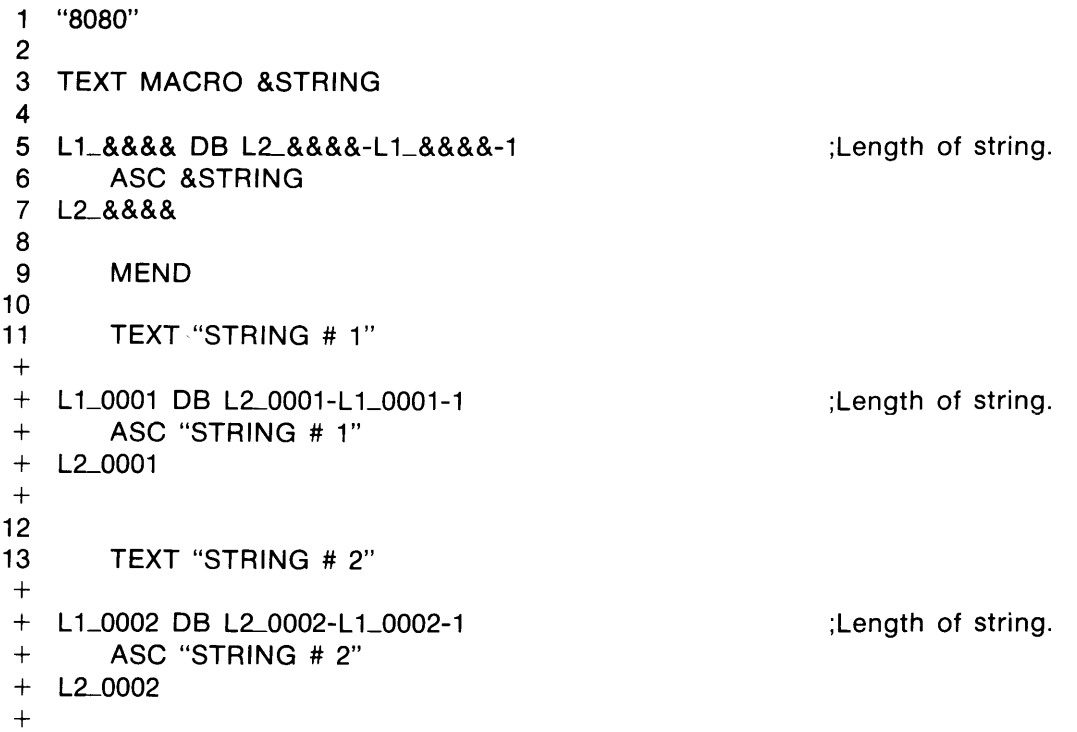

## **Conditional Assembly**

There are four conditional assembly instructions available for use with the HP Model 64000 Assembler. When inserted among the statements in the body of a macro definition, they provide the means for instructing the assembler to branch and loop among the statements of the executable program. These conditional assembly instructions will not be printed in the listing of the program (unless they contain an error). Only their effects can be seen in the generated object code. The four conditional instructions are:

> .SET .IF .GOTO .NOP

### **.SET Instruction**

The .SET instruction provides a way to assign or modify an expression value of a macro local. The instruction assigns the value of the operand field to the name specified in the label field. When the label is encountered su bsequently in the macro program, the assembler su bstitutes its new value. This value remains unchanged until altered by a su bsequent .SET instruction. The general format of a .SET instruction is as follows:

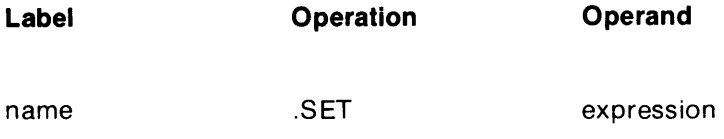

An example of a .SET instruction is as follows:

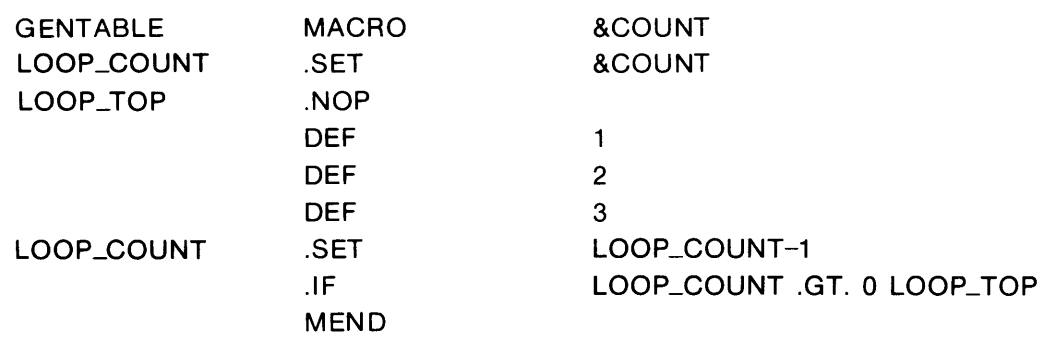

Call expansion:

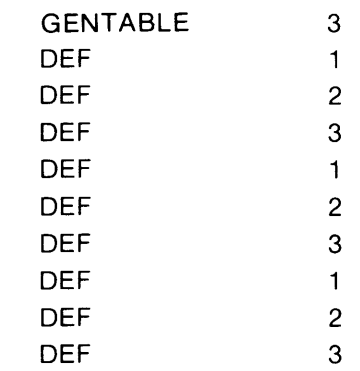

### **.IF Instruction**

The .IF instruction is the conditional-branch instruction and uses six relational operators. These operators are:

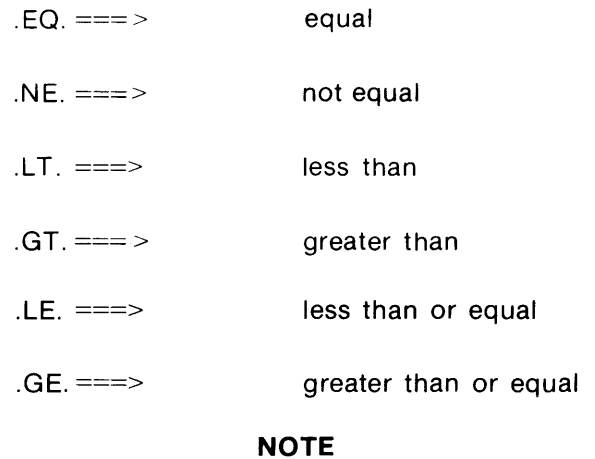

All comparisons are 32 bits unsigned.

An .IF instruction has the following format:

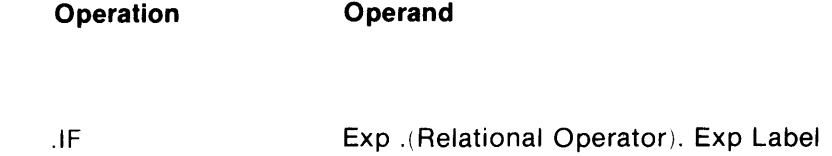

The .IF instruction directs the assembler to relation ally compare two expressions. If the value of this comparison is true, a branch is taken to the statement named by the label symbol in the operand field. Otherwise, the statement immediately following the .IF instruction is processed by the assembler.

### **.GOTO Instruction**

The .GOTO statement is the unconditional-branch instruction. It has the following format:

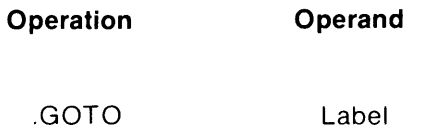

The .GOTO instruction directs the assembler to branch, unconditionally, to the statement named by the label symbol in the operand field.

### **. NOP Instruction**

A .NOP instruction is a no-operation instruction. This instruction is useful with .IF and .GaTa instructions when branching is required to sections of the program that are not labelled. The .NOP instruction format is as follows:

**Label Operation** 

LABEL .NOP

When a branch is taken to a .NOP instruction, the effect is the same as if a branch were taken to the statement immediately following it.

#### **NOTE**

It is important to remember that conditional assembly instructions generate no source code and the sole function of the .SET, .IF, .GOTO, and .NOP instructions are to conditionally alter the sequence in which the assembler processes the source program or macro definition instructions.

An example using the .IF, .GOTO, and .NOP instructions is as follows:

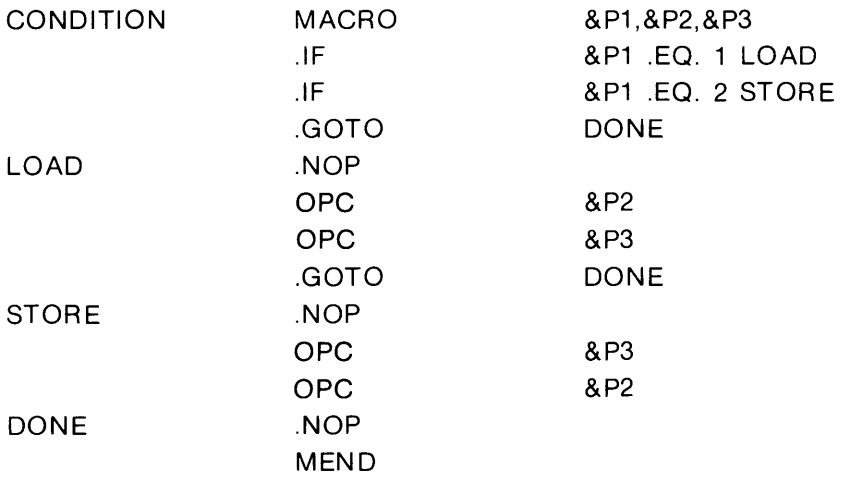

Some call expansion examples are as follows:

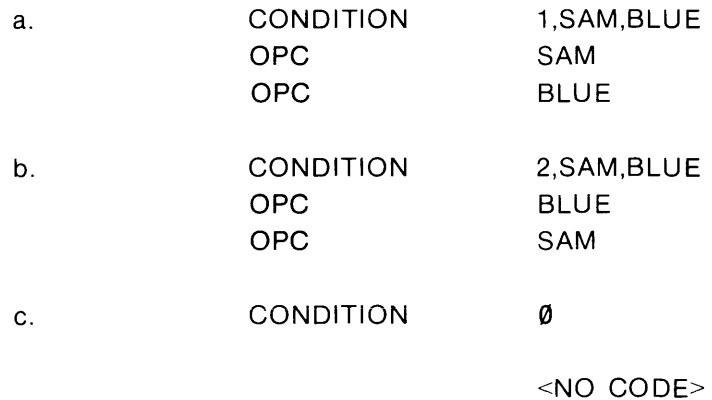

## **Checking Parameters**

When using macro calls, you may want to omit specific parameters defined in the macro definition. This is accomplished by using the null symbol ("") or a comma (,). For example:

Macro definition:

SAM MACRO &P1,&P2,&P3,&P4

Macro call:

SAM ,FRED,"",ØFCH

In the above example, &P2 is assigned a value of FRED and &P4 is assigned a value of FCH. The &P1 and &P3 parameters are omitted.

An example of a macro expansion is as follows:

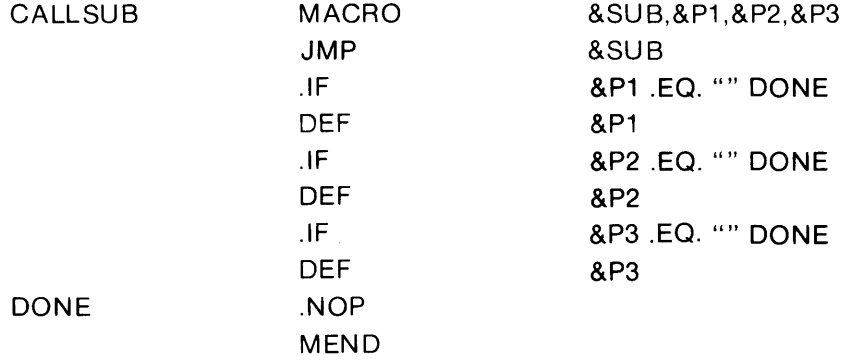

Some expansion call examples are as follows:

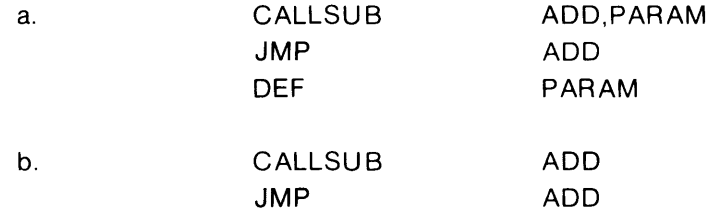

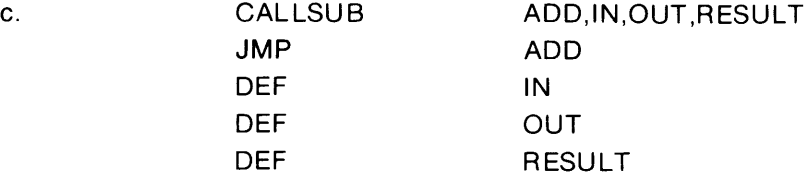

### **Indexing Parameters**

The assembler has the ability, when instructed, to index through a parameter list to determine if all or certain parameters are present. This is accomplished by using a macro local symbol prefaced with two ampersands (&&). The following macro directive is presented as an example:

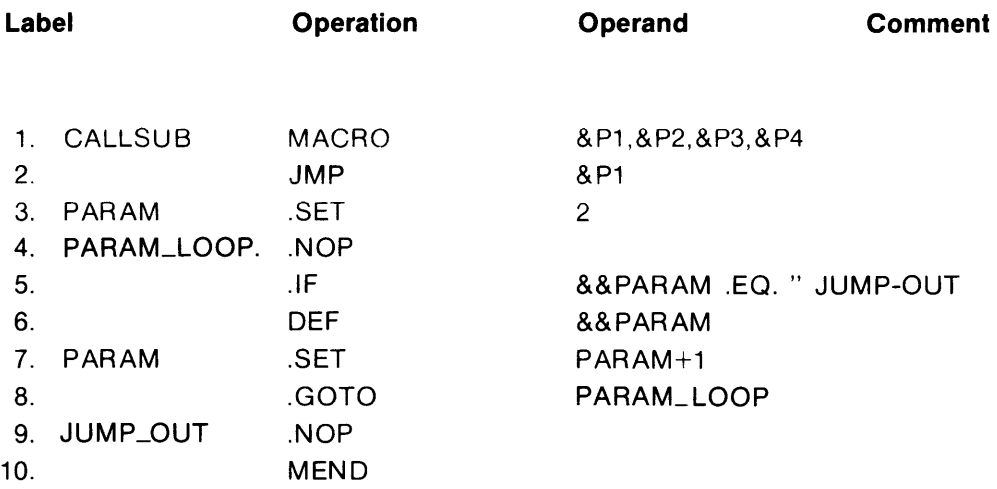

A line-by-line explanation of the above macro definition is as follows:

- Line 1. Defines the macro directive named CALLSUB with its dummy parameters &P1,&P2,&P3,&P4.
- Line 2. A subroutine designated by parameter &P1 is accomplished.
- Line 3. Name PARAM is set to a value of 2.
- Line 4. A .NOP statement is assigned the name PARAM\_LOOP.

Line 5. Since the PARAM label has been assigned the value 2 (see line 3), the .IF statement checks to see if the second parameter of the macro call statement has been omitted. If it has, the .IF statement causes the program to branch to the JUMP\_OUT statement. 4-11 4

#### **NOTE**

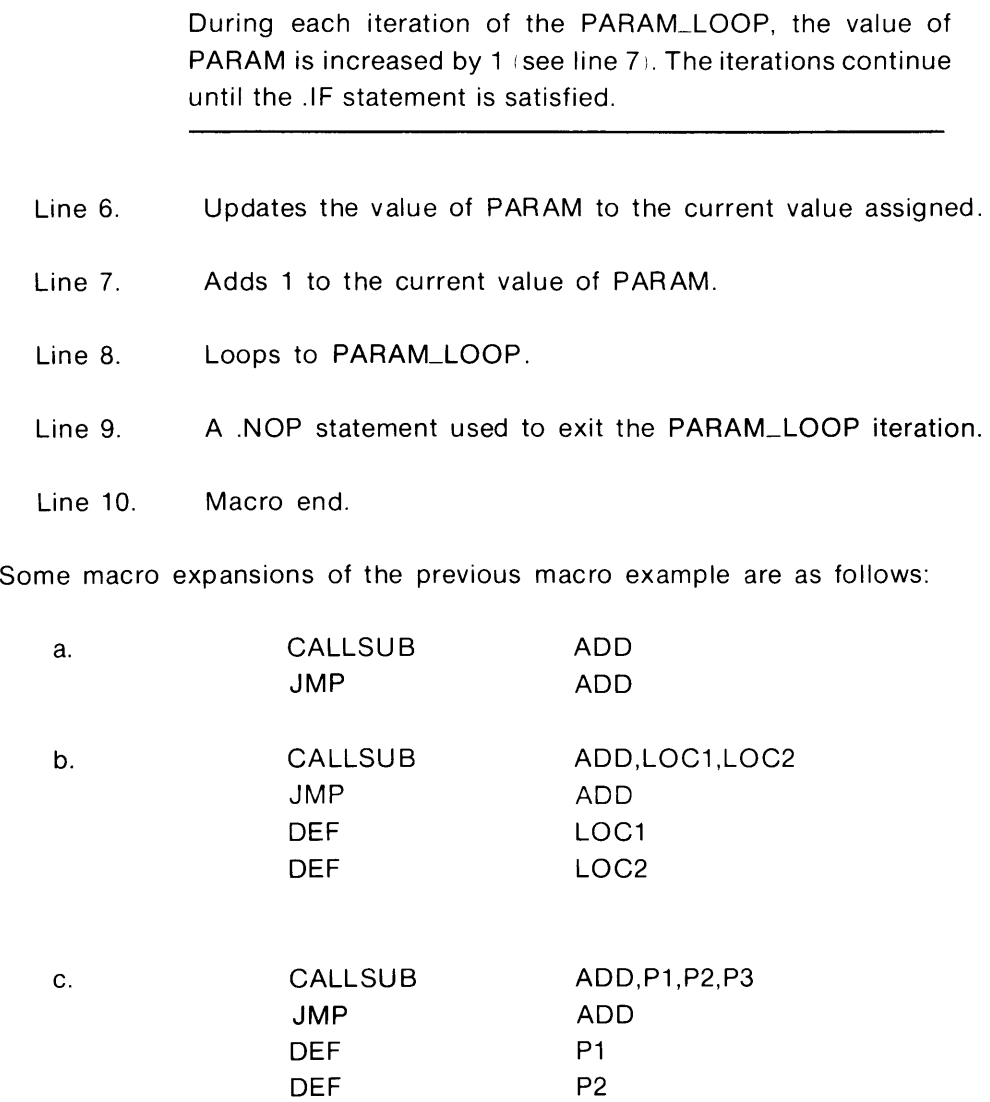

P3

DEF

# Chapter 5 **Linker Instructions**

## **Introduction**

A system application program, referred to as the linker (link), combines relocatable object modules into one file, producing an absolute image that is stored by the Model 64000 for execution in an emulation system or for programming PROMS. I nteraction between the user and the linker remains basically the same regardless of which microprocessor assembler is being supported.

To prepare object code modules for the Model 64000 load program, the linker performs two functions:

- a. Relocation: allocates memory space for each relocatable module of the program and relocates operand addresses to correspond to the relocated code.
- b. Linking: symbolically links relocatable modules.

The user may optionally select an output listing of the program load map and a crossreference (xref) table. The linker also generates a listing that contains all errors that were noted. These error messages will contain a description of the error along with the file name and relocation/address information when applicable.

In addition to the above output listings, the linker constructs a global symbol file (Iink\_sym type) and stores this file under the same file name assigned the absolute image/command file. This global file may be used for symbolic referencing during emulation. The link\_sym file also contains the relocation addresses for all programs. This information is used to relocate asm\_sym types during emulation. The assembler translates source program inputs into relocatable object modules that may be linked and loaded into the system. Absolute addresses are assigned by the linker.

### **Linker Requirements**

The following information is required by the linker:

- a. File names of all object files to be loaded.
- b. File names of libraries to be searched to resolve any unsatisfied externals.
- c. Relocation information (load addresses for all relocatable areas).
- d. Listing and debugging options as follows:

1) List (Load Map): file/program name, relocatable load addresses, and absolute load addresses.

- 2) Xref: symbols, value, relocation, and defining and referencing modules.
- e. File name for command/absolute image file.

Since the linking operation will usually be required each time there is a software change and the information in items a through e remain constant for any given application, the linking control information is automatically saved in a command file with the same name as the absolute image file. The command file is distinguished from the absolute image file by file type.

## **Using the Linker**

The command line in which Model 64000 commands are entered is accessed by way of the development station keyboard. Each system application function (edit, compile, assemble, link, emulate, or prom\_prog) can be called using keyboard soft keys. A syntax description follows.
#### **SYNTAX**

```
link [<FILE>] [listfile <list destination>]
```
|<br>|options [edit][nolist][xref][no\_overlap\_check][comp\_db]

Default Values

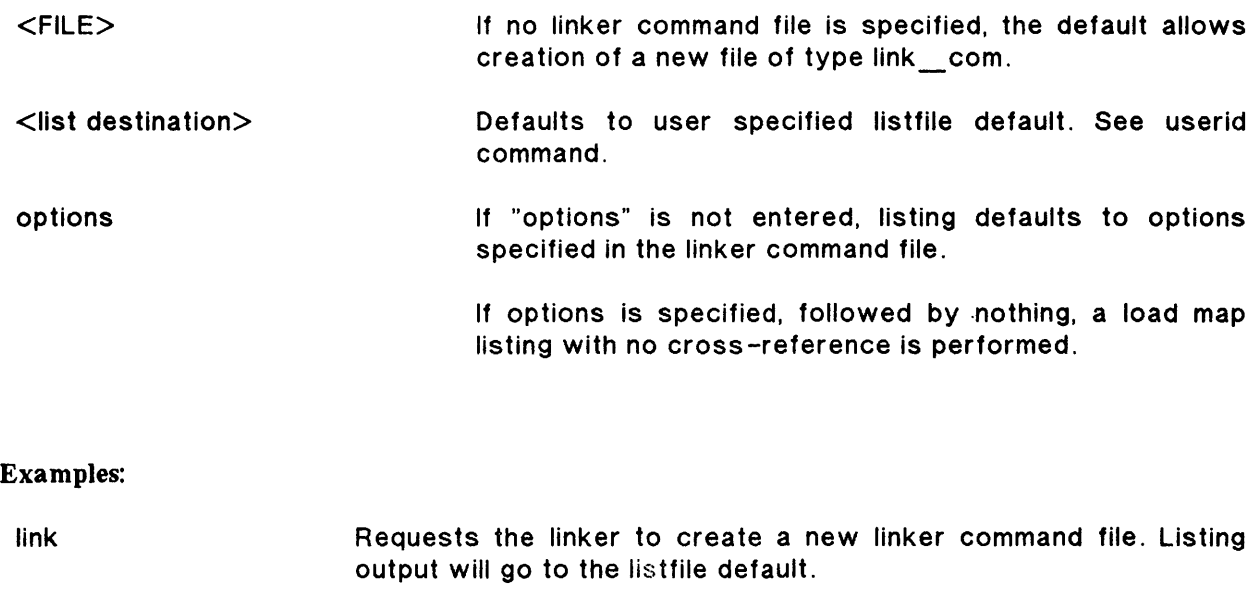

- link PROGABS Links absolute file PROGABS containing files in linker command file PROGABS. Listing output will go to listfile default and options in PROGABS type link\_com are in effect
- link PROGABS options edit Request the linker for purpose of viewing or modifying PROGABS:link\_com. Listing output will go to listfile default.

#### FUNCTION

The linker combines and relocates specified relocatable files creating an absolute file with the same name as that of the link\_com file which can be used to program a PROM (with prom programmer option) or to load emulation RAM to be executed and analyzed with the emulator.

#### Parameters:

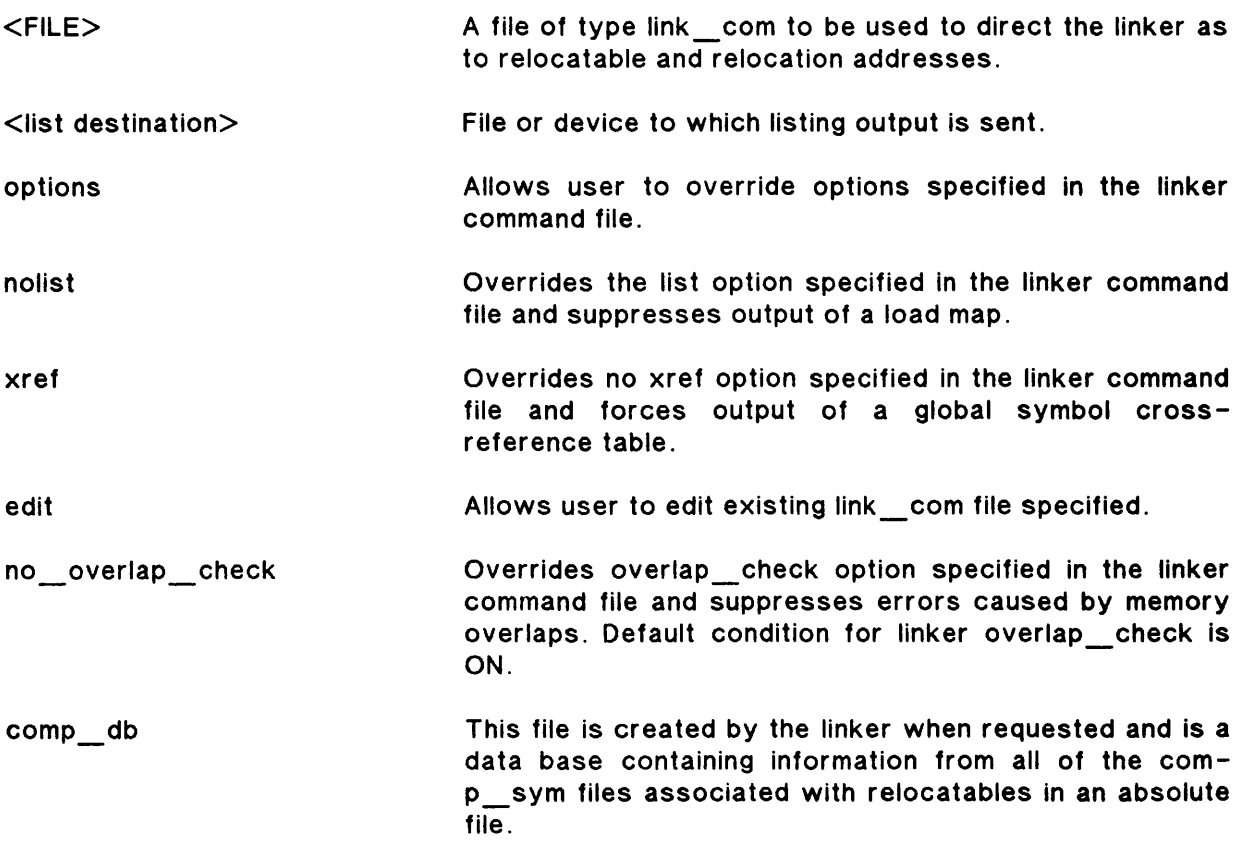

#### **DESCRIPTION**

The linker may be called by one of two methods: simple calling or interactive calling.

The simple calling method is used when interaction with an established command file is not required. That is. the current information in the command file is valid and no changes are required.

The interactive calling method is used when building a new linker command file or when the information in the current command file needs revision.

# **How to Use the Linker**

#### **Simple Calling Method**

a. Ensure that the following soft key prompts are displayed on the system CRT:

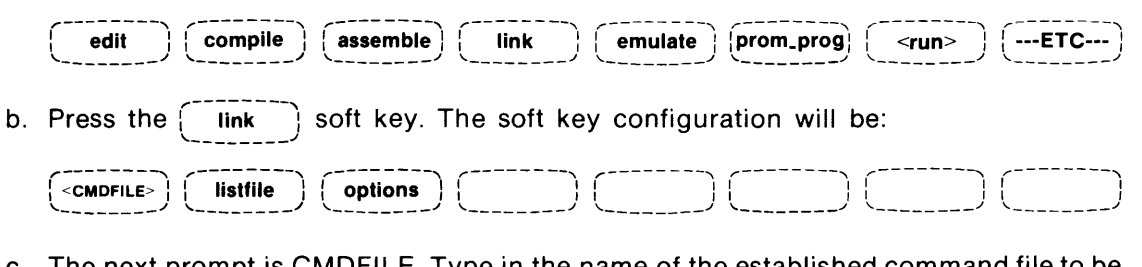

c. The next prompt is CMDFILE. Type in the name of the established command file to be linked. The soft key configuration will change to:

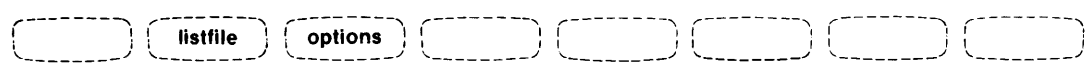

*r--------,*  d. If it is necessary to change the output listing destination, press the  $\overline{ }$  listfile  $\overline{ }$  soft key. The soft key configuration will change to:

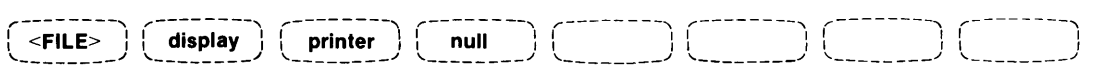

e. Route the linker output listing to the desired location by selecting the FILE option, or<br>by pressing the  $\left\{\begin{array}{c} \text{display} \\ \text{oft key, the} \end{array}\right\}$  and the  $\left\{\begin{array}{c} \text{display} \\ \text{noth} \end{array}\right\}$  and the  $\left\{\begin{array}{c} \text{display} \\ \text{oft key, the} \end$ key.

#### **NOTE**

<del>|--------</del>\ Pressing the  $\langle$  null  $\rangle$  soft key results in no output listing. Error messages will be displayed on the system CRT.

- f. If the FILE option is desired in step e, type in the file name under which the listing is to be stored. You can then review your output listing on the system CRT using the edit function and your assigned file name.
- g. The soft key configuration will change to:

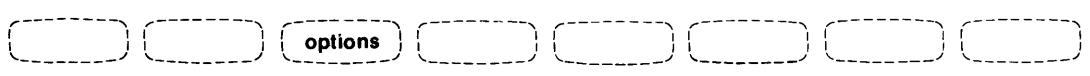

- h. Refer to the "options" default description in the LINK SYNTAX definition block.
- i. If the  $\frac{1}{2}$  options  $\frac{1}{2}$  soft key is not used, the linker defaults to the list options specified in the command file and to noedit. To override the command file list options (for this link only), press the  $\lceil$ -*options* soft key. The soft key configuration will change to:

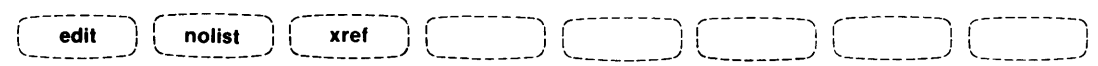

*r--------,*  If only the  $\mathcal{L}~^{\text{options}}$  soft key is used, the linker defaults to list, noxref, and noedit. Any of these defaults may be changed by pressing the appropriate soft key.

j. After accomplishing step i, press the  $\begin{bmatrix} \frac{a}{k} \\ \frac{b}{k} \end{bmatrix}$  key.

The linker will link the relocatable modules and produce the desired output listing.

#### **Interactive Calling Method**

The interactive calling method allows the user to create a new linker command file or edit an existing linker command file.

a. Ensure that the following soft key prompts are displayed on the system CRT:

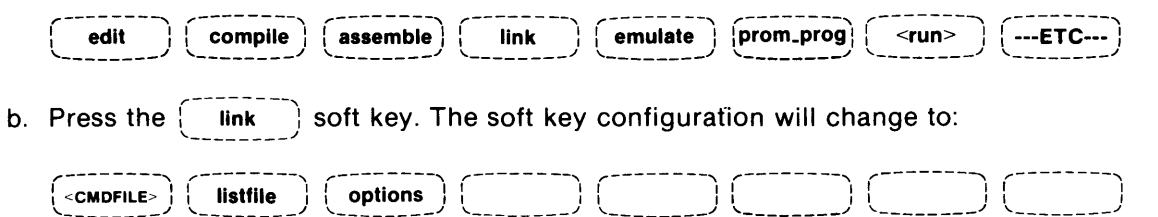

c. The user may start creating a new linker command file by not specifing any command file. An existing command file may be modified by specifying the command file name and the edit option.

#### **NOTE**

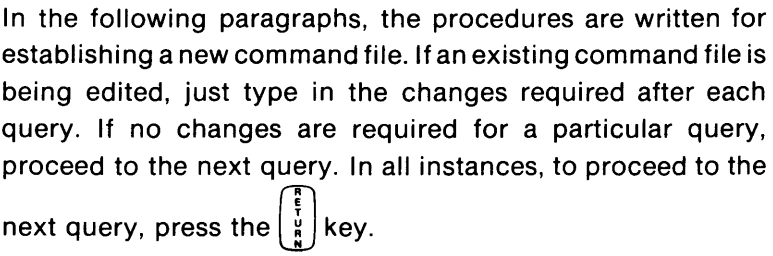

d. The command query displayed in the command line on the system CRT is:

**Object files?** file1,file2, ........ ,filen

This query asks for the names of the files to be linked and relocated. Type in the names of the files and then proceed to the next query.

#### **NOTE**

The soft key configuration 'prompts' will change with each query from the linker. The soft key 'prompts' indicate the type of information that is required.

Object files that are listed after the "Object files?" query may contain relocatable object modules, no-load files, and previously linked linker symbol files (for global symbol references) .

No-load files are differentiated from normal relocatable files by enclosing the no-load files in parentheses. Linker symbol files are specified by including the file type ':Iink-sym' in the file name.

#### **Example:**

FILE1, (FILE2,FILE3 ),FILE4:link-sym

**NOTE** 

Refer to the paragraphs in this chapter that discuss no-load and link-sym files for additional information.

e. The next command query displayed in the command line on the system CRT is:

Library files? lib1,lib2,.......,lib3

Interrogation for library files is the same as for object files. After all object files have been linked, the linker determines if any external symbols remain undefined. The linker then searches the library files for object modules that define these symbols. The linker relocates and links only those relocatable modules that satisfy external references. Since a library file may contain more than one object module, all of its relocatable modules may not be linked. Refer to the paragraph in this chapter that discusses libraries and their construction.

#### **NOTE**

No-load files or linker symbol files, used for global referencing, must not be listed after this query. The no-load and linksym files can only be referenced during the "Object files?" query.

After typing in the list of reference library files (or if library files are not referenced in the program), proceed to the next query.

f. The next command query displayed in the command line on the system CRT is:

**Load addresses:PROG,DATA,COMN=** addr,addr,addr

This query allows selection of separate, relocatable memory areas for the different modules of the program. For example, if you type in the following addresses:

Load addresses:PROG,DATA,COMN= 1000H,2000H,3000H

the linker will relocate the PROG file module to memory location starting at address 1000H, the DATA module will be relocated to memory location starting at address 2000H, and the COMN module will be relocated to memory location starting at address 3000H.

#### **NOTE**

Load addresses may be entered using any number base (binary, octal, decimal, or hexadecimal); however, the addresses listed in the load map are given in hexadecimal only.

The default addresses are zeros. After entering the load addresses or if the default addresses are acceptable, proceed to the next query.

g. The next command query displayed in the command line on the system CRT is:

#### **More files? no**

The linker asks if more files are to be linked. If the response is yes, the linker begins interrogation again, allowing additional object and library files to be specified with new load addresses. When specifying new relocatable areas, the user may continue with the previously relocatable area by typing "CONT" in the appropriate field (or using the  $\frac{1}{2}$  cont  $\frac{1}{2}$  soft key). The relocatable area is treated as if no new address was assigned.

#### **Example:**

Load addresses:PROG,DATA,COMN=OBCCH,CONT,3FFCH

The default condition to the "more files?" query is no. Proceed to the next query.

h. The next command query displayed in the command line on the system CRT concerns output listing options. It has the following syntax:

List, xref= on off

T<u>he linker</u> asks you to specify what output listings are required. Using the  $\begin{pmatrix} -1 & -1 \\ -\text{on} \end{pmatrix}$  or  $\begin{pmatrix} 1 & 1 \\ 0 & 0 \end{pmatrix}$  soft key, select, in the sequence indicated in the syntax statement (list,xref), the desired output listings. After inserting the requirements, proceed to the next query.

#### **NOTE**

The output listings indicated after the list,xref=query are the command file values that will be used during this and future operations. They can be overridden by using the  $\phi$  options  $\phi$  soft key during the linker call.

The default condition for this query is on, off.

i. The next command query displayed in the command line on the system CRT is:

#### **Absolute file** name=name

This final query from the linker allows you to assign a name to the new command/ absolute image file that you are about to link. The absolute image file that is created by the linker is always associated with a link command file of the same name. A global symbol file is also established under the name of the command/absolute image file name. The global symbol file contains all global symbols and their relocation values.

After entering the absolute file name, press the  $\begin{bmatrix} \frac{p}{k} \\ \frac{N}{k} \end{bmatrix}$  key.

The linker will link, relocate the files, and save the linking information in the command file.

# **Linker Output**

The linker listings may be output to the system display, line printer, or any file. The following information may be included in the linker output listing:

- a. List (Load Map)
- b. Cross-reference table
- c. Error messages

**NOTE** 

Certain error messages contain more than 80 characters and will not be completely displayed on the system CRT. However, complete error messages will be printed when using the line printer or a list file for listings.

#### **List (Load Map)**

A load map is a listing of the memory areas allocated to each relocatable file. The listing begins with the first file linked and proceeds to list all other linked files with their allocated memory locations. An example of a load map listing that will be printed on the system printer is as follows:

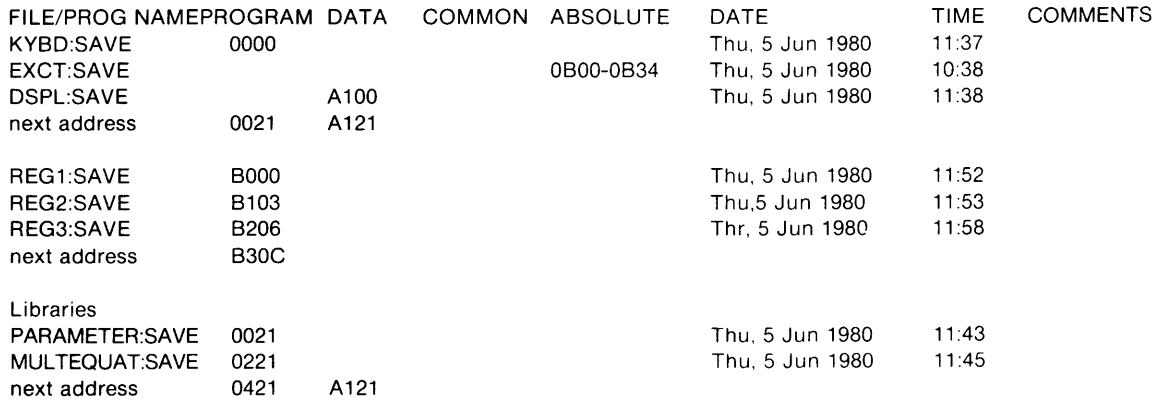

XFER address=OBOODefined by EXCT No. of passes through libraries=1 absolute & link\_com file name=SETAG1:SAVE Total# of bytes loaded=0782

A brief description of each column in the listing is as follows:

a. FILE/PROG NAME - this column will contain the name of the files that are linked. In the event library files are referenced, not only will the master library file be listed, but its subsections that are referenced will also be listed beneath the library file name. The subsections will be indented to indicate that they are part of the main library file. Noload files will be displayed in parentheses (...).

- b. PROGRAM this column will indicate the first address (hexadecimal) of a memory block that contains the PROG relocatable code in the file listed in the FILE/PROG NAME column.
- c. DATA this column will indicate the first address (hexadecimal) of a memory block that contains the DATA relocatable code in the file listed in the FILE/PROG NAME column.
- d. COMMON this column will indicate the first address (hexadecimal) of a memory block that contains the COMN relocatable code in the file listed in the FILE/PROG NAME column.
- e. ABSOLUTE this column will indicate the hexadecimal addresses of a memory block that contains the absolute code assigned by the file listed in the FILE/PROG NAME column.

#### **NOTE**

The "next address" statement in the load map listing indicates the next available hexadecimal address in the PROG, DATA, or COMN memory areas. It may also be used to determine the number of bytes (words for 16-bit processors) that are contained in each area (next address-starting address=total bytes).

- f. DATE this column will indicate the date that the file listed in the FILE/PROG NAME column was assembled (assuming the system date/time clock was current).
- g. TIME this column will indicate the time that the file listed in the FILE/PROG NAME column was assembled (assuming the system date/time clock was current).
- h. COMMENTS this column will contain user comments entered during assembly by the assembler pseudo NAME instruction.

#### **Cross -reference Table**

The cross-reference table lists all global symbols, the relocatable object modules that define them, and the relocatable modules that reference them. An example of a cross-reference listing that will be listed on the system printer is as follows:

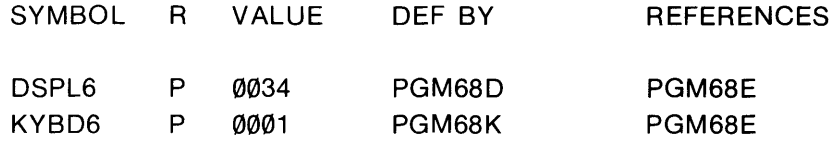

- A brief description of each column in the cross-reference listing is as follows:
	- a. SYMBOL all global symbols will be listed in this column.
	- b.  $R$  (Relocation) in this column a letter will identify the type of program module. The letters that are available and their definitions are:
		- $A =$ Absolute  $C =$  Common (COMN)  $D = Data (DATA)$  $P = Program$  (PROG)  $U =$  Undefined
	- c. VALUE relocated address of the symbol.
	- d. DEF BY this column will contain the file name that defines the global symbol.
	- e. REFERENCES this column will list the file names that reference the global symbol.

### **"No-Load" Files**

Files that are enclosed in parentheses in the "Object files?" query indicates to the linker that no code is to be generated for the file. Relocation and linking occurs in the same manner as if the file was a load file; however, the absolute image file generated by the linker does not contain the object code for the no-load file. No-load files may be useful in linking to existing ROM code or in the design of software systems requiring memory overlays.

### **Linker Symbol File**

The linker creates a global symbol file for every link operation. The global file name is the same as the assigned command/absolute image file name assigned to the link. The user may find that linking to a common piece of code (global) is simplified by referring to that code by its linker symbol file. This is accomplished by referencing the correct linker symbol file name during the "Object files?" query by the linker. The linker symbol file name referenced at the time of the query must be specified by type ':Iink-sym'.

Object files? PGM68K,PGM68D:link-sym

# **Library Files**

Libraries are a collection of relocatable modules that are stored on the system disc and may be referenced by the linker.

If a library file name is given as a response to the "Object files?" query, all the relocatable modules in the library file will be relocated and linked. If a library file name is given as a response to the "library files?" query, only those relocatable modules that define the unsatisfied externals will be relocated and linked. The remaining relocatable modules in the library file are ignored.

It is possible to combine relocatables into a library by using the system library command. Refer to the System Overview Manual for a detailed description of the library command.

## **Error Messages**

When an error is detected during the link process, the linker will determine if the error is fatal or nonfatal. If the error is classified as fatal, the linker will abort the linking process. If the error is nonfatal the linker will continue the linking process, but will generate error messages that will be listed in the output listing. A description of each error message is given in the following paragraphs.

#### **Fatal Error Messages**

Upon encountering a fatal error the linker will display one of the following messages on the system CRT STATUS line. The linker will abort the link process and return control of the system to the monitor.

a. **Out of Memory in Pass 1.** 

The linker will issue this message to indicate that there is insufficient memory to accommodate the current operation. To correct this situation, reduce the number of files, global symbols, and/or external symbols used during the current link.

#### **NOTE**

As a general rule, the available memory space can handle programs containing approximately 3000 symbols. However, if cross-reference symbol tables are required, the symbol handling capability is reduced to approximately 1500 symbols.

#### b. **Out of Memory in Pass 2.**

The linker will issue this message to indicate that there is insufficient memory to accommodate the current operation. To correct this situation, reduce the number of files, global symbols, and/or external symbols used during the current link.

#### c. **Out of Memory in Xref.**

The linker will issue this message to indicate that there is insufficient memory to accommodate the building of a cross-reference table. This error does not affect the absolute file since it is created and stored prior to the linker attempting to build the cross-reference file. To correct this situation, reduce the number of files, global symbols, and/or external symbols used during the current link.

#### d. **Target Processors Disagree.**

The linker will issue this message if the relocatable modules to be linked are designed for different processors. Ensure that all relocatable modules assigned for linking are written for the same type microprocessor.

#### e. **Checksum Error.**

The linker will issue this message if it is unable to read a relocatable file due to a checksum error or other irregularities in the file. To correct this situation, reassemble the relocatable file; then, relink.

#### f. **Linker System Error.**

The linker will issue this message if it detects a hardware or software failure in the Model 64000. To correct this situation relink the relocatable modules or run the hardware performance verification program.

#### g. **File Manager Errors.**

The linker will issue certain messages if the system file manager is unable to perform the specified file operation as requested by the linker. Refer to the System Overview Manual for a list of File Manager Errors.

#### **Nonfatal Error Messages**

Upon encountering nonfatal errors, the linker will continue the link operation and print the error messages (except initialization errors) in the output listing. An error message that is listed will contain a description of the error and the name of the file where the error occurred. If the null list file is in effect, the linker will direct the error messages to the data area on the system CRT.

#### a. **Illegal entry: re-enter.**

During initialization the linker will indicate in the STATUS line on the system CRT that the user has made an illegal response to an interrogation. To correct this situation, reenter the proper response.

#### b. **0 uplicate symbol.**

During pass 1 of the link process, the linker detects that the same symbol has been declared global by more than one relocatable module. The first definition holds true. The relocatable module that first defines the symbol may be found in the crossreference tabie. To correct this error, remove the extra global declarations.

#### c. **Load address out of range.**

The linker has tried to relocate code beyond the addressing range of the specified microprocessor. To correct this situation, reassign the relocatable addresses.

#### d. **Multiple transfer address.**

During pass 1, the linker finds that the transfer address has been defined by more than one relocatable module. The first definition holds true. The relocatable module that first defined the transfer address will be given at the conclusion of the linking. To correct this situation, remove the extra transfer address. Reassemble the amended relocatable module; then, relink. If a xfer address is defined by both a noload program and a load program, no error will be given. The load program xfer address takes precedence.

#### e. **Undefined symbol.**

During pass 2, the linker finds that a symbol has been declared external but not defined by a global definition. To correct this situation, define the symbol.

#### f. **Out of memory in xref.**

Unlike the fatal error (Out of Memory in Xref), this error occurs when memory space is available for a complete symbol table but only a portion of the cross-reference table. The linker will complete the xref operation, listing only that portion of the crossreference table for which memory space was available. To correct this situation, reduce the number of files, global symbols, and/or external symbols used during the current link.

#### g. **Memory overlap.**

Relocatable program areas have been overlapped in memory. The error message will list the program names and the overlapping areas.

#### h. **Address out of range.**

The operand address is not within a valid addressing range for the specific microprocessor involved.

# **Chapter** 6

# **Introduction to Assemblers**

# **General**

The information in this chapter is designed for those who are not familiar with assemblers or their operation. The topics are of a general nature and do not go into great detail. Some basic computer terminology is defined in Appendix A.

# **Assembly Language**

Since a computer recognizes only strings of "1"s and "Ø"s (referred to as machine language), a second-level language (assembly language) was developed for programming ease. Assembly-language programming is the most fundamental form of program development. It consists of learning a particular microprocessor's mnemonics and composing a program in accordance with the operations that they perform. The assembler converts these mnemonic codes into binary format that the computer recognizes on a one-to-one basis.

# **Assemblers**

An assembler is a stored program (stored in memory) that translates the data from a source program into relocatable object codes. The assembler allows you to represent numeric machine instructions by character strings called mnemonics. These mnenlonic operation codes (opcodes) are easy to remember (for example, MOV for a move instruction, SHL for a shift-left instruction) and represent a valid machine instruction.

An assembler provides you with three programming tools: it allows you to specify instructions by name, to specify addresses by name, and to specify data in several forms other than binary. Instead of writing down a list of binary numbers for instructions, addresses, and data words, you list mnemonics for instructions words, symbols for the address words, and you specify data constants in more convenient decimal, octal, or hexadecimal data formats. The assembler then processes this list to create a corresponding list of binary codes.

In addition to freeing you from remembering all the machine codes, the assembler also keeps track of storage locations. Labels can be used for symbolic addressing and the assembler will assign a memory location to each label when that label is defined. Each time the program is changed, the assembler reassigns all the address labels and symbols. Symbols can also be used to define data constants.

While an assembler produces one machine code for every mnemonic in the source program, a macro-assembler expands that capability so that a single symbol can represent a group of machine instructions. For example, you may find that you are generating routines repeatedly, routines that are identical except for certain parameters. By symbolically identifying these routines at the beginning of the program, you can insert them anywhere in the program, along with the specific parameters needed, just by referring to their symbolic names. Such routines are called macros. Macro definitions are discussed in detail in Chapter 4.

#### **NOTE**

It should be noted that when you develop a macro definition you assign a "symbolic" name to identify that macro. Once assigned, the assembler treats the symbolic name as a mnemonic.

# **Assembler Operation**

Assemblers normally make two passes through a source program to develop the machine coding required by the microprocessor. On pass-1 the assembler looks for user-created symbols and stores them in memory in a label table. On pass-2 the assembler recognizes the microprocessor instruction mnemonics and looks up their machine-code equivalents. In addition, it converts the operand fields in the program to machine code equivalents, using the label table to translate the user created symbols. (See figure 6-1.)

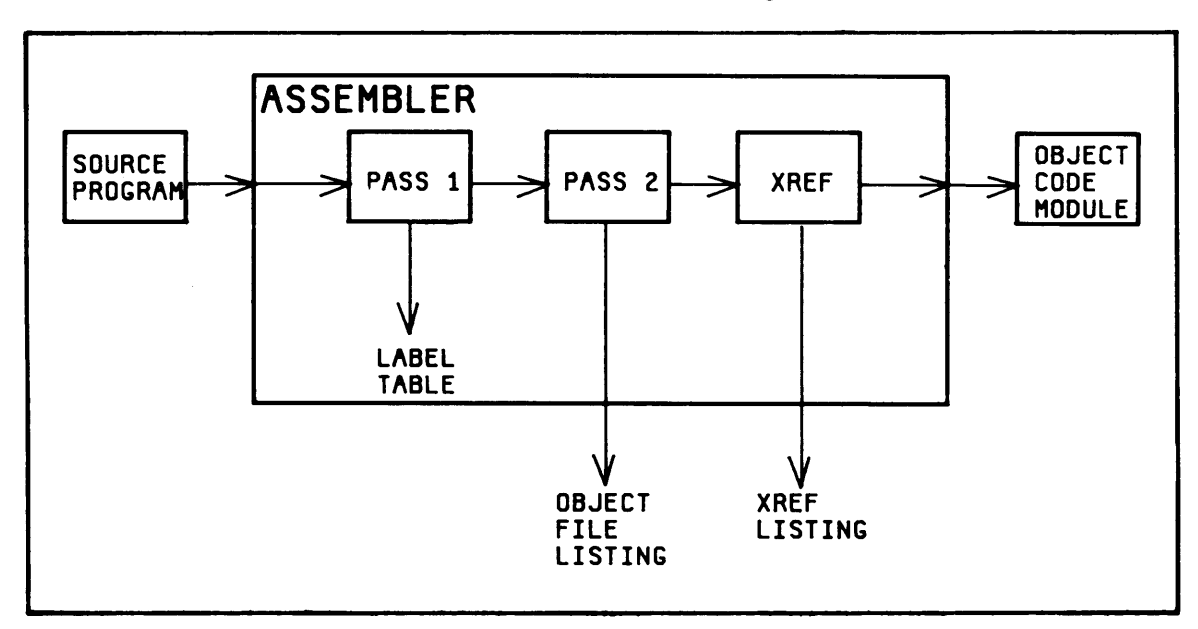

Figure 6-1. Assembly Flow Diagram

# **Source Program Format**

As a rule, a single statement generates a single command. Each statement in the program contains "fields" which are designated as follows:

- a. Label/Name (optional except for macro definitions and EQU statements)
- b. Operation (Opcode)
- c. Operand
- d. Comments (optional)

The comment and label fields are optional. It should be remembered, however, that a symbol is required in the label field for a macro definition. Although the assembler will accept the macro that has no symbol assigned, you will never be able to call it. Refer to table 6-1 for a sample assembler listing. The table shows only two lines of instruction; however, the purpose of the table is to identify each field and its content only.

#### **Table 6-1. Typical Assembler Listing**

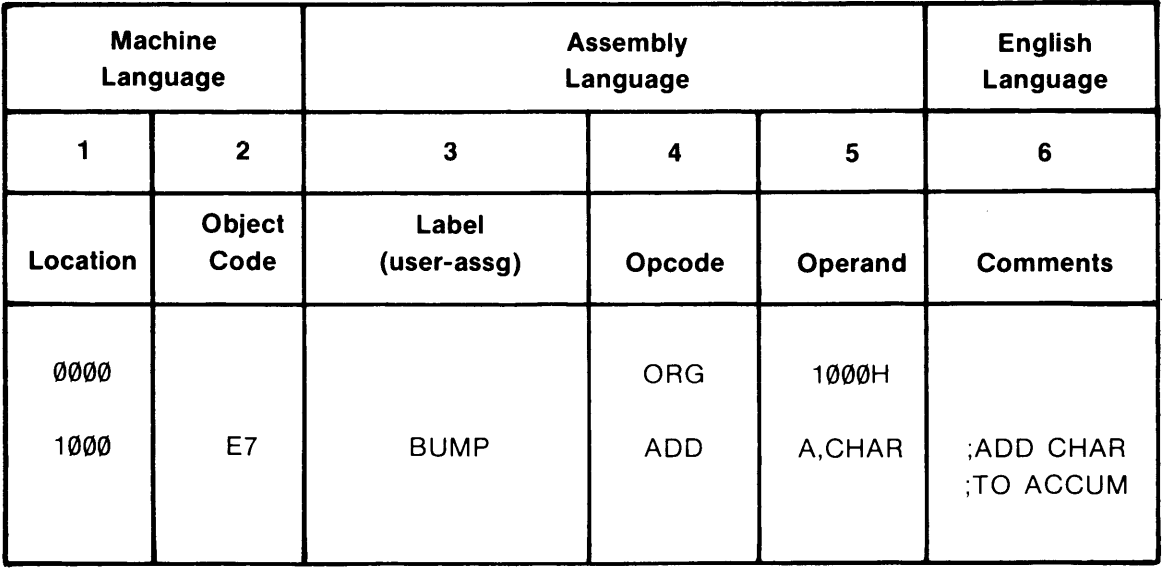

#### Column: 1. Location: Memory location

- 2. Object Code: Basic machine language or object code that the microprocessor can understand
- 3. Label: User-created name for instruction
- 4. Opcode: Microprocessor operational code
- 5. Operand: Identifies register/data to be operated on
- 6. Comments: User comments for reference

#### **NOTE**

Columns 1 and 2 are created by the assembler. Columns 3, 4,5, and 6 are generated by your source program.

In the label column of the program worksheet, you assign names or symbols for the various parts of the program. These symbols are defined when they appear in the label field or in the name field of an EQU statement or a macro definition.

In the opcode column, you must use the mnemonic instruction (codes assigned by the manufacturer of the microprocessor). You cannot assign your own names because the instructions for the microprocessor opcodes have been permanently written in the assembler program. Also, in this column, you will use macro instruction mnemonics that you developed for your program.

#### **NOTE**

Throughout this manual the term "symbol" refers to a userassigned label that occupies the label field in a source statement. The term "mnemonic" refers to manufacturer assigned codes and are used only in the opcode field of the source statement.

In the operand column, you provide the data required by the opcode instruction. The values assigned to the data may be expressed numerically or symbolically. The symbols assigned to operands can be selected so as to suggest their purpose, making them as mnemonic as the opcodes.

In the comment field, you can write anything you want. The only restriction is that you must be sure that the proper delimiter character is entered before the comments so that the assembler will recognize the statements as comments and ignore them.

Normally, you will develop your source program using a program worksheet and pen or pencil. If a program is extremely long, you may sectionalize your program, breaking the long program into modules and writing each module separately. While developing your program you must follow certain rules and conventions that apply to the Model 64000 assembler. These rules and conventions are discussed in Chapter 2.

### **HP Model 64000 Assembler**

The HP Model 64000 Assembler, using a specific program, converts a user's source program into executable machine language. The source program must be written using manufacturer's mnemonic codes. The program can be maintained by the Editor program (refer to HP Model 64000 Text Editor manual for further information i.

The source program applied to the assembler will usually include assembler instructions (pseudo-codes) and control instructions. However, only the source program instruttions are converted into executable object codes. The pseudo-codes and control instructions initiate various functions that direct and assist the assembler in its translation operation. The assembler outputs consist of the object file, program listings, and other information. The object file contains binary instructions and data constants that were coded from the source program. The entire object file must be linked and then loaded into program memory so that it can be executed on the Emulator Processor.

Program listings provide a permanent record of both the source program and the object codes developed. These listings, produced by the assembler, are composed of line numbers, the developed object codes, and the source codes. The assembler also provides error messages whenever errors are detected.

Following the source code listing, a symbol cross-reference table (optional) is produced. This table lists all program symbols alphabetically with their line numbers defined, plus the line number where the symbol was referenced. Following the cross-reference table (if generated) will be a statement indicating the number of errors noted, plus a reference to the last error. Following the error statement will be a listing of the error codes noted during the running of the program, plus their description.

### **Numbering Systems**

In normal everyday use, a number means a decimal number. However, in digital electronics, all data in a computer are stored in binary form. A decimal (base 10) number will appear in the computer as a binary (base 2) number because the computer will convert the decimal number to its binary equivalent. Other numbering systems, such as octal (base 8) or hexadecimal (base 16) are also used in computers depending on the byte and word structure of the particular computer. The following paragraphs describe the several computer numbering systems.

#### **Binary Numbering System**

The binary numbering system is based on two states,  $\emptyset$  and 1. Where the decimal system uses ten digits ( $\emptyset$  through 9), thus having a base of 1 $\emptyset$ , the binary numbering system has two digits,  $\emptyset$  and 1, and has a base of 2. In the binary system, to represent numbers greater than 1 we must use more than one digit. Each digit in a binary string is weighted and its value depends on its location in the binary string. The sum of the weighted values of the digits produce the decimal equivalent.

#### **Example:**

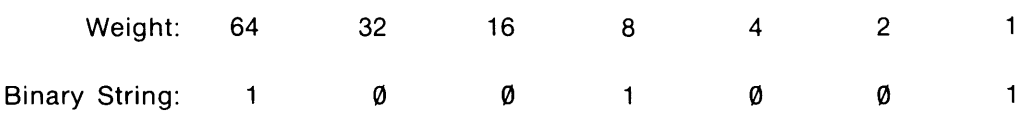

 $\geq$ Decimal Equivalent = 73

#### **Octal Numbering System**

The octal numbering system is a system with a base of 8. Its numbers are commonly expressed either with decimal or binary digits. The use of the octal numbering system is common in computer systems because it allows the conversion of large binary numbers to a simpler form. Every octal digit represents exactly three binary digits. Converting binary numbers into their octal equivalent is very straight forward; you simply partition the binary string into groups of three digits and replace each group of digits with its octal digit equivalent. This can be illustrated with the binary string used in the previous binary example:

Binary String: 1001001 Partitioned Elements: 001 001 001 Octal Equivalent:  $\mathbf{1}$  $\mathbf{1}$  $\mathbf{1}$ 

Therefore, the octal equivalent 111 equates with the decimal number 73 and the binary string 1001001.

#### **Hexadecimal Numbering System**

The hexadecimal numbering system is a system with a base of 16. Its numbers are expressed with decimal digits and characters of the alphabet (A through F). Hexadecimal numbers can be converted to decimal numbers in the same manner that octal numbers are converted. Instead of breaking the binary string into groups of three bits as you did to convert to the octal equivalent, you simply partition the binary string into groups of four binary digits and replace each group of digits with its hexadecimal equivalent. Again using the binary string from the previous example:

Binary String: 1001001 Partitioned Elements: 0 1 0 0 1 0 0 1 Hexadecimal Equivalent: 4 9

Therefore, the hexadecimal equivalent 49 equates with the octal number 111, decimal number 73, and binary string 1001001. To illustrate the letter values of a hexadecimal number the following examples are given:

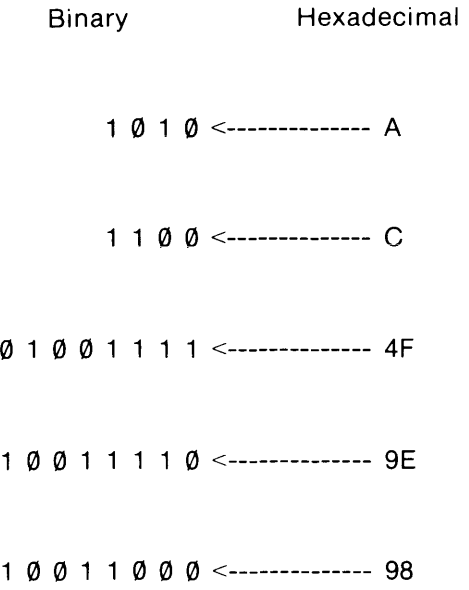

# **Complement of Numbers**

The complement of a number is the difference between the base of the complementation and the number being complemented. For example:

Base of Number Being Complementation Complemented The  $10's$  complement of 2 is 8 (base  $10-2$ ) The 9's complement of 3 is  $6$  (base 9-3) The 2's complement of 1 is  $1$  (base 2-1) The 1's complement of 1 is  $\emptyset$  (base 1-1)

From the examples given it can be seen that a complement of any arbitrary base and any number can be obtained. However, the complements most useful in the binary number systems are the 1's and 2's complements listed above. There are two main reasons for using complements:

- 1. They can be used to represent negative numbers.
- 2. They can be used to perform subtraction operations by means of an "addition" operation.

#### **1'5 Complement**

Because the binary system has only two states, the 1's complement of a binary number can be obtained by writing every bit in its opposite state, that is, every Ø bit is changed to a 1, and every 1 bit is changed to a Ø. For example:

Binary Number: Ø 1 Ø 1 Ø 1

Complement:  $1 \n0 \n1 \n0 \n1 \n0$ 

Optionally, complementing can be performed by subtracting from all 1 bits as follows:

111111  $-$  0 1 0 1 0 1 <----- Binary Number 1 0 1 0 1 0 <----- Complement

#### **2'5 Complement**

The easiest method of finding a 2's complement of any binary number is to first obtain its 1's complement, then add 1 as follows:

> o 1 0 1 0 1 <----Number  $1 \emptyset 1 \emptyset 1 \emptyset$  <----1's Complement  $+ 1$  <----Add 1 1 0 1 0 1 1 <----2's Complement

Optionally, a 2's complement can be found by subtracting from a 1 followed by 0's as follows:

000 0 0 0  $010101$  <----Number

1 0 1 0 1 1 <----2's Complement

**ASSEMBLER/LINKER REFERENCE MANUAL** 

MODEL 64000

# **Appendix** A **Glossary**

# a

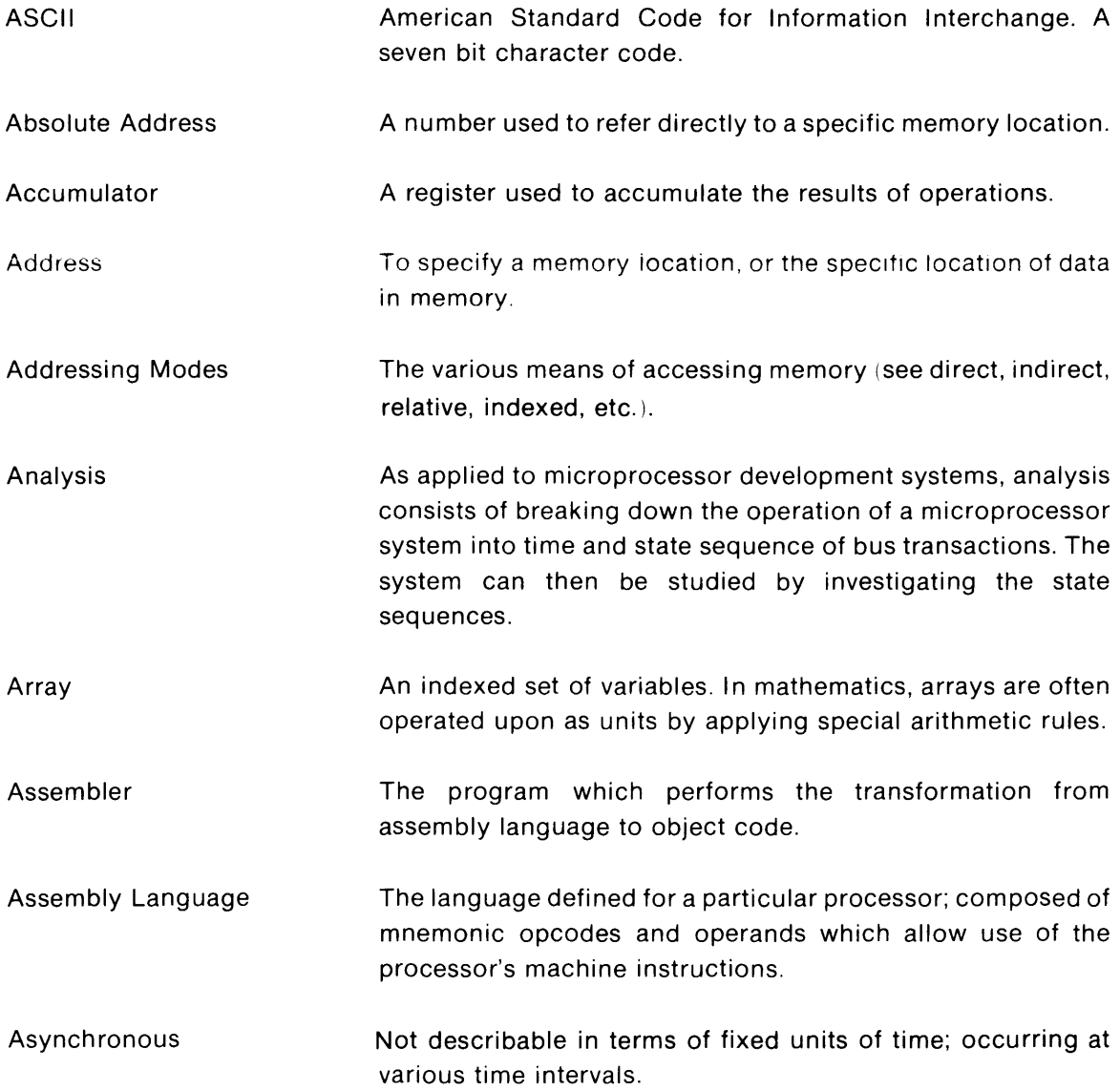

# b

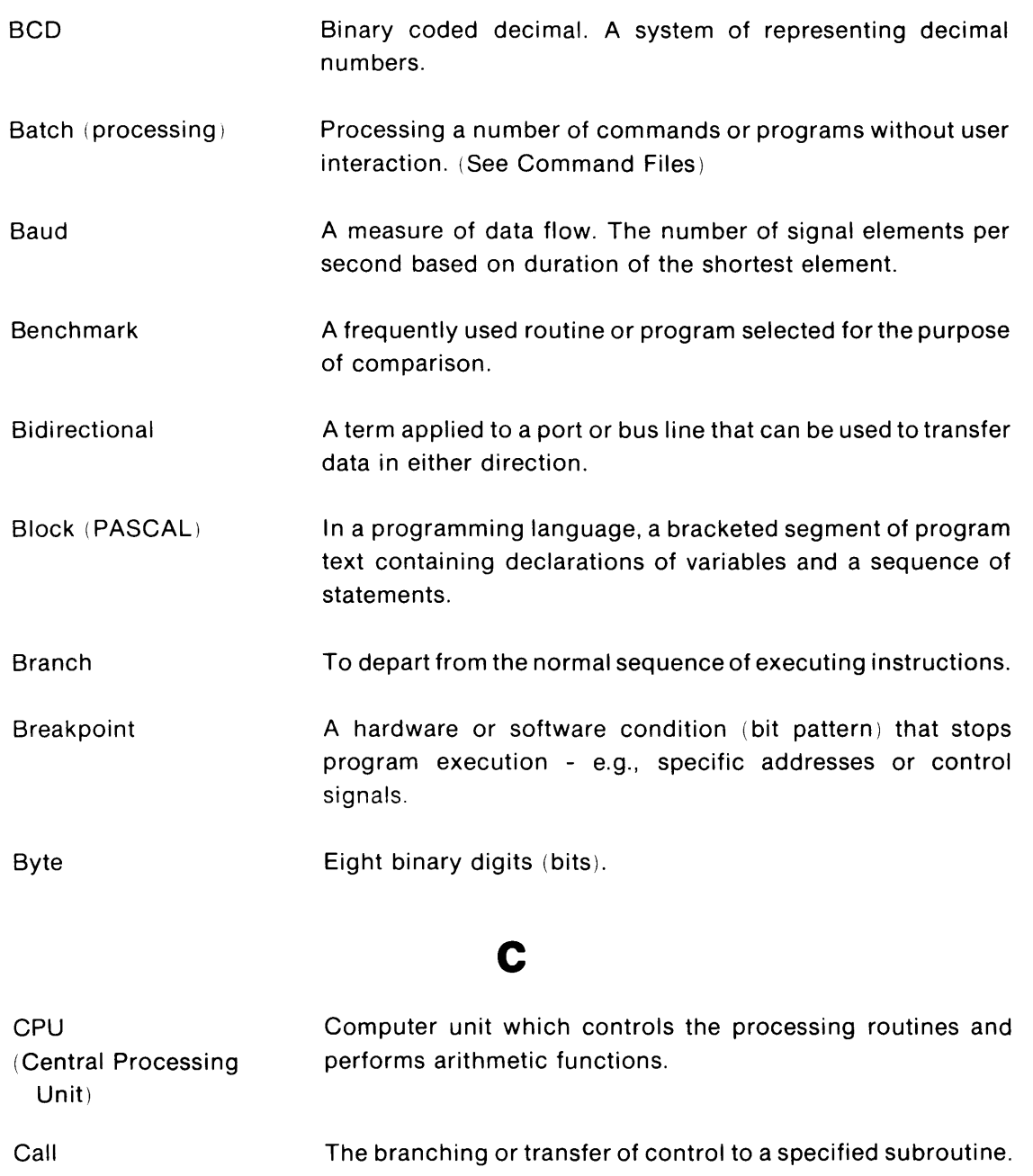

Command (key word) A reserved word for the operating system which cannot be used for data names, file names, or program names. Key words can only be used as defined by the subsystem.

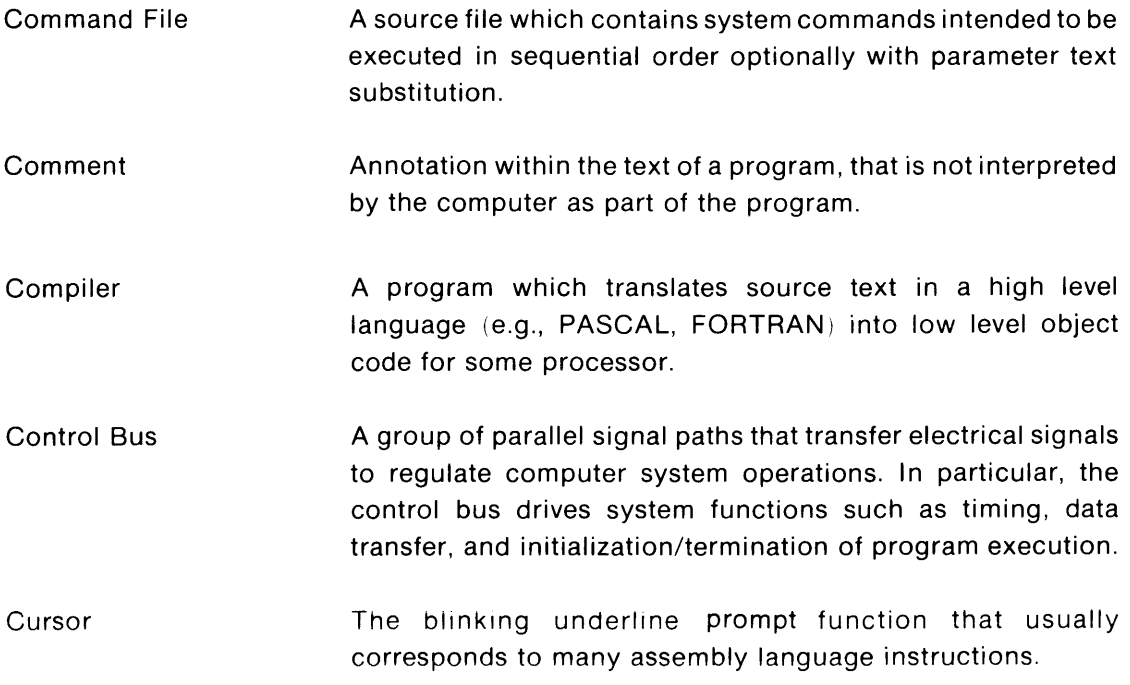

# d

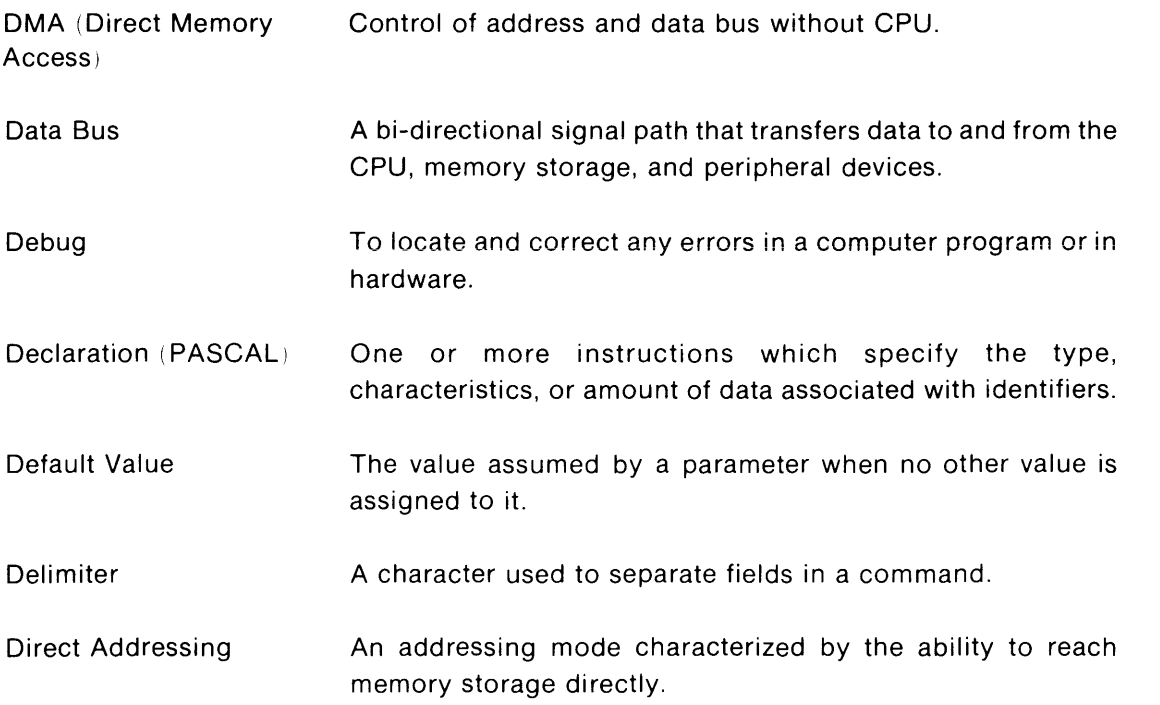

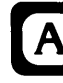

## e

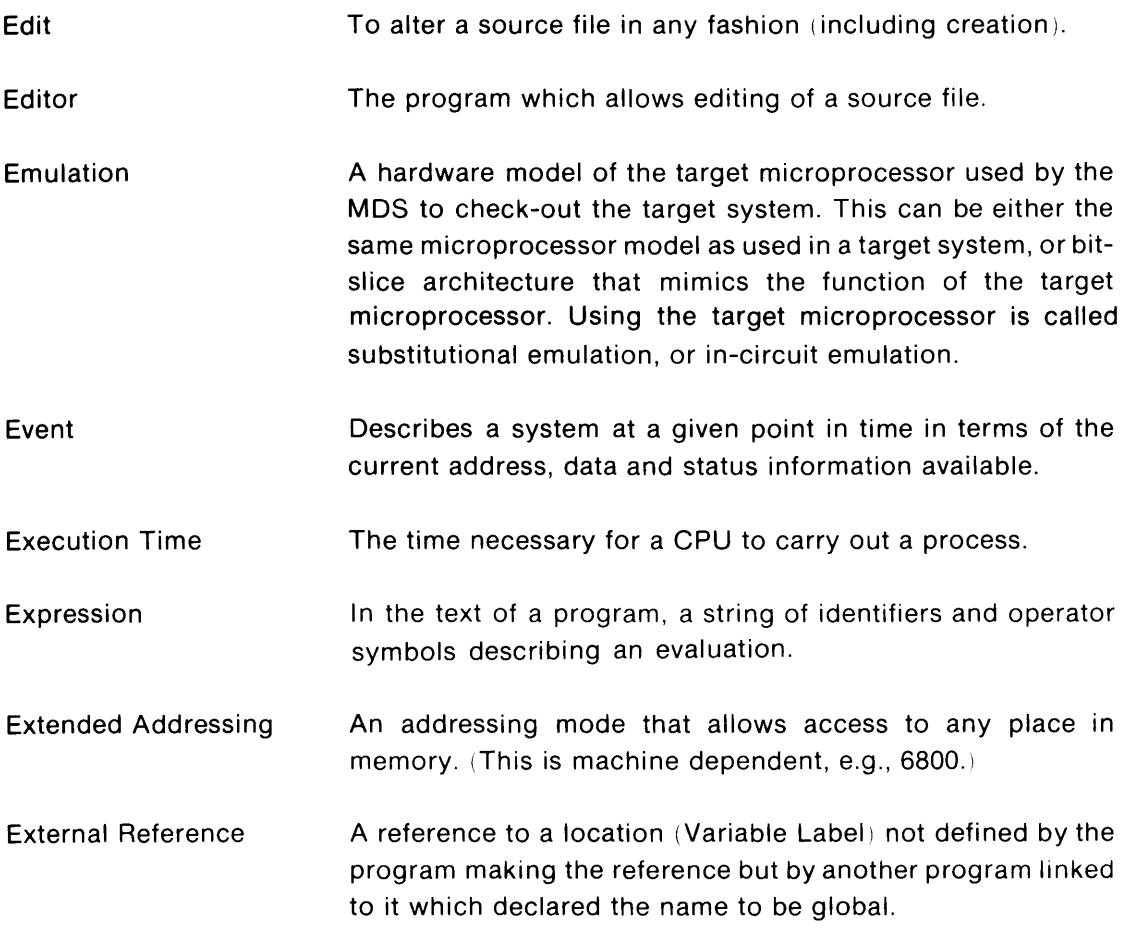

# f

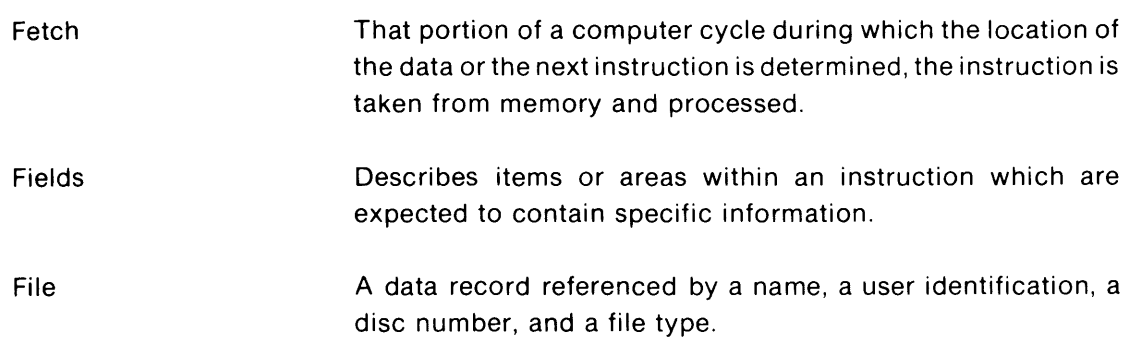

A

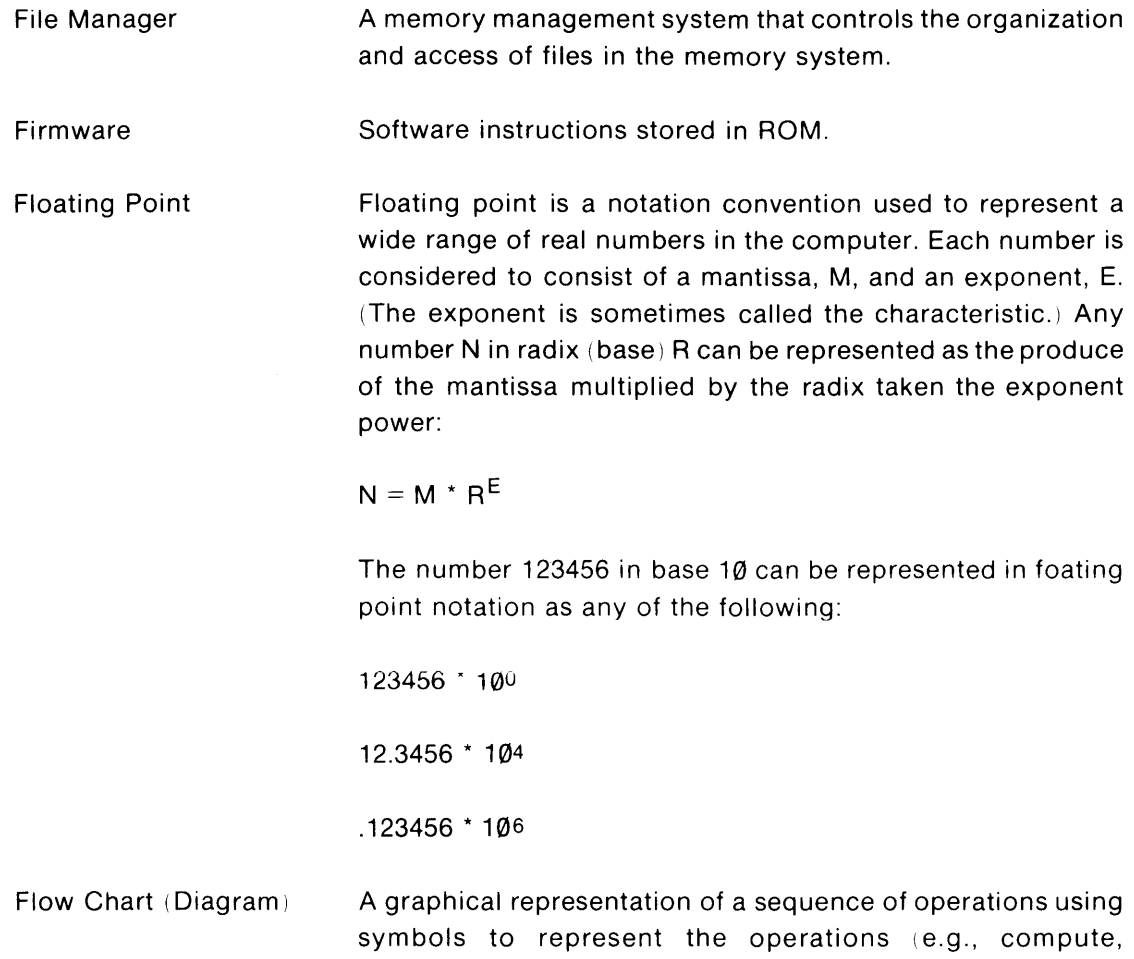

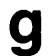

substitute, compare, jump, copy, read, write).

Global Reference 1) A reference to a location given a name by a program declaring it GLB (global), which may be accessed by other programs linked to it by their declaring it EXT (external). 2) (PASCAL) A reference to a location given a name by a main program, which may be accessed by the main program and all

of its subroutines.

# h

HP-IB Handshaking Hexadecimal High-level Language Hewlett-Packard implementation of the IEEE-488 bus specification. A synchronization process by which communication is established between receiving and transmitting circuits. Handshaking refers to interaction between the CPU and peripheral devices. For instance, the CPU outputs a word to a printer. The printer will then tell the CPU when it has finished printing and is ready for a new character. In more sophisticated systems, the CPU can determine (and act upon) several status conditions of both input and output devices. A base 16 number system. A procedure (or problem) oriented language which allows you

to describe tasks that are problem oriented rather than computer oriented. Each statement in a high-level language performs a recognizable function that usually corresponds to many assembly language instructions .

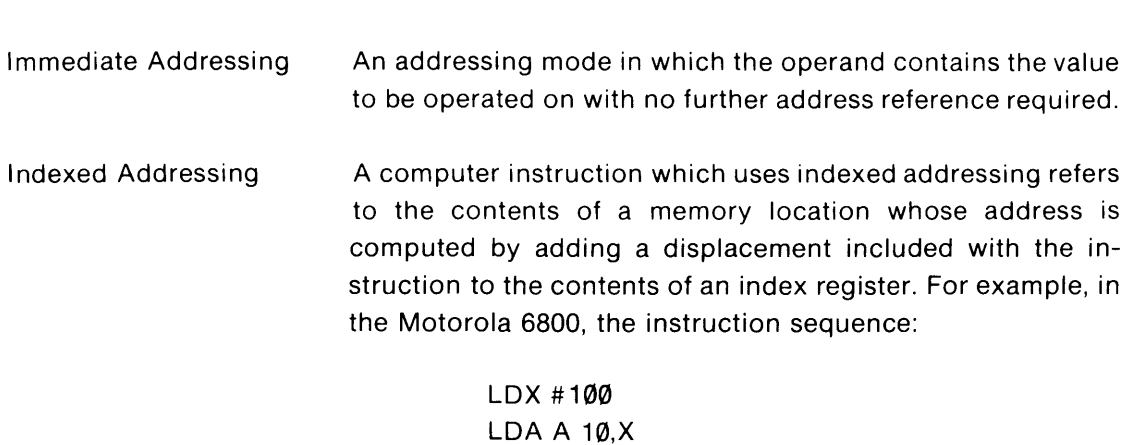

• I

will load the A accumulator with the contents of the location specified by adding the displacement of  $10$  to the  $100$  in the index register. Indexed addressing is a very convenient way to handle manipulations of data in tables. The index register is initialized to the start of the area containing the data. The data can then be sequentially accessed by modifying the index register contents.

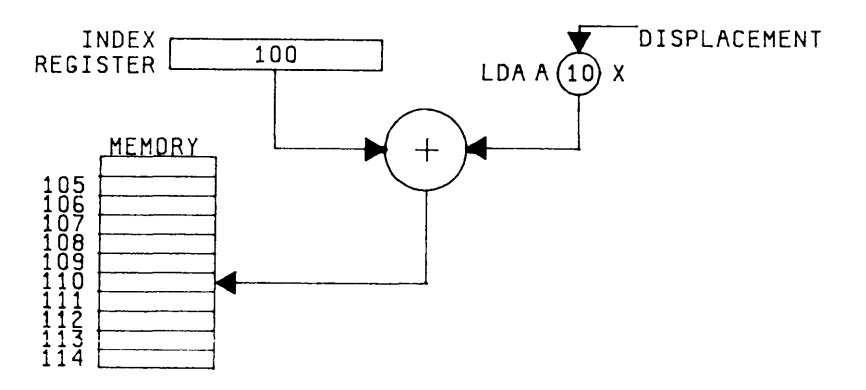

- Index Register CPU register whose contents can be used to form an indexed address. In most computers the index registers can also be used for temporary data storage and other program operations.
- Indirect Addressing An addressing mode which addresses a memory location that contains the address of the data rather than the data itself.
- Instruction Set The group of instructions which can be executed by a given microprocessor.

Interface A common boundary between adjacent components, circuits, or systems that enabies devices to yield and/or acquire information from one another.

Internal Variable (also Local Variable) A variable that pertains only to the procedure of a program in which it is declared.

- Interrupt The suspension of the normal programming routine of a microprocessor in order to handle a request for service.
- Inverse Video A display enhancement mode in which normal white on black background characters appear as black and white background.

 $1/O$ 

Abbreviation for Input-Output. This refers to data transfers to and from the CPU. These designations should be used relative to the processor to avoid confusion. For instance, output data from the computer is input data for a TTY and output data from a keyboard is input data to the CPU. In this case, the TTY is an output device and the keyboard is an input device.

# k

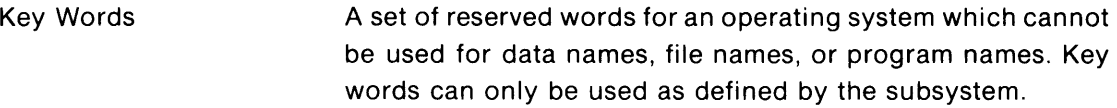

# I

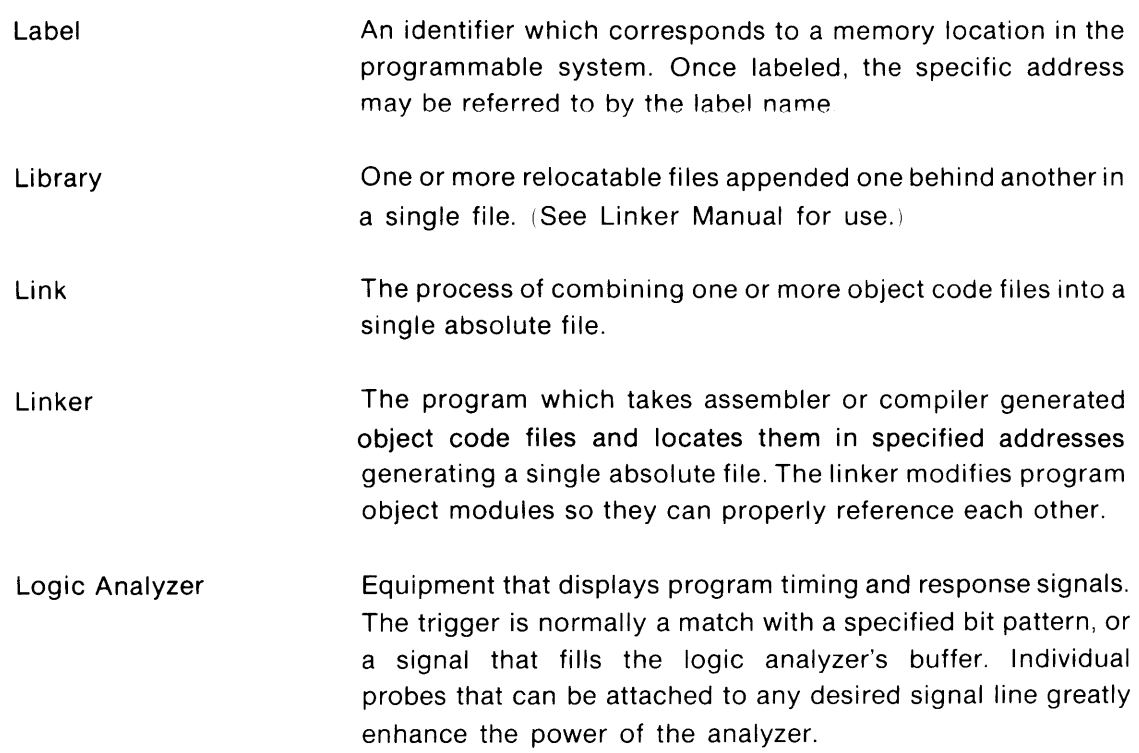

# m

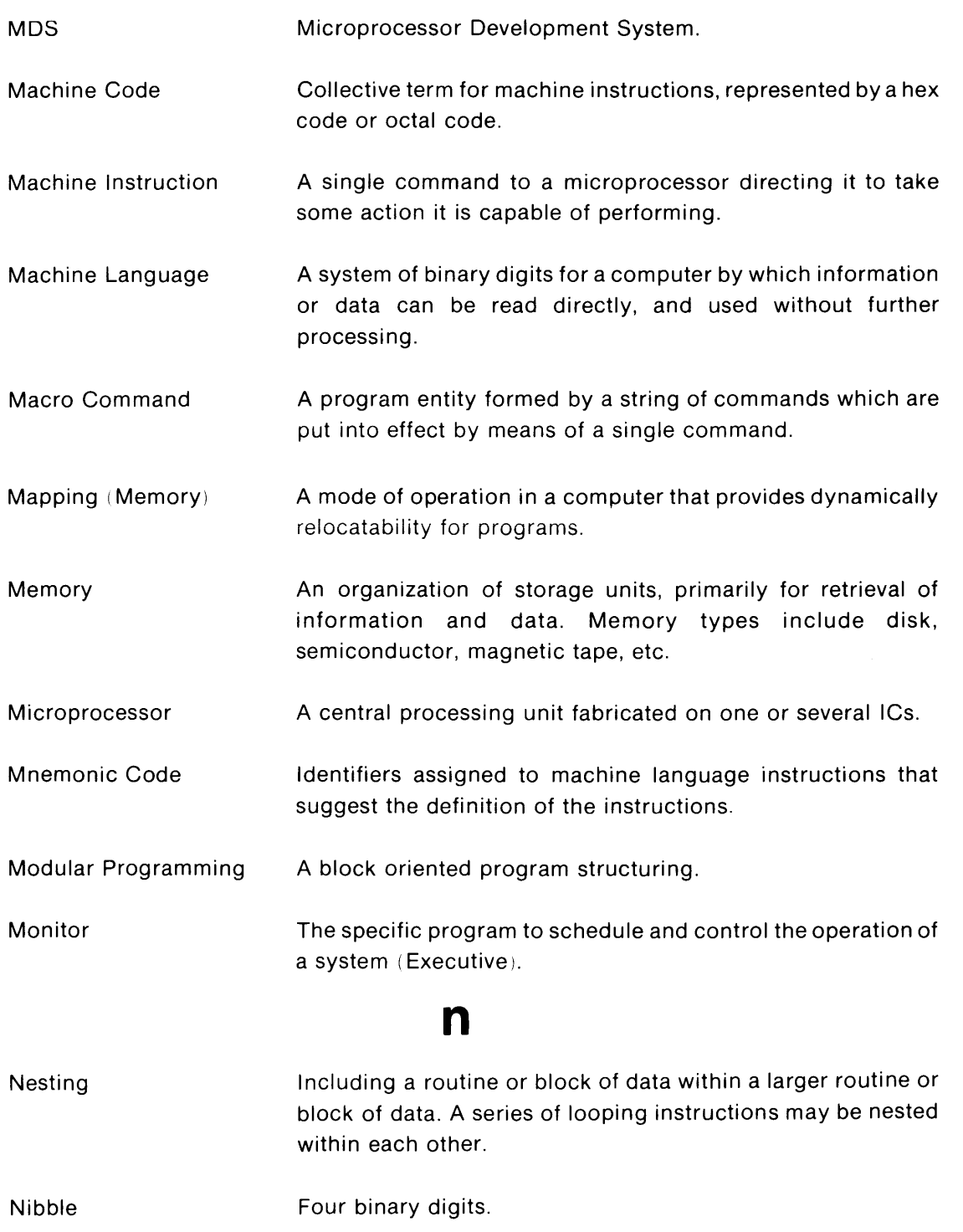

 $\overline{\mathbf{A}}$ 

### o

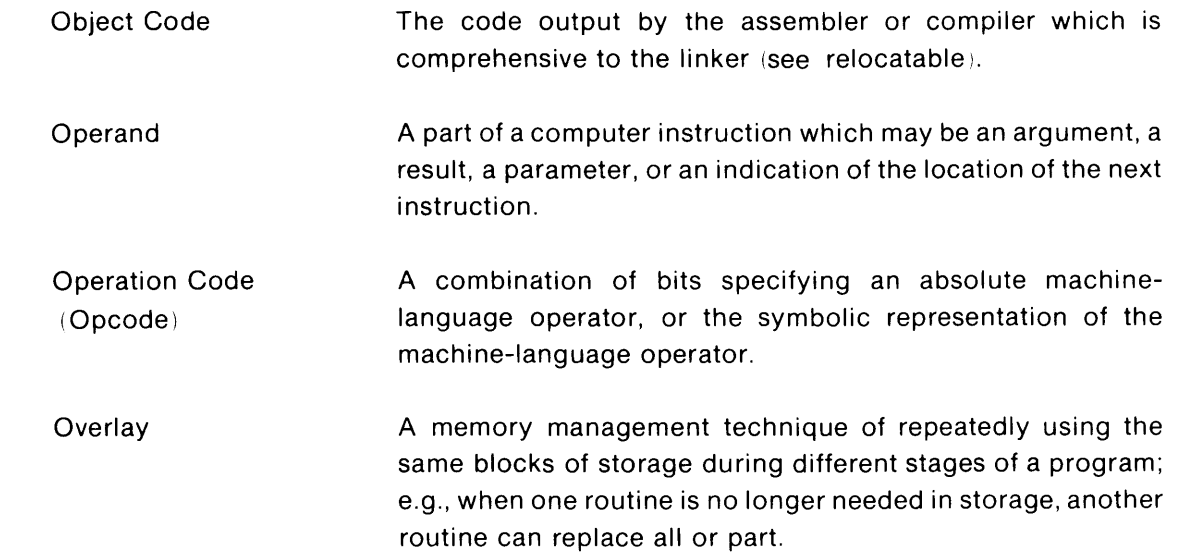

# p

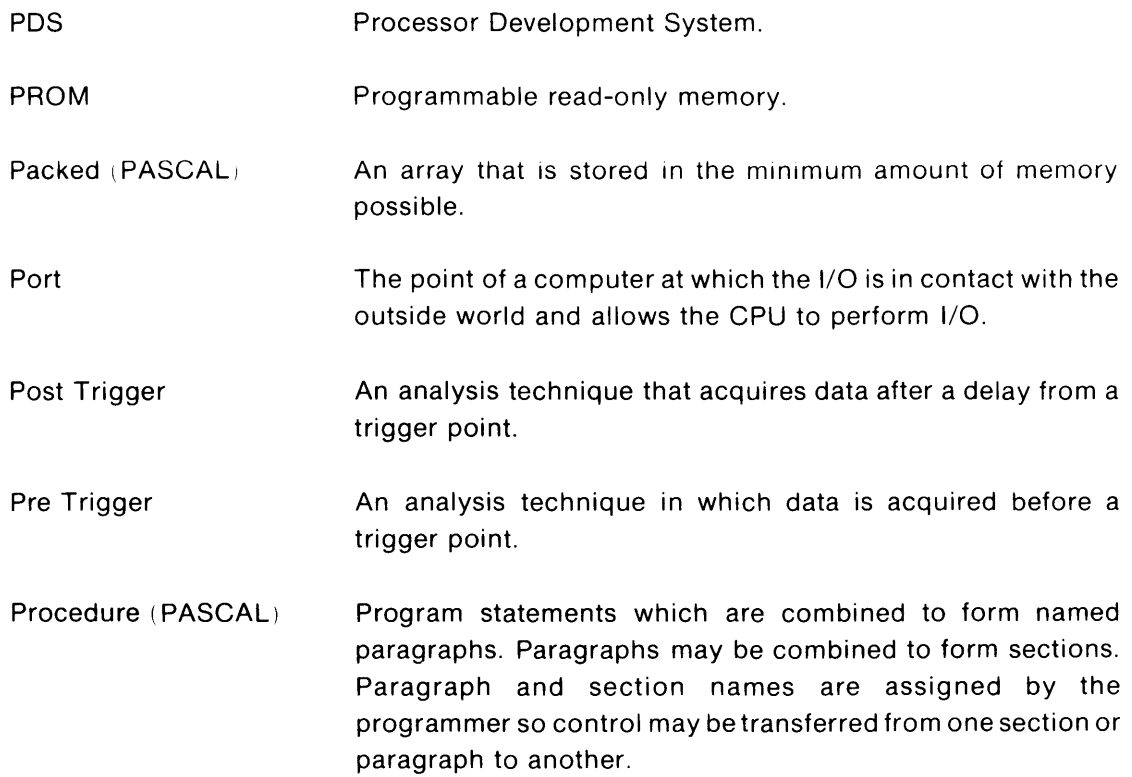

Program Loop (PASCAL) A sequence of instructions that is repeated until a terminal condition prevails.

Pseudo Op In assembly language, a Pseudo Opcode is an opcode which generates no machine instructions but instructs the assembler.

### r

RAM Random-Access Memory.

Real-time Emulation This term indicates that the emulator (see definition) works at the speed of the target system - otherwise timing problems may not show. This is especially important when the clock is linked with I/O decoding or when used for noise reduction.

Real Time Operation Operation at full speed with no artificial interruption of execution.

Real Time Trace Program monitoring at the full operating speed of the system.

Reentrant The property of a program that enables it to be interrupted at any point; reentered and executed under interrupt; and then resumed from the point of interruption without loss of integrity.

Reentrant Code This is a program or portion of a program which can be used simultaneously by different routines. It may call itself repeatedly or may call a routine which in turn calls the reentrant coded program again. This type of code cannot store data in absolute addresses, store data in temporary CPU registers, or modify any portion of itself. Storage information must be done through stack operations or in other orderly sequential storage so that the program can return from the sequential call statements properly. An example of a simple flow between a main program and a reentrant coded subroutine is shown below.

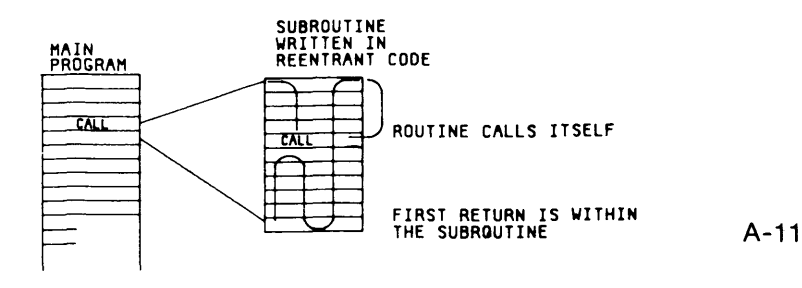

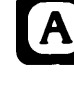

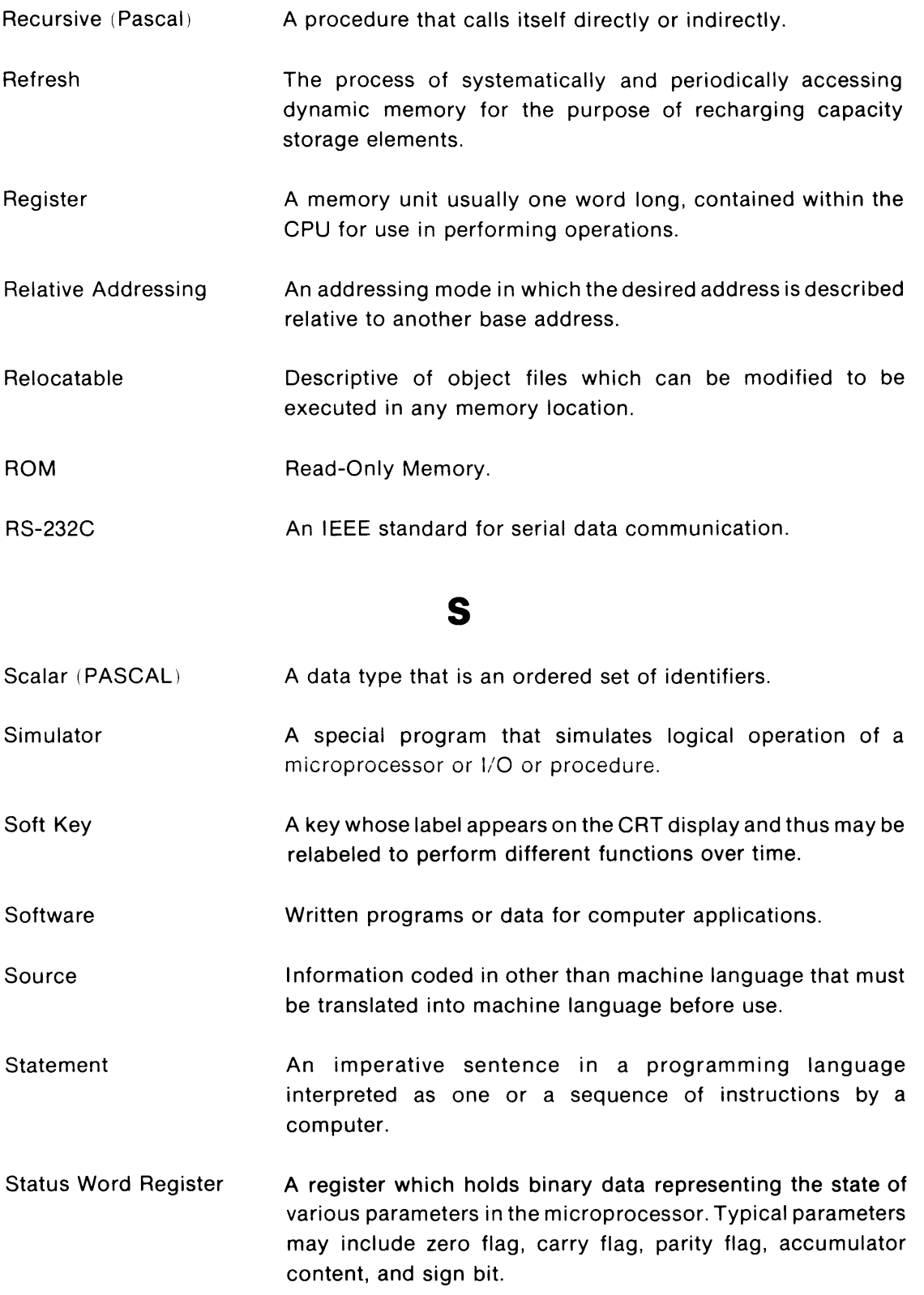

 $\sim 10^6$
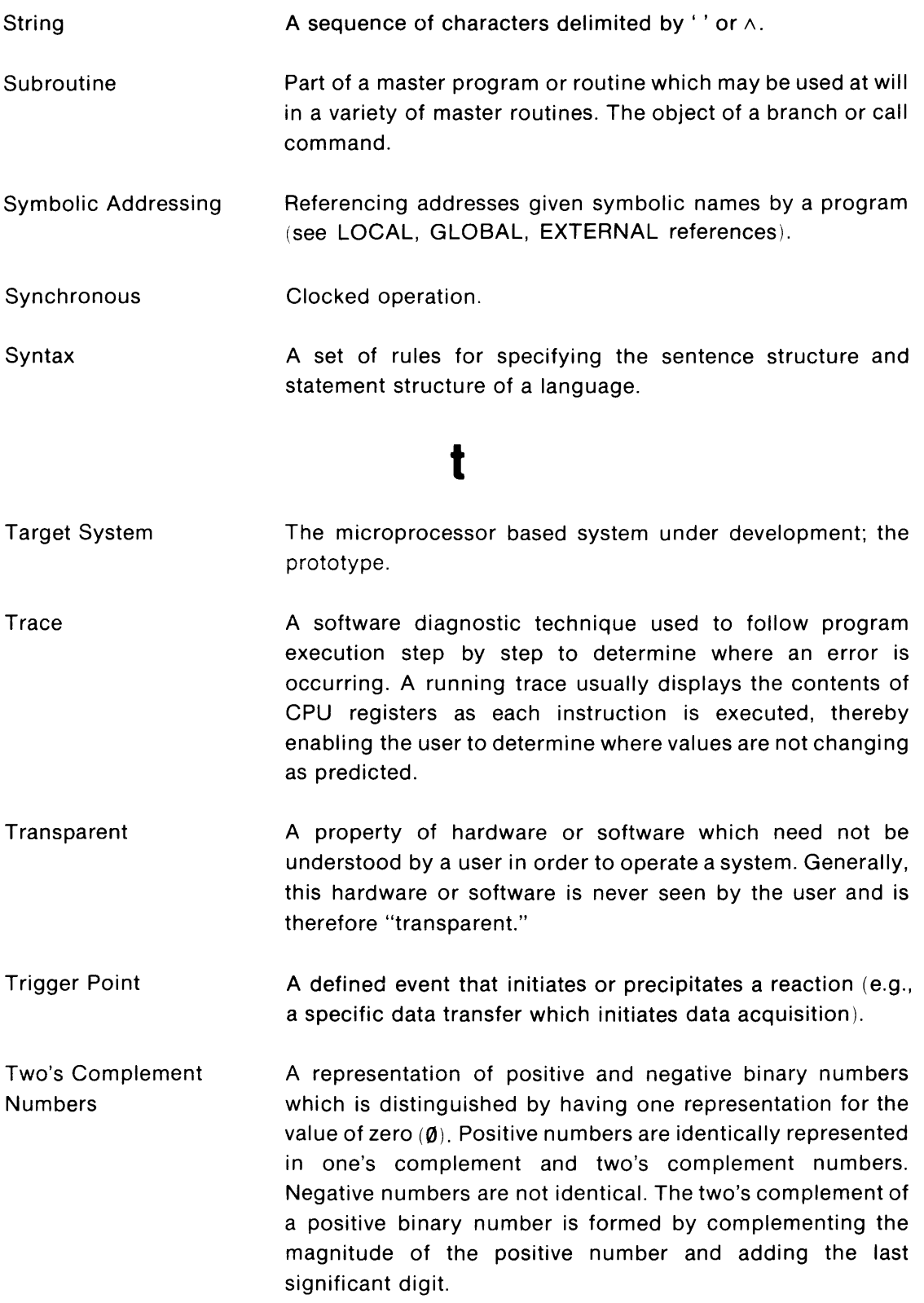

Example:  $42.5_{10} = 0$  101010.1

 $---$ 

Complement magnitude  $(42.5) = 0$  010101.0 add 1 to LSB 1

2's complement of  $42.5_{10} = -42.5_{10}$  1 010101.1

Check  $42.5_{10}$  +(-42.5<sub>10</sub>) should equal zero

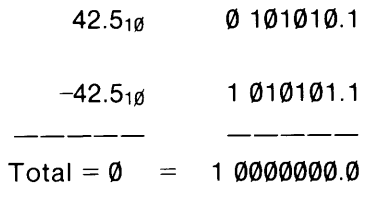

 $\hat{1}$ carry ignored

# u

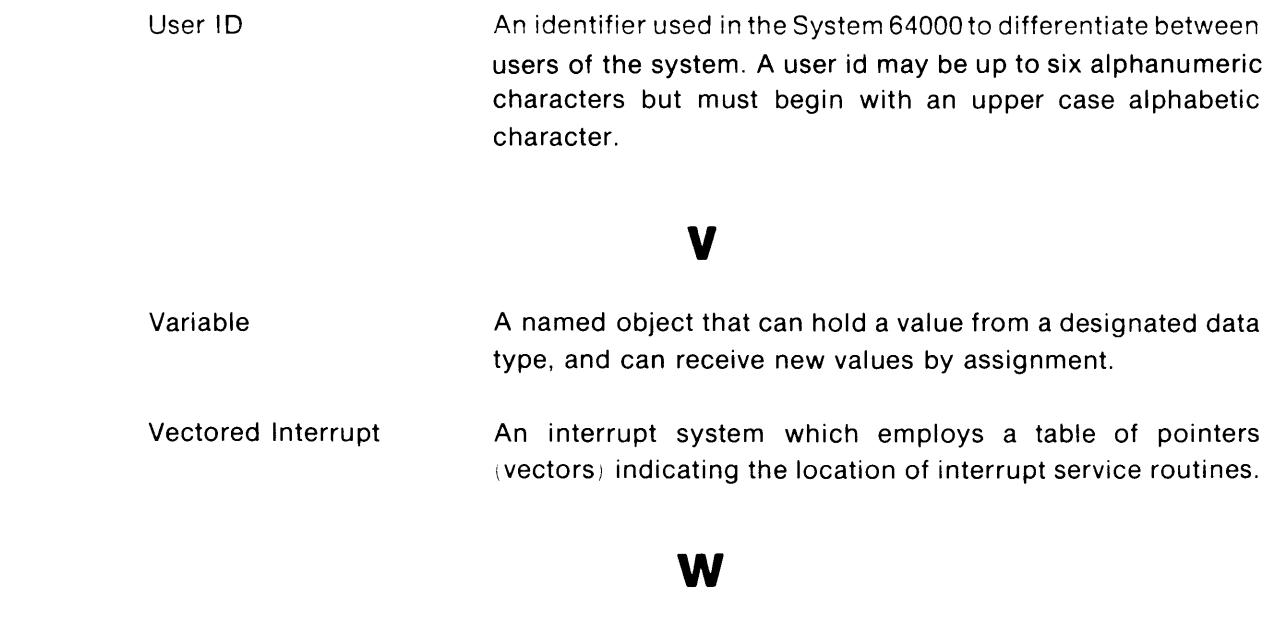

A sequence of binary digits treated as a unit.

Word A-14

# Appendix B **ASCII Conversion Table**

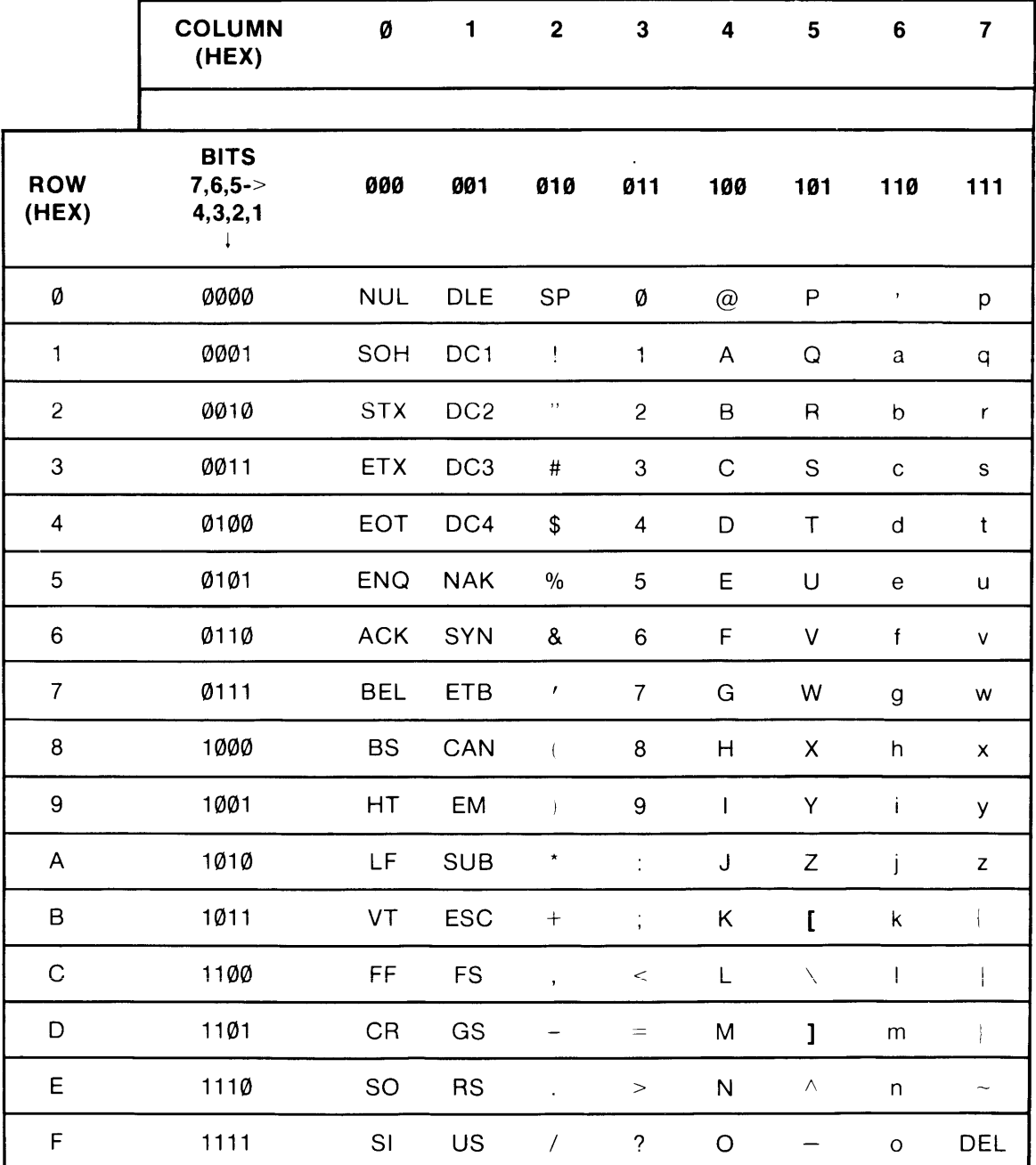

### **u.s Standard Code for Information Interchange (ASCII)**

bits  $\begin{matrix} 7 & & 1 \\ | & & | \end{matrix}$  $\downarrow$   $\downarrow$ Example: Code for  $B = 100 0010$  (Hex = 42) Code for  $Z = 101 1010$  (Hex = 5A) Code for  $n = 110 1110$  (Hex = 6E)

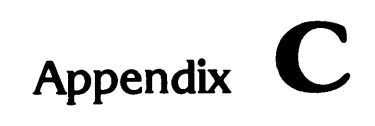

# **Assembler Pseudo Instructions Summary**

# **General**

Assembler instructions can be specified during the assembly operation, or can be embedded in the source program.

Macro definitions and calls are not iisted in this summary. Refer to Chapter 4 for macro information.

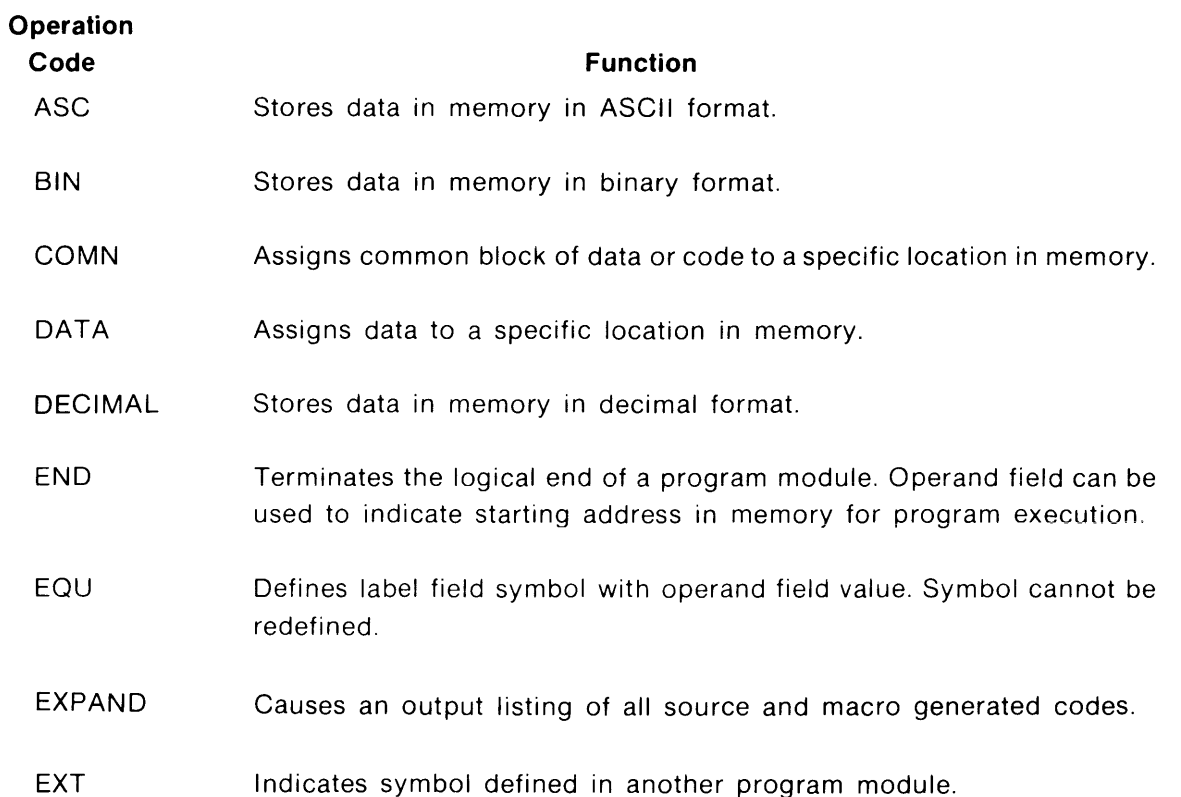

# **Summary**

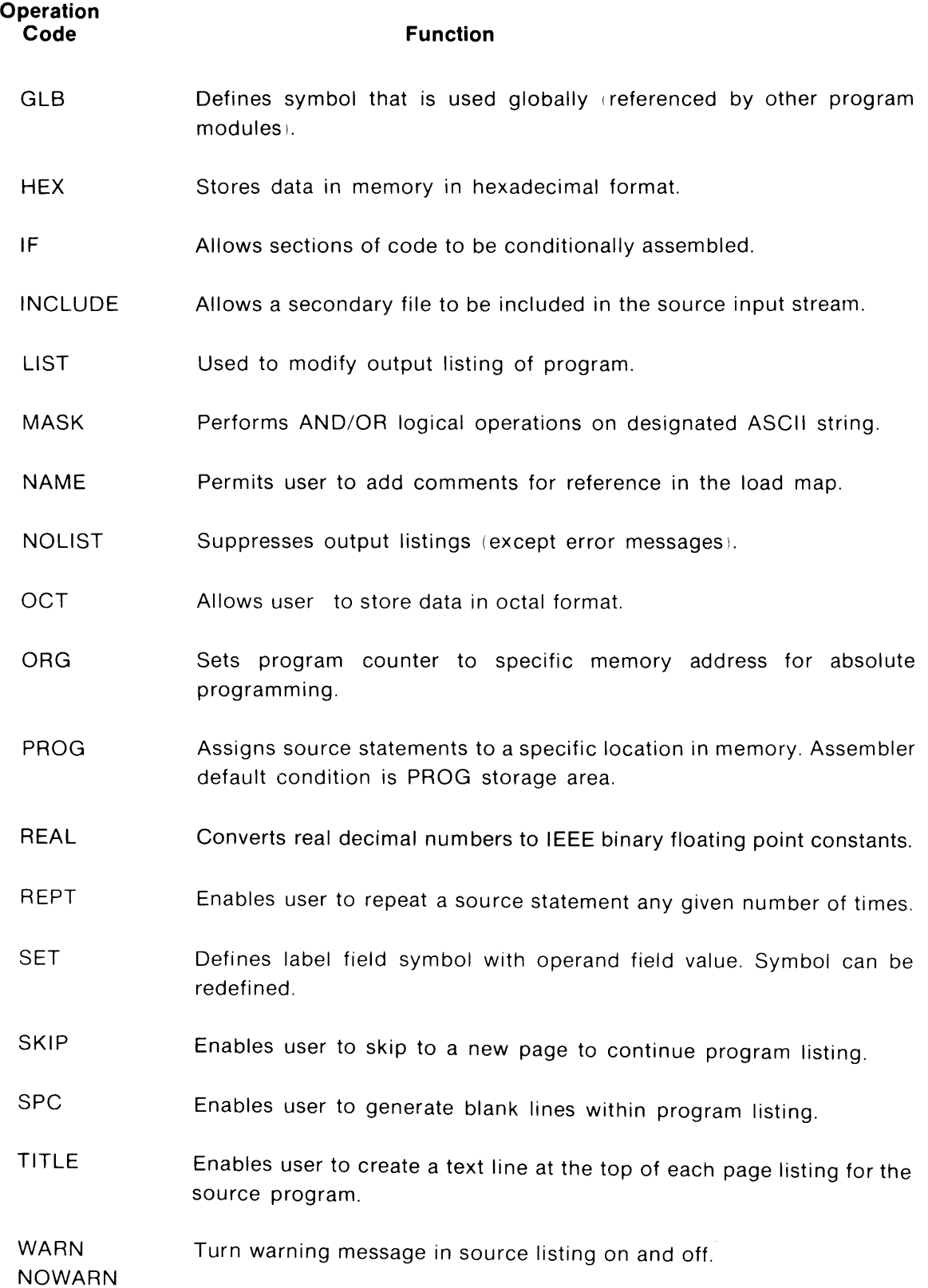

Ć

C-2

# **Appendix** D

# **List of Assembler Error Messages**

# **Detection and Listing**

The assembler detects and lists all errors noted in a source program module. The program errors are indicated in the source program listing by a two-letter code following each source statement that contains an error.

### **NOTE**

If multiple errors occur in the same source statement, only the first error noted will be reported (in most cases).

Each error message contains an error code, a cursor  $( \wedge )$  that points to the error location in the source statement, and a statement that indicates the line number of the previous source statement that was in error (facilitates error tracing).

A summary of the number of errors within the program, along with a brief description of all error codes noted, is given at the end of the program listing.

The error message format is as follows:

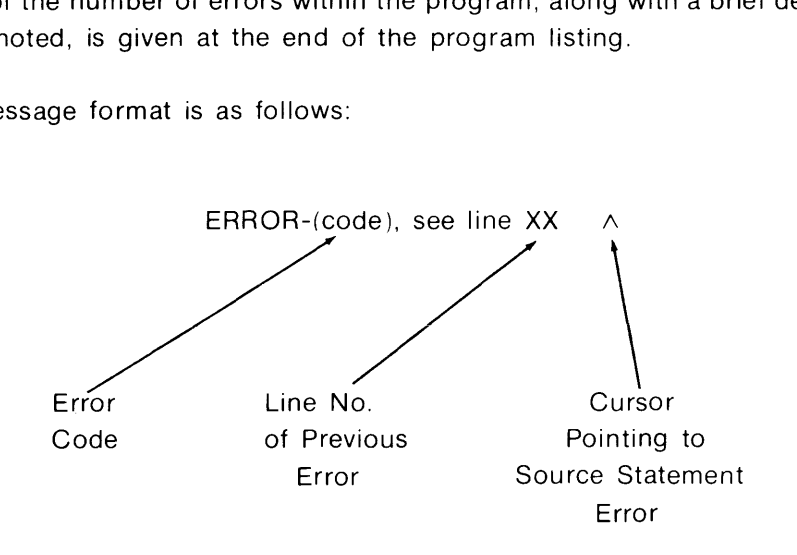

# **Error Codes**

The list of error codes (in alphabetical order) along with a description of their meaning is as follows:

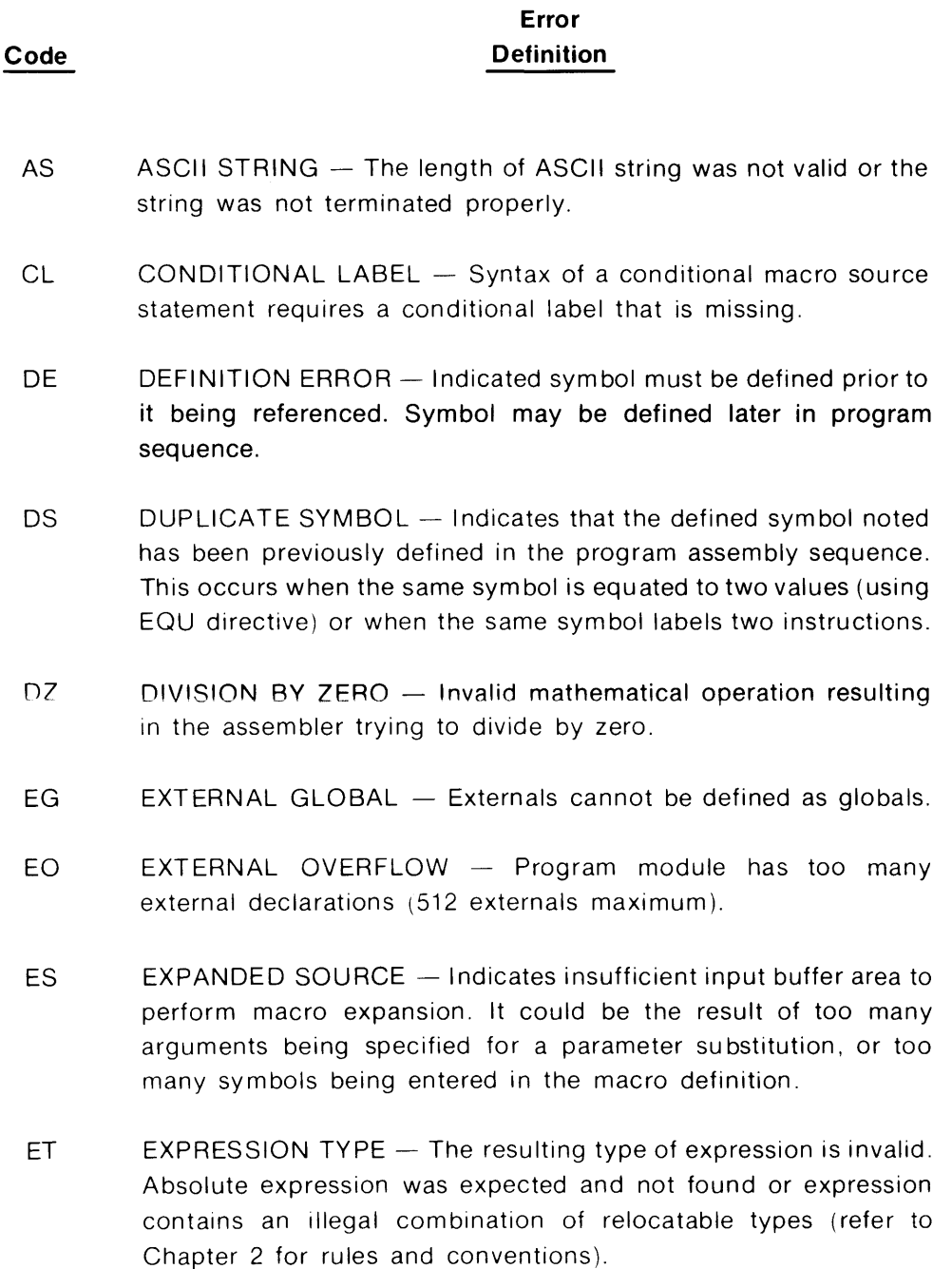

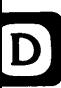

#### **Error Definition**

**Code** 

IC ILLEGAL CONSTANT - Indicates that the assembler encountered a constant that is not valid.

#### **For Example:**

109B (9 is invalid) 97Q (9 is invalid)

- IE ILLEGAL EXPRESSION Specified expression is either incomplete or an invalid term was found within the expression.
- 10 INVALID OPERAND Specified operand is either incomplete or inaccurately used for this operation. This occurs when an unexpected operand is encountered or the operand is missing. If the required operand is an expression, the error indicates that the first item in the operand field is illegal.
- IP ILLEGAL PARAMETER Illegal parameters in macro header.
- IS ILLEGAL SYMBOL Syntax expected an identifier and encountered an illegal character or token.
- LR LEGAL RANGE Address or displacement causes the location counter to exceed the maximum memory location of the instruction's addressing capability.
- $MC$  MACRO CONDITION  $-$  Relational (conditional) operator in macro is invalid.
- $MD$  MACRO DEFINITION  $-$  Macro is called before being defined in the source file. Macro definition must precede call.
- ML MACRO LABEL Label not found within the macro body.
- $MM$  MISSING MEND  $-$  Indicates that a macro definition with a missing MEND directive was included in the program.
- MO MISSING OPERATOR An arithmetic operator was expected but was not found.
- MP MISMATCHED PARENTHESIS Missing right or left parenthesis.

D-4

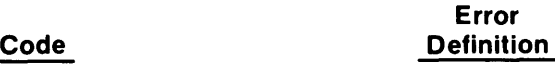

- $MS$  MACRO SYMBOL  $-$  A local symbol within a macro body was required but was not found.
- PC PARAMETER CALL Invalid parameter in macro header.
- PE PARAMETER ERROR An error has been detected in the macro parameter listed in the source statement.
- RC REPEAT CALL Repeat cannot precede a macro call.
- $RM$  REPEAT MACRO  $-$  The repeat pseudo-operation code cannot precede a macro definition.
- SE STACK ERROR Indicates that a statement or expression does not conform to the required syntax.
- TR TEXT REPLACEMENT Indicates that the specified text replacement string is invalid.
- UC UNDEFINED CONDITIONAL Conditional operation code invalid.
- UO UNDEFINED OPERATION CODE Operation code encountered is not defined for the microprocessor, or the assembler disallows the operation to be processed in its current context. This occurs when the operation code is misspelled or an invalid delimiter follows the label field.
- $UP$  UNDEFINED PARAMETER  $-$  The parameter found in a macro body was not included in the macro header.
- $US$  UNDEFINED SYMBOL  $-$  The indicated symbol is not defined as a label or declared an external.

# **Subject Index**

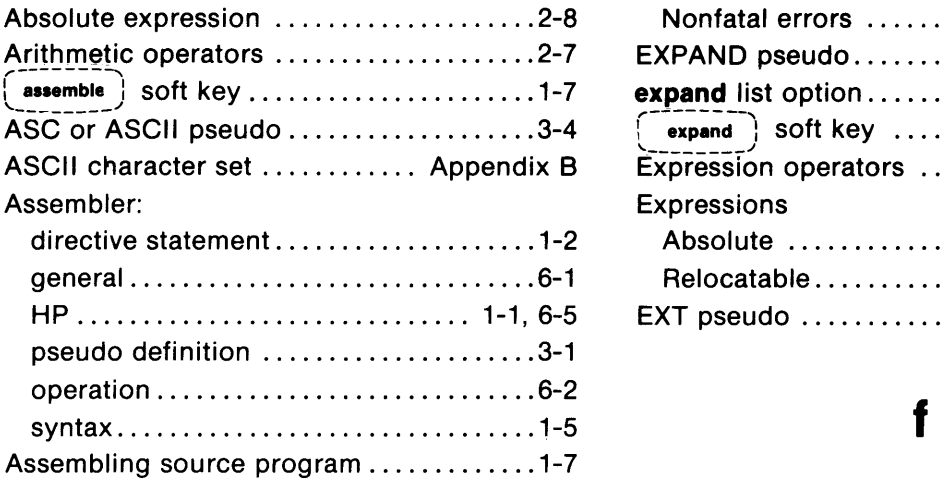

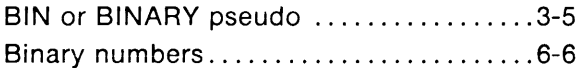

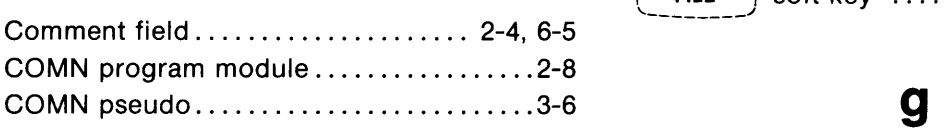

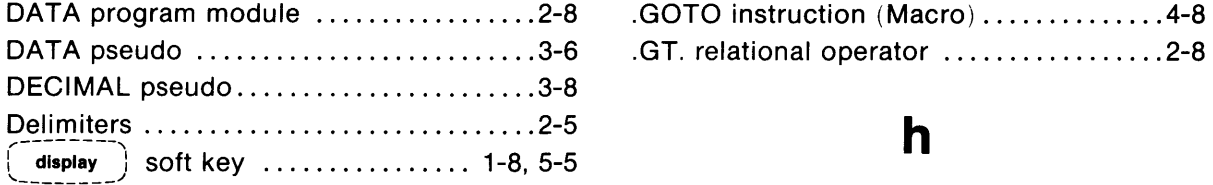

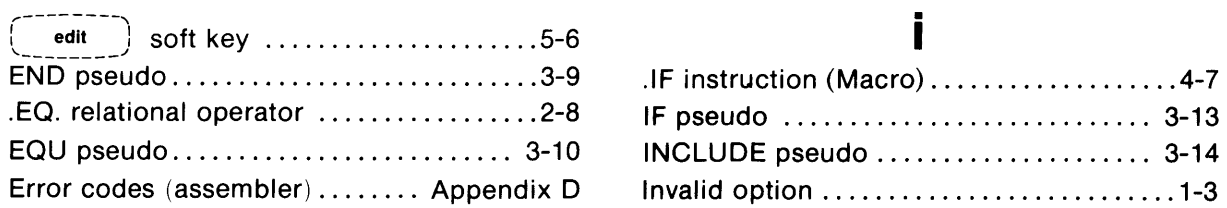

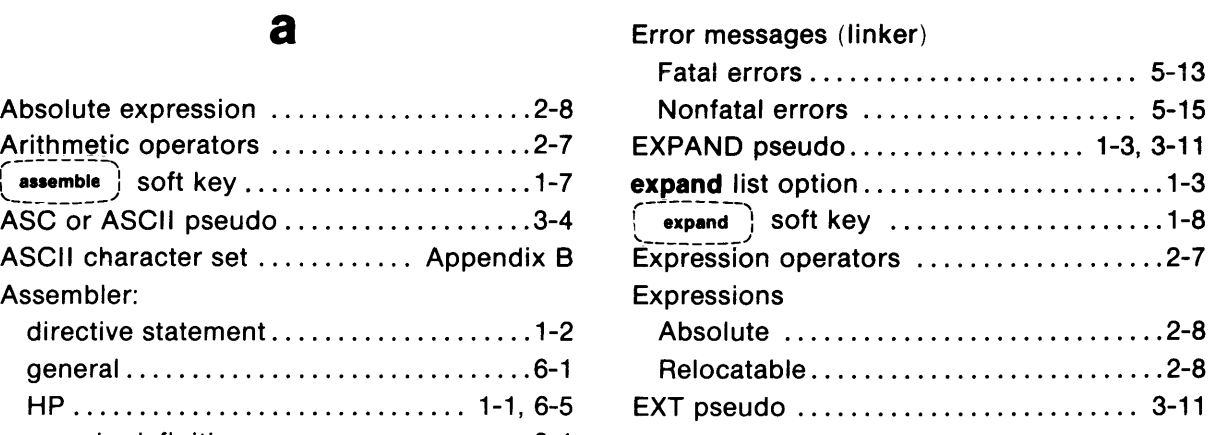

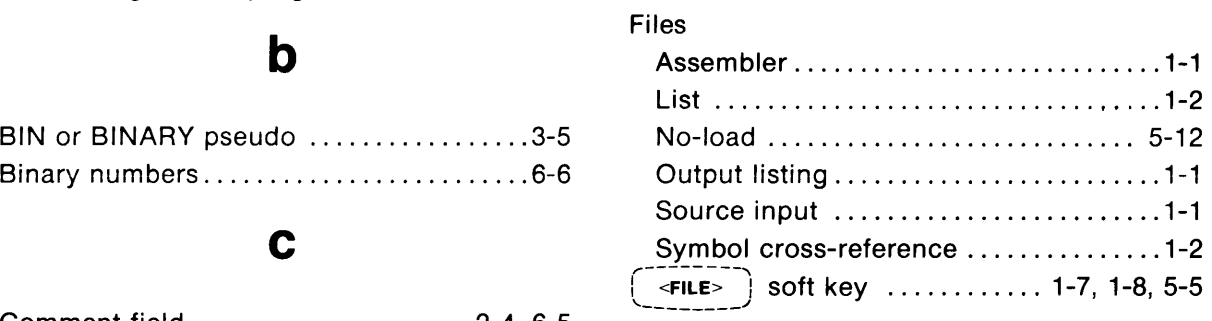

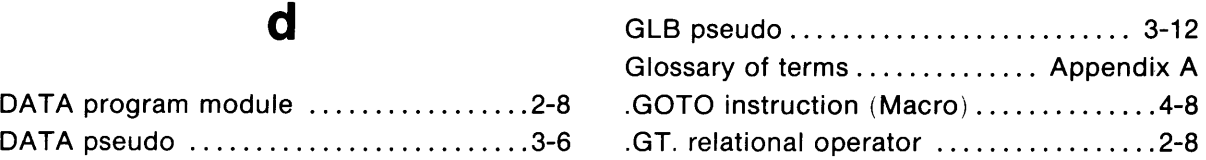

# h

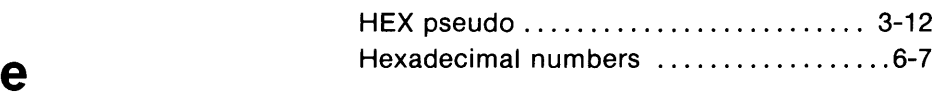

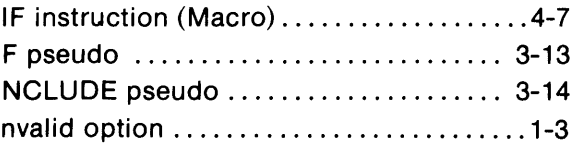

# I

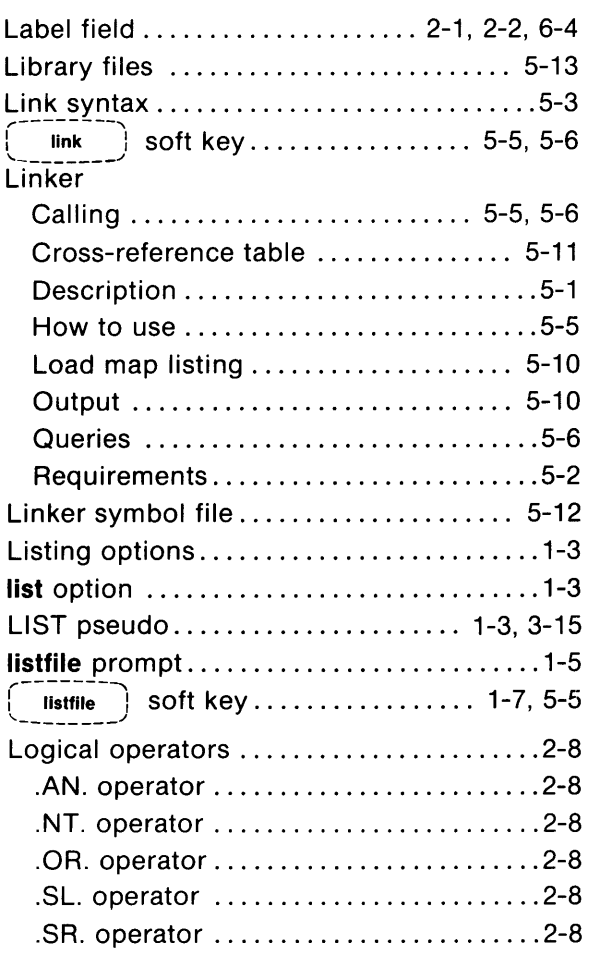

## m

# Macros

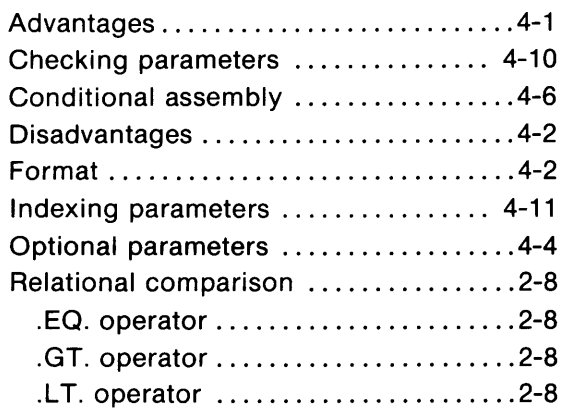

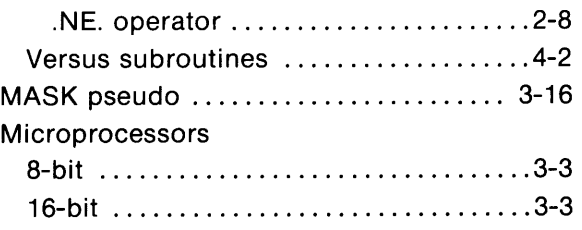

# n

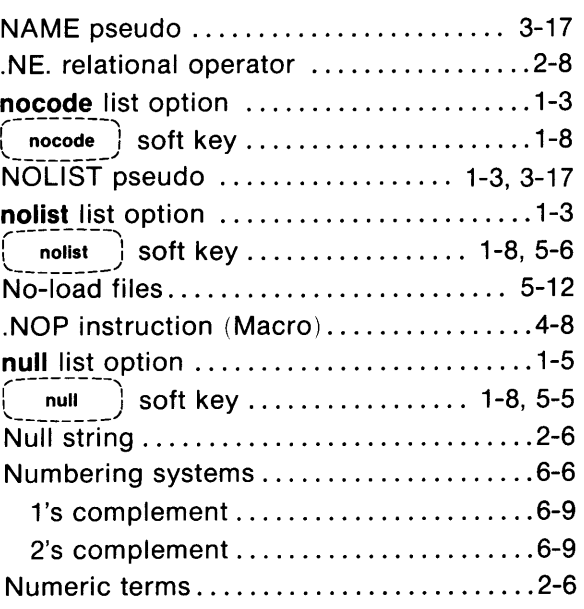

# o

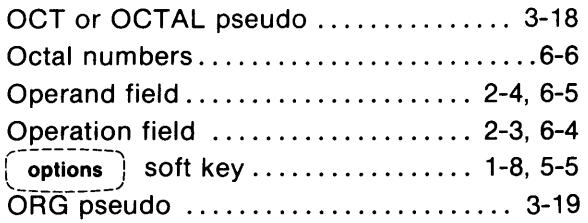

# p

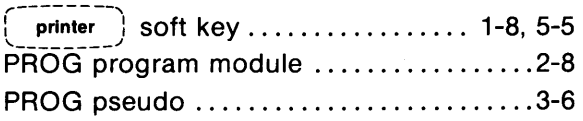

### r

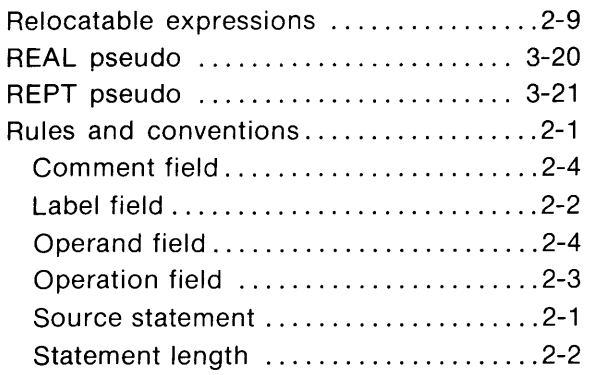

### Symbolic terms ............................2-5 Syntax conventions ..................... 1-9

# t

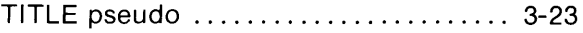

# u

```
userid statement ........................ 1-6
```
## w

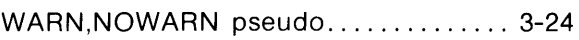

# x

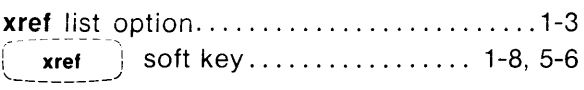

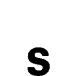

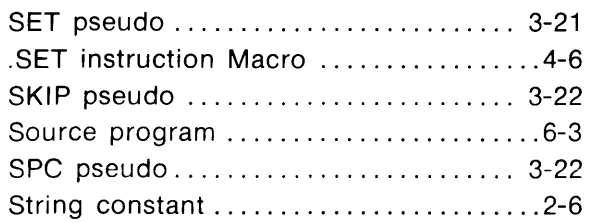

ASSEMBLER/LINKER REFERENCE MANUAL MODEL 64000

ISSUE B

### OPERA TING MANUAL CHANGES

#### MANUAL IDENTIFICA TION

Model Number: 64100A

Manual Title: Assembler/Linker Ref. Manual

Part Number: 64980-90997

Date Printed: July 1983

This supplement contains important information for correcting manual errors and for adapting the manual to instruments containing improvements made after the printing of the manual.

To use this supplement:

Make all ERRATA corrections.

Make all appropriate software or hardware related changes indicated in the tables below.

Software Rev. and Date Make Manual Changes Software Rev. and Date Make Manual Changes

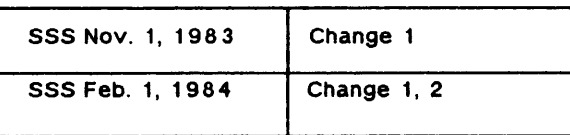

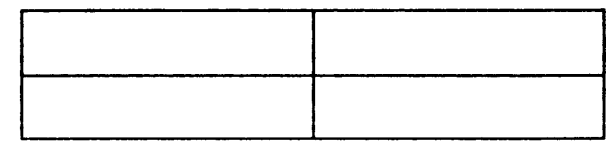

A NEW ITEM

#### CHANGE 1

Chapter 5, Page 5-6, subparagraph i: Change softkey display to the following:

 $(\neg$ edit $\neg$  (nolist)  $(\neg x$ ret $\neg$  (no $\Box$ overlap)  $(\neg \neg \neg)$  ( $\neg \neg \neg$ ) ( $\neg \neg \neg$ )

Chapter 5, Page 5-9, subparagraph h: Change to read as follows:

h. The next command query displayed in the command line on the system CRT concerns output listing options and memory overlap check. It has the following syntax:

List, $xref, overlap \_\,check = on, off, on$ 

The linker asks you to specify what output listings are required and if memory overlap should be checked. Using the  $\left(\begin{array}{c} 0 & \overline{0} \\ 0 & \overline{0} \\ \overline{0} \end{array}\right)$  or  $\left(\begin{array}{c} 0 & \overline{0} \\ 0 & \overline{1} \\ \overline{0} \end{array}\right)$  softkey select, in the sequence indicated in the syntax statement (list, xref, overlap\_check), the desired output listing and memory check condition. After inserting the requirements, proceed to the next query.

#### NOTE

Manual change supplements are revised as often as necessary to keep manuals as current and accurate as possible. Hewlett-Packard recommends that you periodically request the latest edition of this supplement. When requesting copies quote the manual identification information from your supplemeat, or the model number and print date from the title page of the manual.

Date: 1 February 1984 Page: 1 of 4

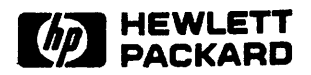

### OPERA TING MANUAL CHANGES

### MANUAL IDENTIFICATION

Model Number: 641 ODA

Manual Title: Assembler /Linker Ref. Manuai

Part Number: 64980-90997

Date Printed: July 1983

### CHANGE 1 (CONT'D)

Chapter 5, Page 5-9, subparagaph h: (Cont'd)

#### **NOTE**

The output listings and memory check indicated after the list, xref, overlap check  $=$  query are the command file values that will be used during this and future operations. They may be overridden by using the  $($  options  $)$ softkey during the linker call.

The default condition for this query is: on, off, on.

A CHANGE 2

Chapter 5, Pages 5-3/5-4: Delete. Add attached pages 5-3/5-4.

Date: 1 February 1984 Page: 2 of 4

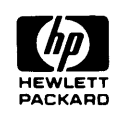